Products

Valid as of version 01.01.zz (Device firmware)

# Operating Instructions Proline Promass H 100 PROFIBUS DP

Coriolis flowmeter

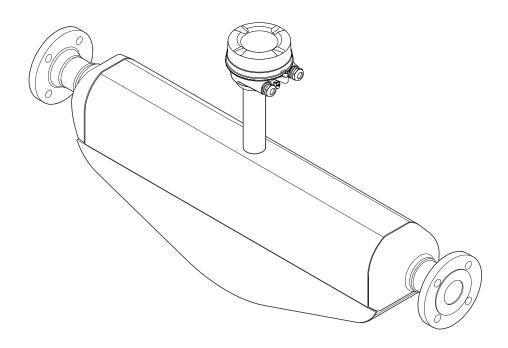

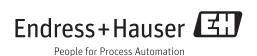

- Make sure the document is stored in a safe place such that it is always available when working on or with the device.
- To avoid danger to individuals or the facility, read the "Basic safety instructions" section carefully, as well as all other safety instructions in the document that are specific to working procedures.
- The manufacturer reserves the right to modify technical data without prior notice. Your Endress+Hauser Sales Center will supply you with current information and updates to these Instructions.

# Table of contents

| <b>1</b><br>1.1<br>1.2               | Document information  Document function                                                                                                    | 6<br>6<br>6                                                                      | 6.2                                  | Mounting the measuring device                                        | 24<br>24<br>24<br>24                                                                                      |
|--------------------------------------|----------------------------------------------------------------------------------------------------|----------------------------------------------------------------------------------|--------------------------------------|----------------------------------------------------------------------|----------------------------------------------------------------------------------------------------|
|                                      | information                                                                                                    | 7                                                                                | 7                                    | Electrical connection                                                | 27                                                                                                    |
|                                      | 1.2.5 Symbols in graphics                                                                                                    | 7                                                                                | 7.1                                  | Connection conditions                                                | 27                                                                                                    |
| 1.3                                  | Documentation                                                                                                    | 7                                                                                |                                      | 7.1.1 Required tools                                                 |                                                                                                    |
|                                      |                                                                                                    | 8                                                                                |                                      | 7.1.2 Requirements for connecting cable                              |                                                                                                    |
|                                      | 1.3.2 Supplementary device-dependent                                                                                                    |                                                                                  |                                      | 7.1.3 Terminal assignment                                            |                                                                                                    |
| 1.4                                  | documentation                                                                                                    | 8                                                                                |                                      | 7.1.4 Pin assignment, device plug                                    |                                                                                                    |
| 1.4                                  | registered trademarks                                                                                                    | 0                                                                                | 7.2                                  | 7.1.5 Preparing the measuring device Connecting the measuring device |                                                                                                    |
| 2                                    | Pagis anfatz instructions                                                                                                    | 0                                                                                | 7.4                                  | 7.2.1 Connecting the transmitter                                     |                                                                                                    |
| 2                                    | ,                                                                                                    | 9                                                                                |                                      | 7.2.2 Ensuring potential equalization                                |                                                                                                    |
| 2.1                                  | Requirements for the personnel                                                                                                    |                                                                                  | 7.3                                  | Special connection instructions                                      |                                                                                                    |
| 2.2                                  | Designated use                                                                                                    | 9                                                                                |                                      | 7.3.1 Connection examples                                            |                                                                                                    |
| 2.3<br>2.4                           | Workplace safety                                                                                                    | 10                                                                               | 7.4                                  | Hardware settings                                                    |                                                                                                    |
| 2.5                                  | -                                                                                                    | 10                                                                               |                                      | 7.4.1 Setting the device address                                     |                                                                                                    |
| 2.6                                  | <u>-</u>                                                                                                    | 10                                                                               | 7.5                                  | 7.4.2 Enabling the terminating resistor                              |                                                                                                    |
|                                      | ,                                                                                                    |                                                                                  | 7.5<br>7.6                           | Ensuring the degree of protection Post-connection check              |                                                                                                    |
| 3                                    | Product description 1                                                                                                    | L <b>2</b>                                                                       | 7.0                                  | 1 ost connection eneck                                               | 74                                                                                                    |
| 3.1                                  | Product design                                                                                                    | 12                                                                               | 8                                    | Operation options                                                    | 35                                                                                                    |
|                                      | 3.1.1 Device version with PROFIBUS DP                                                                                                    |                                                                                  | 8.1                                  | Overview of operation options                                        | 35                                                                                                    |
|                                      | communication type                                                                                                    | 12                                                                               | 0.0                                  |                                                                      |                                                                                                    |
|                                      | · ·                                                                                                    |                                                                                  | 8.2                                  | Structure and function of the operating                              |                                                                                                    |
|                                      |                                                                                                    |                                                                                  | 8.2                                  | menu                                                                 | 36                                                                                                    |
| 4                                    | Incoming acceptance and product                                                                                                    |                                                                                  | 8.2                                  | menu                                                                 | 36                                                                                                    |
|                                      | Incoming acceptance and product identification                                                                                                    | L <b>3</b>                                                                       | 8.2                                  | menu                                                                 |                                                                                                    |
| 4.1                                  | Incoming acceptance and product identification                                                                                                    | L <b>3</b>                                                                       |                                      | menu                                                                 | 36<br>37                                                                                                  |
|                                      | Incoming acceptance and product identification                                                                                                    | 1 <b>3</b><br>13<br>13                                                           |                                      | menu                                                                 | 36<br>37<br>37<br>37                                                                                      |
| 4.1                                  | Incoming acceptance and product identification                                                                                                    | 1 <b>3</b><br>13<br>13<br>14                                                     |                                      | menu                                                                 | 36<br>37<br>37<br>37<br>38                                                                                |
| 4.1                                  | Incoming acceptance and product identification 1 Incoming acceptance 1 Product identification 1 4.2.1 Transmitter nameplate 1 4.2.2 Sensor nameplate 1 | 13<br>13<br>13<br>14<br>15                                                       |                                      | menu                                                                 | 36<br>37<br>37<br>37<br>38<br>38                                                                          |
| 4.1                                  | Incoming acceptance and productidentification1Incoming acceptance1Product identification14.2.1Transmitter nameplate14.2.2Sensor nameplate1             | 1 <b>3</b><br>13<br>13<br>14                                                     |                                      | menu                                                                 | 36<br>37<br>37<br>37<br>38<br>38<br>38                                                                    |
| 4.1<br>4.2                           | Incoming acceptance and product identification                                                                                                    | 13<br>13<br>13<br>14<br>15                                                       |                                      | menu                                                                 | 36<br>37<br>37<br>38<br>38<br>39<br>40                                                                    |
| 4.1<br>4.2<br><b>5</b>               | Incoming acceptance and product identification                                                                                                    | L <b>3</b> 13 13 14 15 16                                                        |                                      | menu                                                                 | 36<br>37<br>37<br>38<br>38<br>39<br>40<br>41                                                              |
| 4.1<br>4.2<br><b>5</b><br>5.1        | Incoming acceptance and product identification                                                                                                    | L <b>3</b> 13 13 14 15 16                                                        |                                      | menu                                                                 | 36<br>37<br>37<br>38<br>38<br>39<br>40<br>41                                                              |
| 4.1<br>4.2<br><b>5</b>               | Incoming acceptance and product identification                                                                                                    | L <b>3</b> 13 13 14 15 16                                                        | 8.3                                  | menu                                                                 | 36<br>37<br>37<br>38<br>38<br>39<br>40<br>41                                                              |
| 4.1<br>4.2<br><b>5</b><br>5.1        | Incoming acceptance and product identification                                                                                                    | L <b>3</b> 13 14 15 16 L <b>7</b> 17                                             | 8.3                                  | menu                                                                 | 36<br>37<br>37<br>38<br>38<br>39<br>40<br>41<br>41                                                        |
| 4.1<br>4.2<br><b>5</b><br>5.1        | Incoming acceptance and product identification                                                                                                    | L <b>3</b> 13 13 14 15 16                                                        | 8.3                                  | menu                                                                 | 36<br>37<br>37<br>38<br>38<br>39<br>40<br>41<br>41                                                        |
| 4.1<br>4.2<br><b>5</b><br>5.1        | Incoming acceptance and product  identification                                                                                                    | L <b>3</b> 13 14 15 16 17 17                                                     | 8.3                                  | menu                                                                 | 36<br>37<br>37<br>38<br>38<br>39<br>40<br>41<br>41<br>41                                                  |
| 4.1<br>4.2<br><b>5</b><br>5.1        | Incoming acceptance and product  identification                                                                                                    | L <b>3</b> 13 13 14 15 16 17 17 17 18 18                                         | 8.3                                  | menu                                                                 | 36<br>37<br>37<br>38<br>38<br>39<br>40<br>41<br>41<br>41                                                  |
| 4.1<br>4.2<br><b>5</b><br>5.1<br>5.2 | Incoming acceptance and product  identification                                                                                                    | 13<br>13<br>14<br>15<br>16<br>17<br>17<br>17<br>18<br>18<br>18                   | 8.3                                  | menu                                                                 | 36<br>37<br>37<br>38<br>38<br>39<br>40<br>41<br>41<br>41<br>42<br><b>45</b>                               |
| 4.1<br>4.2<br>5<br>5.1<br>5.2        | Incoming acceptance and product identification                                                                                                    | L3 13 13 14 15 16 17 17 17 18 18 18 18                                           | 8.3<br>8.4                           | menu                                                                 | 36<br>37<br>37<br>38<br>38<br>39<br>40<br>41<br>41<br>41<br>42<br>45<br>45                                |
| 4.1<br>4.2<br><b>5</b><br>5.1<br>5.2 | Incoming acceptance and product identification                                                                                                    | L <b>3</b> 13 13 14 15 16 17 17 17 18 18 18 18                                   | 8.3<br>8.4<br><b>9</b><br>9.1        | menu                                                                 | 36<br>37<br>37<br>38<br>38<br>39<br>40<br>41<br>41<br>41<br>42<br><b>45</b><br>45<br>45                   |
| 4.1<br>4.2<br>5<br>5.1<br>5.2        | Incoming acceptance and product identification                                                                                                    | L <b>3</b> 13 13 14 15 16 17 17 17 18 18 18 18                                   | 8.3<br>8.4                           | menu                                                                 | 36<br>37<br>37<br>38<br>38<br>39<br>40<br>41<br>41<br>41<br>42<br>45<br>45<br>45<br>45<br>45              |
| 4.1<br>4.2<br>5<br>5.1<br>5.2        | Incoming acceptance and product identification                                                                                                    | 13<br>13<br>13<br>14<br>15<br>16<br>17<br>17<br>17<br>18<br>18<br>18<br>18       | 8.3<br>8.4<br><b>9</b><br>9.1        | menu                                                                 | 36<br>37<br>37<br>38<br>38<br>39<br>40<br>41<br>41<br>41<br>42<br><b>45</b><br>45<br>45                   |
| 4.1<br>4.2<br>5<br>5.1<br>5.2        | Incoming acceptance and product identification                                                                                                    | 13<br>13<br>13<br>14<br>15<br>16<br>17<br>17<br>17<br>18<br>18<br>18<br>18<br>18 | 8.3<br>8.4<br><b>9</b><br>9.1        | menu                                                                 | 36<br>37<br>37<br>38<br>38<br>39<br>40<br>41<br>41<br>41<br>42<br><b>45</b><br>45<br>45<br>45<br>45       |
| 5.5.1<br>5.5.2                       | Incoming acceptance and product identification                                                                                                    | 13<br>13<br>13<br>14<br>15<br>16<br>17<br>17<br>17<br>18<br>18<br>18<br>18       | 8.3<br>8.4<br><b>9</b><br>9.1<br>9.2 | menu                                                                 | 36<br>37<br>37<br>38<br>38<br>39<br>40<br>41<br>41<br>41<br>42<br><b>45</b><br>45<br>45<br>45<br>45<br>46 |

|                   | 9.3.2             | Description of the modules                                               |          | 12.9         | Event logbook                                                                 | 87         |
|-------------------|-------------------|--------------------------------------------------------------------------|----------|--------------|-------------------------------------------------------------------------------|------------|
| <b>10</b><br>10.1 |                   | nissioning                                                               |          | 12 10        | 12.9.2 Filtering the event logbook                                            |            |
| 10.2<br>10.3      | Establis          | shing a connection via FieldCare the operating language                  | 53       | 12.10        | Resetting the measuring device                                                |            |
| 10.4              | Configu<br>10.4.1 | ring the measuring device Defining the tag name Setting the system units | 53       |              | Device information                                                            | 90         |
|                   | 10.4.3            | Selecting and setting the medium Configuring the communication           | 56       | 13           | Maintenance                                                                   | 93         |
|                   |                   | interface                                                                |          | 13.1         | Maintenance tasks                                                             |            |
|                   | 10.4.6            | Configuring the low flow cut off Configuring the partial filled pipe     |          | 13.2<br>13.3 | Measuring and test equipment Endress+Hauser services                          | 93         |
| 10.5              | Advanc            | detection                                                                | 60<br>61 | 14           | Repair                                                                        | 94         |
|                   |                   | Calculated values                                                        |          | 14.1         | General notes                                                                 |            |
|                   |                   | Carrying out a sensor adjustment Configuring the totalizer               |          | 14.2         | Spare parts                                                                   | 94         |
|                   |                   | Carrying out additional display                                          |          | 14.3         | Endress+Hauser services                                                       |            |
| 10.               | 0. 1              | configurations                                                           |          | 14.4<br>14.5 | Return                                                                        | 94<br>94   |
| 10.6<br>10.7      | Protect           | ion                                                                      |          | 11.5         | 14.5.1 Removing the measuring device 14.5.2 Disposing of the measuring device |            |
|                   | 10.7.1            | Write protection via access code Write protection via write protection   | 1        | 15           | Accessories                                                                   | 96         |
|                   | 10.7.2            | switch                                                                   | 70       | 15.1         | Device-specific accessories                                                   |            |
|                   |                   |                                                                          |          | 17.1         | 15.1.1 For the sensor                                                         |            |
| 11                | Opera             | tion                                                                     | 71       | 15.2         | Service-specific accessories                                                  |            |
| 11.1<br>11.2      | Adjusti           | g device locking status                                                  | 71       | 15.3         | System components                                                             |            |
| 11.3              |                   | uring the display                                                        |          | 16           | Technical data                                                                |            |
| 11.4              | Reading           | g measured values                                                        | 71       | 16.1         | Application                                                                   |            |
|                   |                   | Totalizer                                                                |          | 16.2<br>16.3 | Function and system design                                                    | 98         |
|                   |                   | Output values                                                            | 73       | 16.4         | Output                                                                        |            |
| 11.5              |                   | ng the measuring device to the process                                   |          | 16.5         | Power supply                                                                  |            |
|                   |                   | ons                                                                      | 74       | 16.6         |                                                                               | 102        |
| 11.6              | Perforn           | ning a totalizer reset                                                   | 74       | 16.7         |                                                                               | 105        |
| 10                | <b>5</b> .        |                                                                          |          | 16.8         |                                                                               | 105        |
| 12                | Diagn             | ostics and troubleshooting                                               | 75       | 16.9         |                                                                               | 106        |
| 12.1              |                   | l troubleshooting                                                        | 75       |              |                                                                               | 109        |
| 12.2              |                   | stic information via light emitting                                      |          |              | 1 3                                                                           | 111<br>113 |
|                   |                   |                                                                          |          |              |                                                                               | 114        |
| 12.3              |                   | Transmitter                                                              |          |              |                                                                               | 115        |
| 14.5              |                   | Diagnostic message                                                       | 77       |              |                                                                               | 115        |
|                   |                   | Calling up remedial measures                                             | 79       |              |                                                                               |            |
| 12.4              |                   | stic information in FieldCare                                            | 79       | 17           | Appendix                                                                      | 117        |
|                   |                   | Diagnostic options                                                       | 79       | 17.1         | Overview of the operating menu                                                |            |
|                   |                   | Calling up remedy information                                            | 81       | 11,1         | 17.1.1 "Operation" menu                                                       |            |
| 12.5              |                   | ng the diagnostic information                                            | 81       |              | 17.1.2 "Setup" menu                                                           |            |
| 10 (              |                   | Adapting the diagnostic behavior                                         |          |              | 17.1.3 "Diagnostics" menu                                                     |            |
| 12.6              |                   | ew of diagnostic information                                             | 83       |              | 17.1.4 "Expert" menu                                                          |            |
| 12.7              |                   | g diagnostic events                                                      |          |              |                                                                               |            |
| 12.8              | Diagno            | stic list                                                                | 8/ 1     |              |                                                                               |            |

# 1 Document information

#### 1.1 Document function

These Operating Instructions contain all the information that is required in various phases of the life cycle of the device: from product identification, incoming acceptance and storage, to mounting, connection, operation and commissioning through to troubleshooting, maintenance and disposal.

# 1.2 Symbols used

# 1.2.1 Safety symbols

| Symbol           | Meaning                                                                                                    |  |
|------------------|----------------------------------------------------------------------------------------------------|--|
| <b>▲</b> DANGER  | <b>DANGER!</b> This symbol alerts you to a dangerous situation. Failure to avoid this situation will result in serious or fatal injury. |  |
| <b>▲</b> WARNING | <b>WARNING!</b> This symbol alerts you to a dangerous situation. Failure to avoid this situation can result in serious or fatal injury. |  |
| <b>▲</b> CAUTION | CAUTION!  This symbol alerts you to a dangerous situation. Failure to avoid this situation can result in minor or medium injury.        |  |
| NOTICE           | NOTE! This symbol contains information on procedures and other facts which do not result in personal injury.                            |  |

# 1.2.2 Electrical symbols

| Symbol | Meaning                                                                                                    | Symbol           | Meaning                                                                                                    |
|--------|----------------------------------------------------------------------------------------------------|------------------|----------------------------------------------------------------------------------------------------|
|        | Direct current                                                                                                    | ~                | Alternating current                                                                                                    |
| ≂      | Direct current and alternating current                                                                                 | <del>-</del>  11 | Ground connection A grounded terminal which, as far as the operator is concerned, is grounded via a grounding system.                                                                                                  |
|        | Protective ground connection A terminal which must be connected to ground prior to establishing any other connections. | <b>♦</b>         | Equipotential connection A connection that has to be connected to the plant grounding system: This may be a potential equalization line or a star grounding system depending on national or company codes of practice. |

# 1.2.3 Tool symbols

| Symbol | Meaning           |
|--------|-------------------|
| 0 6    | Allen key         |
| Ó      | Open-ended wrench |

#### 1.2.4 Symbols for certain types of information

| Symbol      | Meaning                                                        |
|-------------|----------------------------------------------------------------|
| <b>✓</b>    | Permitted Procedures, processes or actions that are permitted. |
| <b>✓</b>    | Preferred Procedures, processes or actions that are preferred. |
| X           | Forbidden Procedures, processes or actions that are forbidden. |
| i           | Tip Indicates additional information.                          |
|             | Reference to documentation                                     |
| A           | Reference to page                                              |
|             | Reference to graphic                                           |
| 1. , 2. , 3 | Series of steps                                                |
| L.          | Result of a sequence of actions                                |
| ?           | Help in the event of a problem                                 |
|             | Visual inspection                                              |

#### 1.2.5 Symbols in graphics

| Symbol   | Meaning        | Symbol         | Meaning                        |
|----------|----------------|----------------|--------------------------------|
| 1, 2, 3, | Item numbers   | 1. , 2. , 3    | Series of steps                |
| A, B, C, | Views          | A-A, B-B, C-C, | Sections                       |
| EX       | Hazardous area | ×              | Safe area (non-hazardous area) |
| ≋➡       | Flow direction |                |                                |

#### 1.3 Documentation

- For an overview of the scope of the associated Technical Documentation, refer to the following:
  - The CD-ROM provided for the device (depending on the device version, the CD-ROM might not be part of the delivery!)
  - The *W@M Device Viewer*: Enter the serial number from the nameplate (www.endress.com/deviceviewer)
  - The *Endress+Hauser Operations App*: Enter the serial number from the nameplate or scan the 2-D matrix code (QR code) on the nameplate.
- For a detailed list of the individual documents along with the documentation code

#### 1.3.1 Standard documentation

| Document type                | Purpose and content of the document                                                                                                    |
|------------------------------|----------------------------------------------------------------------------------------------------|
| Technical Information        | Planning aid for your device The document contains all the technical data on the device and provides an overview of the accessories and other products that can be ordered for the device. |
| Brief Operating Instructions | Guide that takes you quickly to the 1st measured value The Brief Operating Instructions contain all the essential information from incoming acceptance to initial commissioning.           |

### 1.3.2 Supplementary device-dependent documentation

Additional documents are supplied depending on the device version ordered: Always comply strictly with the instructions in the supplementary documentation. The supplementary documentation is an integral part of the device documentation.

# 1.4 Registered trademarks

#### **PROFIBUS®**

Registered trademark of the PROFIBUS User Organization, Karlsruhe, Germany

#### Microsoft<sup>®</sup>

Registered trademark of the Microsoft Corporation, Redmond, Washington, USA

**Applicator®, FieldCare®, Field Xpert**<sup>TM</sup>, **HistoROM®, TMB®, Heartbeat Technology**<sup>TM</sup> Registered or registration-pending trademarks of the Endress+Hauser Group

# 2 Basic safety instructions

# 2.1 Requirements for the personnel

The personnel for installation, commissioning, diagnostics and maintenance must fulfill the following requirements:

- ► Trained, qualified specialists must have a relevant qualification for this specific function and task
- ► Are authorized by the plant owner/operator
- ► Are familiar with federal/national regulations
- ▶ Before beginning work, the specialist staff must have read and understood the instructions in the Operating Instructions and supplementary documentation as well as in the certificates (depending on the application)
- ▶ Following instructions and basic conditions

The operating personnel must fulfill the following requirements:

- ► Being instructed and authorized according to the requirements of the task by the facility's owner-operator
- ► Following the instructions in these Operating Instructions

# 2.2 Designated use

#### Application and media

The measuring device described in these Instructions is intended only for flow measurement of liquids and gases.

Depending on the version ordered, the measuring device can also measure potentially explosive, flammable, poisonous and oxidizing media.

Measuring devices for use in hazardous areas, in hygienic applications or in applications where there is an increased risk due to process pressure, are labeled accordingly on the nameplate.

To ensure that the measuring device remains in proper condition for the operation time:

- ▶ Only use the measuring device in full compliance with the data on the nameplate and the general conditions listed in the Operating Instructions and supplementary documentation.
- ▶ Based on the nameplate, check whether the ordered device is permitted for the intended use in the hazardous area (e.g. explosion protection, pressure vessel safety).
- ▶ Use the measuring device only for media against which the process-wetted materials are adequately resistant.
- ▶ If the measuring device is not operated at atmospheric temperature, compliance with the relevant basic conditions specified in the associated device documentation is absolutely essential: "Documentation" section  $( \rightarrow \ \ )$  7).

#### Incorrect use

Non-designated use can compromise safety. The manufacturer is not liable for damage caused by improper or non-designated use.

#### **WARNING**

Danger of breakage of the measuring tube due to corrosive or abrasive fluids.

Housing breakage due to mechanical overload possible!

- ▶ Verify the compatibility of the process fluid with the measuring tube material.
- ► Ensure the resistance of all fluid-wetted materials in the process.
- ▶ Observe the specified pressure and temperature range.

Verification for borderline cases:

► For special fluids and fluids for cleaning, Endress+Hauser is glad to provide assistance in verifying the corrosion resistance of fluid-wetted materials, but does not accept any

warranty or liability as minute changes in the temperature, concentration or level of contamination in the process can alter the corrosion resistance properties.

#### Residual risks

The external surface temperature of the housing can increase by max. 20 K due to the power consumption of the electronic components. Hot process fluids passing through the measuring device will further increase the surface temperature of the housing. The surface of the sensor, in particular, can reach temperatures which are close to the fluid temperature.

Possible burn hazard due to fluid temperatures!

► For elevated fluid temperature, ensure protection against contact to prevent burns.

# 2.3 Workplace safety

For work on and with the device:

► Wear the required personal protective equipment according to federal/national regulations.

For welding work on the piping:

▶ Do not ground the welding unit via the measuring device.

If working on and with the device with wet hands:

▶ It is recommended to wear gloves on account of the higher risk of electric shock.

# 2.4 Operational safety

Risk of injury.

- ▶ Operate the device in proper technical condition and fail-safe condition only.
- ▶ The operator is responsible for interference-free operation of the device.

#### Conversions to the device

Unauthorized modifications to the device are not permitted and can lead to unforeseeable dangers.

▶ If, despite this, modifications are required, consult with Endress+Hauser.

#### Repair

To ensure continued operational safety and reliability,

- ► Carry out repairs on the device only if they are expressly permitted.
- ▶ Observe federal/national regulations pertaining to repair of an electrical device.
- ▶ Use original spare parts and accessories from Endress+Hauser only.

# 2.5 Product safety

This measuring device is designed in accordance with good engineering practice to meet state-of-the-art safety requirements, has been tested, and left the factory in a condition in which it is safe to operate.

It meets general safety standards and legal requirements. It also complies with the EC directives listed in the device-specific EC Declaration of Conformity. Endress+Hauser confirms this by affixing the CE mark to the device.

# 2.6 IT security

We only provide a warranty if the device is installed and used as described in the Operating Instructions. The device is equipped with security mechanisms to protect it against any inadvertent changes to the device settings.

IT security measures in line with operators' security standards and designed to provide additional protection for the device and device data transfer must be implemented by the operators themselves.

# **3** Product description

The device consists of a transmitter and a sensor.

One device version is available: compact version - transmitter and sensor form a mechanical unit.

# 3.1 Product design

# 3.1.1 Device version with PROFIBUS DP communication type

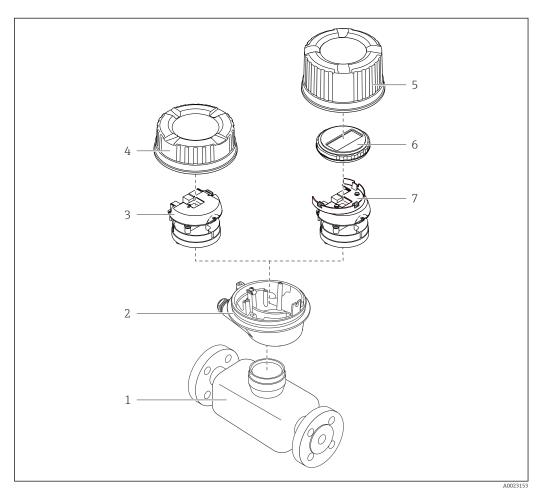

- $\blacksquare 1$  Important components of a measuring device
- 1 Sensor
- 2 Transmitter housing
- 3 Main electronics module
- 4 Transmitter housing cover
- 5 Transmitter housing cover (version for optional onsite display)
- 6 Onsite display (optional)
- 7 Main electronics module (with bracket for optional onsite display)

# 4 Incoming acceptance and product identification

## 4.1 Incoming acceptance

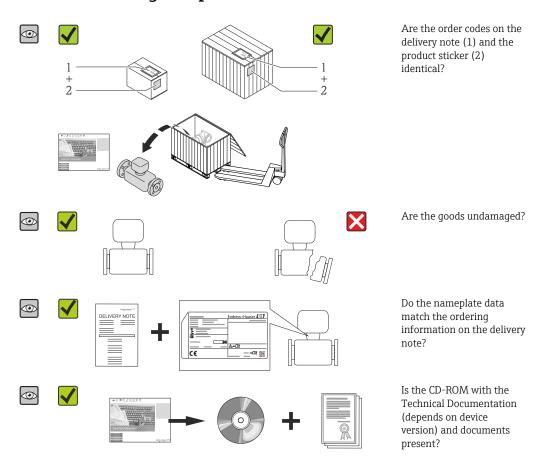

- If one of the conditions is not satisfied, contact your Endress+Hauser Sales Center.
  - Depending on the device version, the CD-ROM might not be part of the delivery! The Technical Documentation is available via the Internet or via the *Endress+Hauser Operations App*, see the "Product identification" section ( $\rightarrow \boxminus 14$ ).

#### 4.2 Product identification

The following options are available for identification of the measuring device:

- Nameplate specifications
- Order code with breakdown of the device features on the delivery note
- Enter serial numbers from nameplates in W@M Device Viewer (www.endress.com/deviceviewer): All information about the measuring device is displayed.
- Enter the serial number from the nameplates into the *Endress+Hauser Operations App* or scan the 2-D matrix code (QR code) on the nameplate with the *Endress+Hauser Operations App*: all the information for the measuring device is displayed.

For an overview of the scope of the associated Technical Documentation, refer to the following:

- The chapters "Additional standard documentation on the device" ( $\rightarrow$  🖺 8) and "Supplementary device-dependent documentation" ( $\rightarrow$  🖺 8)
- The *W@M Device Viewer*: Enter the serial number from the nameplate (www.endress.com/deviceviewer)
- The *Endress+Hauser Operations App*: Enter the serial number from the nameplate or scan the 2-D matrix code (QR code) on the nameplate.

#### 4.2.1 Transmitter nameplate

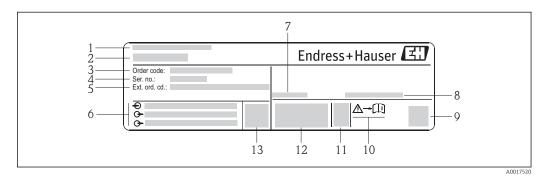

■ 2 Example of a transmitter nameplate

- 1 Manufacturing location
- 2 Name of the transmitter
- 3 Order code
- 4 Serial number (Ser. no.)
- 5 Extended order code (Ext. ord. cd.)
- 6 Electrical connection data, e.g. available inputs and outputs, supply voltage
- 7 Permitted ambient temperature  $(T_a)$
- 8 Degree of protection
- 9 2-D matrix code
- 10 Document number of safety-related supplementary documentation
- 11 Manufacturing date: year-month
- 12 CE mark, C-Tick
- 13 Firmware version (FW)

#### 4.2.2 Sensor nameplate

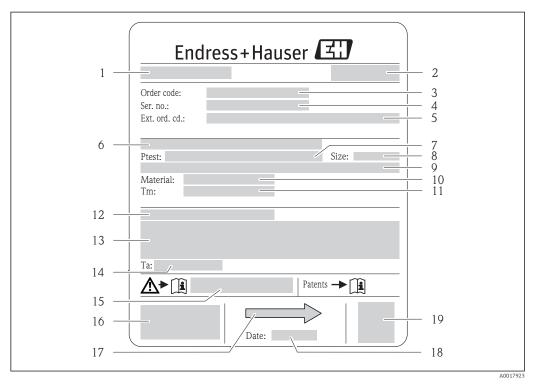

■ 3 Example of a sensor nameplate

- 1 Name of the sensor
- 2 Manufacturing location
- 3 Order code
- 4 Serial number (ser. no.)
- 5 Extended order code (ext. ord. cd.)
- 6 Flange nominal diameter/nominal pressure
- 7 Test pressure of the sensor
- 8 Nominal diameter of sensor
- 9 Sensor-specific data: e.g. pressure range of secondary containment, wide-range density specification (special density calibration)
- 10 Material of measuring tube and manifold
- 11 Medium temperature range
- 12 Degree of protection
- 13 Approval information for explosion protection and Pressure Equipment Directive
- 14 Permitted ambient temperature  $(T_a)$
- 15 Document number of safety-related supplementary documentation
- 16 CE mark, C-Tick
- 17 Flow direction
- 18 Manufacturing date: year-month
- 19 2-D matrix code

#### Order code

The measuring device is reordered using the order code.

#### Extended order code

- The device type (product root) and basic specifications (mandatory features) are always listed.
- Of the optional specifications (optional features), only the safety and approvalrelated specifications are listed (e.g. LA). If other optional specifications are also ordered, these are indicated collectively using the # placeholder symbol (e.g. #LA#).
- If the ordered optional specifications do not include any safety and approval-related specifications, they are indicated by the + placeholder symbol (e.g. XXXXXX-ABCDE +)

# 4.2.3 Symbols on measuring device

| Symbol                                                                                                    | Meaning                                                                                                    |
|----------------------------------------------------------------------------------------------------|----------------------------------------------------------------------------------------------------|
| WARNING! This symbol alerts you to a dangerous situation. Failure to avoid this situation can rest or fatal injury. |                                                                                                    |
| [ji                                                                                                    | Reference to documentation Refers to the corresponding device documentation.                                           |
|                                                                                                    | Protective ground connection A terminal which must be connected to ground prior to establishing any other connections. |

# 5 Storage and transport

# 5.1 Storage conditions

Observe the following notes for storage:

- Store in the original packaging to ensure protection from shock.
- Do not remove protective covers or protective caps installed on process connections.
   They prevent mechanical damage to the sealing surfaces and contamination in the measuring tube.
- Protect from direct sunlight to avoid unacceptably high surface temperatures.
- Storage temperature: -40 to +80 °C (-40 to +176 °F), Order Code "Test, Certificate", Option JM: -50 to +60 °C (-58 to +140 °F), preferably at +20 °C (+68 °F)
- Store in a dry and dust-free place.
- Do not store outdoors.

# 5.2 Transporting the product

Transport the measuring device to the measuring point in the original packaging.

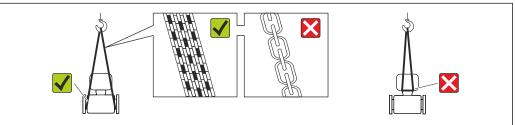

A0015604

Do not remove protective covers or caps installed on process connections. They prevent mechanical damage to the sealing surfaces and contamination in the measuring tube.

#### 5.2.1 Measuring devices without lifting lugs

#### **WARNING**

Center of gravity of the measuring device is higher than the suspension points of the webbing slings.

Risk of injury if the measuring device slips.

- ► Secure the measuring device against slipping or turning.
- ▶ Observe the weight specified on the packaging (stick-on label).

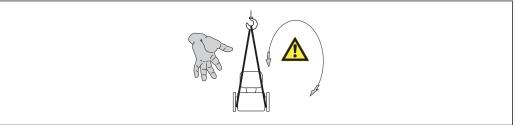

A0015606

#### 5.2.2 Measuring devices with lifting lugs

#### **A** CAUTION

#### Special transportation instructions for devices with lifting lugs

- ▶ Only use the lifting lugs fitted on the device or flanges to transport the device.
- ► The device must always be secured at two lifting lugs at least.

#### 5.2.3 Transporting with a fork lift

If transporting in wood crates, the floor structure enables the crates to be lifted lengthwise or at both sides using a forklift.

# 5.3 Packaging disposal

All packaging materials are environmentally friendly and 100% recyclable:

- Measuring device secondary packaging: polymer stretch film that conforms to EC Directive 2002/95/EC (RoHS).
- Packaging:
  - $\,$  Wood crate, treated in accordance with ISPM 15 standard, which is confirmed by the affixed IPPC logo.

or

- Carton in accordance with European Packaging Directive 94/62EC; recyclability is confirmed by the affixed RESY symbol.
- Seaworthy packaging (optional): Wood crate, treated in accordance with ISPM 15 standard, which is confirmed by the affixed IPPC logo.
- Carrying and mounting hardware:
  - Disposable plastic pallet
  - Plastic straps
  - Plastic adhesive strips
- Dunnage: Paper cushion

# 6 Installation

#### 6.1 Installation conditions

No special measures such as supports are necessary. External forces are absorbed by the construction of the device.

#### 6.1.1 Mounting position

#### Mounting location

To prevent measuring errors arising from accumulation of gas bubbles in the measuring tube, avoid the following mounting locations in the pipe:

- Highest point of a pipeline.
- Directly upstream of a free pipe outlet in a down pipe.

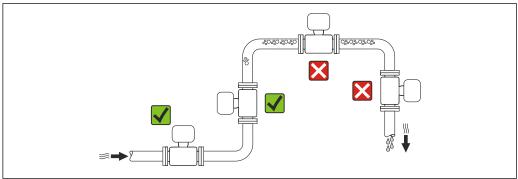

A002334

#### Installation in down pipes

However, the following installation suggestion allows for installation in an open vertical pipeline. Pipe restrictions or the use of an orifice with a smaller cross-section than the nominal diameter prevent the sensor running empty while measurement is in progress.

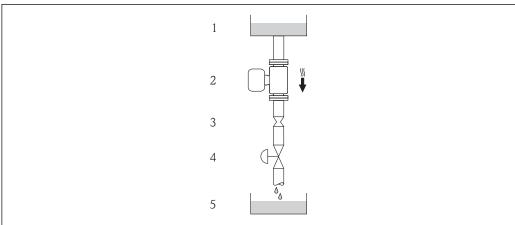

A0015506

- $\blacksquare$  4 Installation in a down pipe (e.g. for batching applications)
- 1 Supply tank
- 2 Sensor
- 3 Orifice plate, pipe restriction
- . Valve
- 5 Batching tank

| D    | N    | Ø orifice plate, pipe restriction |      |  |
|------|------|-----------------------------------|------|--|
| [mm] | [in] | [mm]                              | [in] |  |
| 8    | 3/8  | 6                                 | 0.24 |  |
| 15   | 1/2  | 10                                | 0.40 |  |
| 25   | 1    | 14                                | 0.55 |  |
| 40   | 1½   | 22                                | 0.87 |  |
| 50   | 2    | 28                                | 1.10 |  |

#### Orientation

The direction of the arrow on the sensor nameplate helps you to install the sensor according to the flow direction (direction of medium flow through the piping).

|   | Orientation                                      |          |                                                                                     |  |  |
|---|--------------------------------------------------|----------|-------------------------------------------------------------------------------------|--|--|
| A | Vertical orientation                             | A0015591 | <b></b> ✓✓                                                                          |  |  |
| В | Horizontal orientation, transmitter head up      | A0015589 | $(\rightarrow \bigcirc 1)$<br>Exception:<br>$(\rightarrow \bigcirc 5, \bigcirc 20)$ |  |  |
| С | Horizontal orientation, transmitter head down    | A0015590 | Exception: $(\rightarrow \bigcirc 5, \bigcirc 20)$                                  |  |  |
| D | Horizontal orientation, transmitter head at side | A0015592 | $\mathbf{V}$                                                                        |  |  |

- 1) Applications with low process temperatures may reduce the ambient temperature. To maintain the minimum ambient temperature for the transmitter, this orientation is recommended.
- 2) Applications with high process temperatures may increase the ambient temperature. To maintain the maximum ambient temperature for the transmitter, this orientation is recommended.

If a sensor is installed horizontally with a curved measuring tube, match the position of the sensor to the fluid properties.

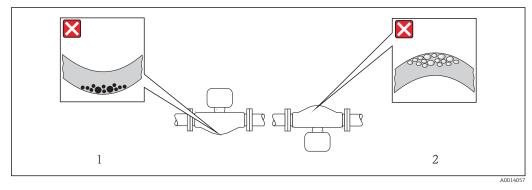

 $\blacksquare$  5 Orientation of sensor with curved measuring tube

- 1 Avoid this orientation for fluids with entrained solids: Risk of solids accumulating.
- 2 Avoid this orientation for outgassing fluids: Risk of gas accumulating.

#### Inlet and outlet runs

No special precautions need to be taken for fittings which create turbulence, such as valves, elbows or T-pieces, as long as no cavitation occurs ( $\Rightarrow \triangleq 21$ ).

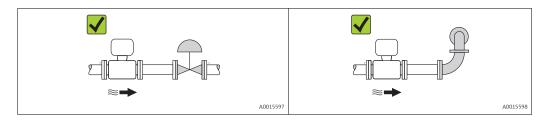

#### Installation dimensions

For the dimensions and installation lengths of the device, see the "Technical Information" document, "Mechanical construction" section

#### 6.1.2 Requirements from environment and process

#### Ambient temperature range

| Measuring device | Non-Ex            | -40 to +60 °C (-40 to +140 °F)                                                                                                    |
|------------------|-------------------|----------------------------------------------------------------------------------------------------|
|                  | Ex na, NI version | -40 to +60 °C (-40 to +140 °F)                                                                                                    |
|                  | Ex ia, IS version | <ul> <li>-40 to +60 °C (-40 to +140 °F)</li> <li>-50 to +60 °C (-58 to +140 °F) (Order code for "Test, certificate", option JM)</li> </ul> |
| Local display    |                   | -20 to $+60$ °C ( $-4$ to $+140$ °F) The readability of the display may be impaired at temperatures outside the temperature range.         |

#### ► If operating outdoors:

Avoid direct sunlight, particularly in warm climatic regions.

#### System pressure

It is important that cavitation does not occur, or that gases entrained in the liquids do not outgas.

Cavitation is caused if the pressure drops below the vapor pressure:

- In liquids that have a low boiling point (e.g. hydrocarbons, solvents, liquefied gases)
- In suction lines
- **Ensure** the system pressure is sufficiently high to prevent cavitation and outgassing.

For this reason, the following mounting locations are recommended:

- At the lowest point in a vertical pipe
- Downstream from pumps (no danger of vacuum)

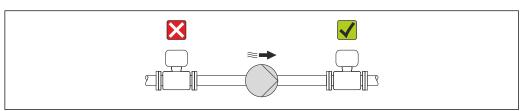

A001559

#### Thermal insulation

In the case of some fluids, it is important that the heat radiated from the sensor to the transmitter is kept to a minimum. A wide range of materials can be used for the required insulation.

#### NOTICE

#### Electronics overheating on account of thermal insulation!

► Observe maximum permitted insulation height of the transmitter neck so that the transmitter head is completely free.

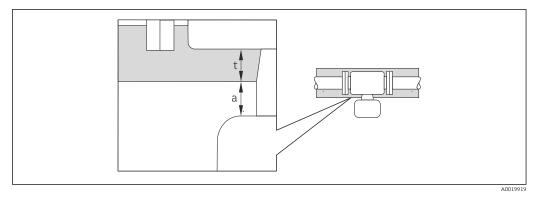

- a Minimum distance to insulation
- t maximum Insulation thickness

The minimum distance between the transmitter housing and the insulation is 10 mm (0.39 in) so that the transmitter head remains completely exposed.

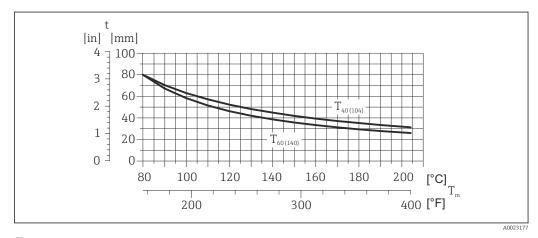

 $\blacksquare$  6 Maximum recommended insulation thickness depending on the temperature of the medium and the ambient temperature

t Insulation thickness  $T_{m} \hspace{0.5cm} \mbox{Medium temperature} \\ T_{40(104)} \hspace{0.5cm} \mbox{Maximum recommended insulation thickness at an ambient temperature of $T_{a}$ = 40 °C (104 °F)$} \\ T_{60(140)} \hspace{0.5cm} \mbox{Maximum recommended insulation thickness at an ambient temperature of $T_{a}$ = 60 °C (140 °F)$} \\ \label{eq:total_control_contro$ 

#### NOTICE

#### Danger of overheating with insulation

▶ Ensure that the temperature at the lower end of the transmitter housing does not exceed 80  $^{\circ}$ C (176  $^{\circ}$ F)

22

#### NOTICE

# The insulation can also be thicker than the maximum recommended insulation thickness.

Prerequisite:

- ► Ensure that convection takes place on a sufficiently large scale at the transmitter neck.
- ► Ensure that a sufficiently large area of the housing support remains exposed. The uncovered part serves as a radiator and protects the electronics from overheating and excessive cooling.

#### Heating

#### NOTICE

#### Electronics can overheat due to elevated ambient temperature!

- ▶ Observe maximum permitted ambient temperature for the transmitter ( $\rightarrow \triangleq 21$ ).
- ▶ Depending on the fluid temperature, take the device orientation requirements into account .

#### NOTICE

#### Danger of overheating when heating

- ▶ Ensure that the temperature at the lower end of the transmitter housing does not exceed 80  $^{\circ}$ C (176  $^{\circ}$ F)
- ► Ensure that convection takes place on a sufficiently large scale at the transmitter neck.
- ► Ensure that a sufficiently large area of the housing support remains exposed. The uncovered part serves as a radiator and protects the electronics from overheating and excessive cooling.

#### Heating options

If a fluid requires that no heat loss should occur at the sensor, users can avail of the following heating options:

- Electrical heating, e.g. with electric band heaters
- Via pipes carrying hot water or steam
- Via heating jackets

#### Using an electrical trace heating system

If heating is regulated via phase angle control or pulse packages, magnetic fields can affect the measured values (= for values that are greater than the values approved by the EN standard (sine 30 A/m)).

For this reason, the sensor must be magnetically shielded: the housing can be shielded with tin plates or electric sheets without a privileged direction (e.g. V330-35A).

The sheet must have the following properties:

- Relative magnetic permeability µr ≥ 300
- Plate thickness  $d \ge 0.35$  mm ( $d \ge 0.014$  in)

#### **Vibrations**

The high oscillation frequency of the measuring tubes ensures that the correct operation of the measuring system is not influenced by plant vibrations.

#### 6.1.3 Special mounting instructions

#### Zero point adjustment

Experience shows that zero point adjustment is advisable only in special cases:

- To achieve maximum measuring accuracy even with low flow rates
- Under extreme process or operating conditions (e.g. very high process temperatures or very high-viscosity fluids).

Zero point adjustment is performed via the **Zero point adjustment control** parameter  $(\rightarrow \triangleq 63)$ .

# 6.2 Mounting the measuring device

#### 6.2.1 Required tools

#### For sensor

For flanges and other process connections: Corresponding mounting tools

#### 6.2.2 Preparing the measuring device

- 1. Remove all remaining transport packaging.
- 2. Remove any protective covers or protective caps present from the sensor.
- 3. Remove stick-on label on the electronics compartment cover.

#### 6.2.3 Mounting the measuring device

#### **A** WARNING

#### Danger due to improper process sealing!

- ► Ensure that the inside diameters of the gaskets are greater than or equal to that of the process connections and piping.
- Ensure that the gaskets are clean and undamaged.
- ► Install the gaskets correctly.
- 1. Ensure that the direction of the arrow on the nameplate of the sensor matches the flow direction of the fluid.
- 2. Install the measuring device or turn the transmitter housing so that the cable entries do not point upwards.

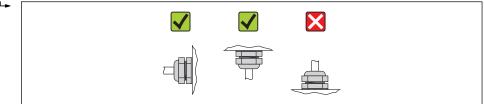

A0013964

#### 6.2.4 Turning the display module

The local display is only available with the following device version: Order code for "Display; Operation", option **B**: 4-line; lit, via communication

The display module can be turned to optimize display readability.

#### Aluminum housing version, AlSi10Mg, coated

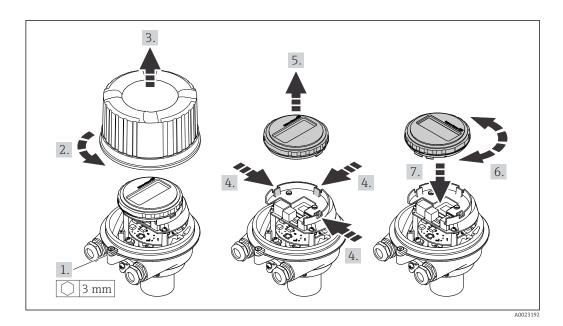

#### Compact and ultra-compact housing version, stainless

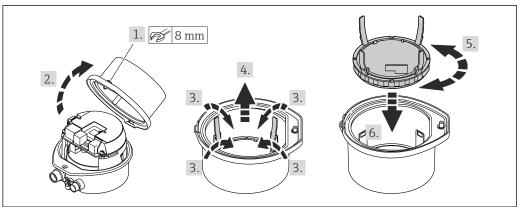

#### A0023195

# 6.3 Post-installation check

| Is the device undamaged (visual inspection)?                                                                                                    |  |
|----------------------------------------------------------------------------------------------------|--|
| Does the measuring device conform to the measuring point specifications?                                                                                                    |  |
| For example:  ■ Process temperature (→ 🖺 106)  ■ Process pressure (refer to the chapter on "Pressure-temperature ratings" of the "Technical Information" document)  ■ Ambient temperature (→ 🖺 21)  ■ Measuring range (→ 🖺 98) |  |
| Has the correct orientation for the sensor been selected?                                                                                                    |  |
| <ul> <li>According to sensor type</li> <li>According to medium temperature</li> <li>According to medium properties (outgassing, with entrained solids)</li> </ul>                                                              |  |
| Does the arrow on the sensor nameplate match the direction of flow of the fluid through the piping ( $\rightarrow \ \ \ \ \ \ \ \ \ \ \ \ \ \ \ \ \ \ \$                                                                       |  |
| Are the measuring point identification and labeling correct (visual inspection)?                                                                                                    |  |

| Is the device adequately protected from precipitation and direct sunlight? |  |
|----------------------------------------------------------------------------|--|
| Are the securing screw and securing clamp tightened securely?              |  |

# 7 Electrical connection

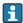

The measuring device does not have an internal circuit breaker. For this reason, assign the measuring device a switch or power-circuit breaker so that the power supply line can be easily disconnected from the mains.

#### 7.1 Connection conditions

#### 7.1.1 Required tools

- For cable entries: Use corresponding tools
- For securing clamp (on aluminum housing): Allen screw3 mm
- For securing screw (for stainless steel housing): open-ended wrench 8 mm
- Wire stripper
- When using stranded cables: crimping tool for ferrule

#### 7.1.2 Requirements for connecting cable

The connecting cables provided by the customer must fulfill the following requirements.

#### **Electrical safety**

In accordance with applicable federal/national regulations.

#### Permitted temperature range

- -40 °C (-40 °F) to +80 °C (+176 °F)
- Minimum requirement: cable temperature range ≥ ambient temperature +20 K

#### Power supply cable

Standard installation cable is sufficient.

#### Signal cable

#### PROFIBUS DP

The IEC 61158 standard specifies two types of cable (A and B) for the bus line which can be used for every transmission rate. Cable type A is recommended.

| Cable type               | A                                                                                                    |
|--------------------------|----------------------------------------------------------------------------------------------------|
| Characteristic impedance | 135 to 165 $\Omega$ at a measuring frequency of 3 to 20 MHz                                                                                  |
| Cable capacitance        | <30 pF/m                                                                                                    |
| Wire cross-section       | >0.34 mm <sup>2</sup> (22 AWG)                                                                                                    |
| Cable type               | Twisted pairs                                                                                                    |
| Loop resistance          | ≤110 Ω/km                                                                                                    |
| Signal damping           | Max. 9 dB over the entire length of the cable cross-section                                                                                  |
| Shielding                | Copper braided shielding or braided shielding with foil shield. When grounding the cable shield, observe the grounding concept of the plant. |

#### Cable diameter

- Cable glands supplied:
   M20 × 1.5 with cable Φ6 to 12 mm (0.24 to 0.47 in)
- Spring terminals:
   Wire cross-sections 0.5 to 2.5 mm<sup>2</sup> (20 to 14 AWG)

#### 7.1.3 Terminal assignment

#### Transmitter

PROFIBUS DP connection version

For use in the non-hazardous area and Zone 2/Div. 2.

Order code for "Output", option L

Depending on the housing version, the transmitters can be ordered with terminals or device plugs.

| Order code for<br>"Housing" | Connection me            | thods available          | Possible options for order code<br>"Electrical connection"                                                                                                    |  |
|-----------------------------|--------------------------|--------------------------|----------------------------------------------------------------------------------------------------|--|
|                             | Output                   | Power<br>supply          |                                                                                                    |  |
| Options A, B                | Terminals                | Terminals                | <ul> <li>Option A: coupling M20x1</li> <li>Option B: thread M20x1</li> <li>Option C: thread G ½"</li> <li>Option D: thread NPT ½"</li> </ul>                                                 |  |
| Options A, B                | Device plugs<br>(→ 🖺 29) | Terminals                | <ul> <li>Option L: plug M12x1 + thread NPT ½"</li> <li>Option N: plug M12x1 + coupling M20</li> <li>Option P: plug M12x1 + thread G ½"</li> <li>Option U: plug M12x1 + thread M20</li> </ul> |  |
| Options A, B, C             | Device plugs<br>(→ 🖺 29) | Device plugs<br>(→ 🖺 29) | Option <b>Q</b> : 2 x plug M12x1                                                                                                    |  |

Order code for "Housing":

- Option A: compact, coated aluminum
- Option B: compact, stainless
   Option C: ultra-compact, stainless

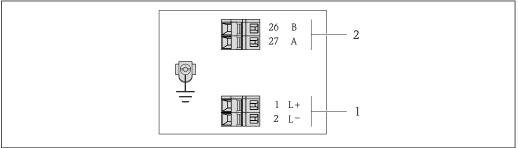

- PROFIBUS DP terminal assignment ₩ 7
- Power supply: DC 24 V
- PROFIBUS DP

|                            | Terminal number |        |                |                    |
|----------------------------|-----------------|--------|----------------|--------------------|
| Order code for<br>"Output" | Power           | supply | Output         |                    |
|                            | 2 (L-)          | 1 (L+) | 26 (RxD/TxD-P) | 27 (RxD/TxD-<br>N) |
| Option <b>L</b>            | DC 24 V         |        | В              | А                  |

Order code for "Output":

Option L: PROFIBUS DP, for use in non-hazardous areas and Zone 2/div. 2

28

# 7.1.4 Pin assignment, device plug

#### **PROFIBUS DP**

For use in the non-hazardous area and Zone 2/Div. 2.

Device plug for supply voltage (device side)

| 2             | Pin |      | Assignment          |
|---------------|-----|------|---------------------|
|               | 1   | L+   | DC 24 V             |
| 3 10 0 0 1    | 2   |      |                     |
|               | 3   |      |                     |
| 5             | 4   | L-   | DC 24 V             |
| 4<br>A0016809 | 5   |      | Grounding/shielding |
|               | Cod | ling | Plug/socket         |
|               | I   | A    | Plug                |

Device plug for signal transmission (device side)

| 2                                       | Pin    |   | Assignment          |
|-----------------------------------------|--------|---|---------------------|
|                                         | 1      |   |                     |
| $1 \longrightarrow 0 \longrightarrow 3$ | 2      | A | PROFIBUS DP         |
|                                         | 3      |   |                     |
| 5                                       | 4      | В | PROFIBUS DP         |
| 4<br>A0016811                           | 5      |   | Grounding/shielding |
|                                         | Coding |   | Plug/socket         |
|                                         | I      | 3 | Socket              |

#### 7.1.5 Preparing the measuring device

- 1. Remove dummy plug if present.
- 2. **NOTICE!** Insufficient sealing of the housing! Operational reliability of the measuring device could be compromised. Use suitable cable glands corresponding to the degree of protection.

If measuring device is delivered without cable glands:

Provide suitable cable gland for corresponding connecting cable ( $\rightarrow \triangleq 27$ ).

3. If measuring device is delivered with cable glands: Observe cable specification ( $\rightarrow \square$  27).

# 7.2 Connecting the measuring device

#### NOTICE

#### Limitation of electrical safety due to incorrect connection!

- ▶ Have electrical connection work carried out by correspondingly trained specialists only.
- ▶ Observe applicable federal/national installation codes and regulations.
- ► Comply with local workplace safety regulations.
- ► For use in potentially explosive atmospheres, observe the information in the device-specific Ex documentation.

#### 7.2.1 Connecting the transmitter

The connection of the transmitter depends on the following order codes:

- Housing version: compact or ultra-compact
- Connection version: device plug or terminals

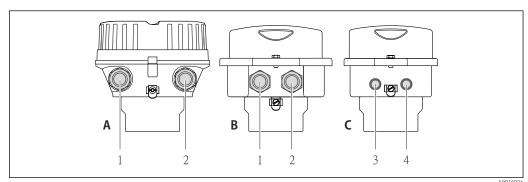

- $\blacksquare$  8 Housing versions and connection versions
- A Housing version: compact, aluminum coated
- *B* Housing version: compact, stainless
- 1 Cable entry or device plug for signal transmission
- 2 Cable entry or device plug for supply voltage
- C Housing version: ultra-compact, stainless
- 3 Device plug for signal transmission
- 4 Device plug for supply voltage

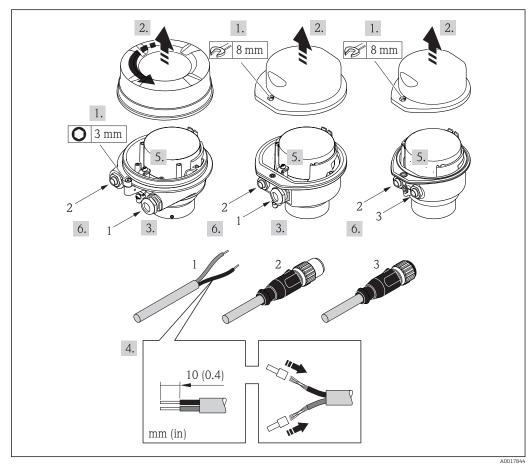

**■** 9 Device versions with connection examples

- 1 Cable
- 2 Device plug for signal transmission
- 3 Device plug for supply voltage

For device version with device plug: follow step 6 only.

- 1. Depending on the housing version, loosen the securing clamp or fixing screw of the housing cover.
- 2. Depending on the housing version, unscrew or open the housing cover and disconnect the local display from the main electronics module where necessary  $(\rightarrow \implies 111)$ .
- 3. Push the cable through the cable entry . To ensure tight sealing, do not remove the sealing ring from the cable entry.
- 4. Strip the cable and cable ends. In the case of stranded cables, also fit ferrules.
- 5. Connect the cable in accordance with the terminal assignment or the device plug pin assignment .
- 6. Depending on the device version, tighten the cable glands or plug in the device plug and tighten .
- 7. **WARNING!** Housing degree of protection may be voided due to insufficient sealing of the housing. Screw in the screw without using any lubricant. The threads on the cover are coated with a dry lubricant.

Reverse the removal procedure to reassemble the transmitter.

# 7.2.2 Ensuring potential equalization

#### Requirements

No special measures for potential equalization are required.

For devices intended for use in hazardous locations, please observe the guidelines in the Ex documentation (XA).

# 7.3 Special connection instructions

#### 7.3.1 Connection examples

#### PROFIBUS DP

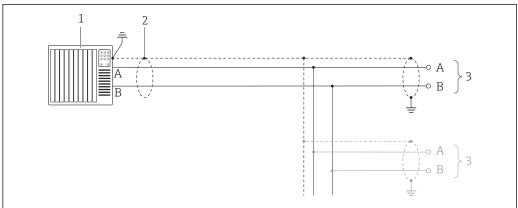

A0021429

 $\blacksquare$  10 Connection example for PROFIBUS DP, non-hazardous area and Zone 2/Div. 2

- 1 Control system (e.g. PLC)
- 2 Cable shield: the cable shield must be grounded at both ends to comply with EMC requirements; observe cable specifications (→ 🖺 27)

3 Transmitter

If baud rates > 1.5 MBaud an EMC cable entry must be used and the cable shield must continue as far as the terminal wherever possible.

# 7.4 Hardware settings

#### 7.4.1 Setting the device address

#### PROFIBUS DP

The address must always be configured for a PROFIBUS DP/PA device. The valid address range is between 1 and 126. In a PROFIBUS DP/PA network, each address can only be assigned once. If an address is not configured correctly, the device is not recognized by the master. All measuring devices are delivered from the factory with the device address 126 and with the software addressing method.

#### Setting the address

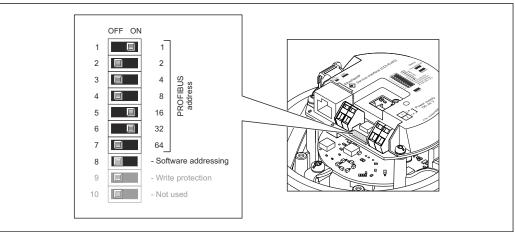

A0021265

- 11 Addressing using DIP switches on the I/O electronics module
- 1. Depending on the housing version, loosen the securing clamp or fixing screw of the housing cover.
- 2. Depending on the housing version, unscrew or open the housing cover and disconnect the local display from the main electronics module where necessary  $(\rightarrow \implies 111)$ .
- 3. Disable software addressing via DIP switch 8 (OFF).
- 4. Set the desired device address via the corresponding DIP switches.
  - Example (→ 11, 32): 1 + 16 + 32 = device address 49

    The device demands rebooting after 10 s. After rebooting, hardware addressing is enabled with the configured IP address.
- 5. Reverse the removal procedure to reassemble the transmitter.

#### 7.4.2 Enabling the terminating resistor

#### PROFIBUS DP

To avoid incorrect communication transmission caused by impedance mismatch, terminate the PROFIBUS DP cable correctly at the start and end of the bus segment.

- If the device is operated with a baud rate of 1.5 MBaud and under: For the last transmitter on the bus, terminate via DIP switch 2 (bus termination) and DIP switch 1 and 3 (bus polarization). Setting: ON – ON – ON (→ ■ 12, ■ 33).
- For baud rates > 1.5 MBaud:
   Due to the capacitance load of the user and the line reflections generated as a result, ensure that an external bus terminator is used.
- It is generally advisable to use an external bus terminator as the entire segment can fail if a device that is terminated internally is defective.

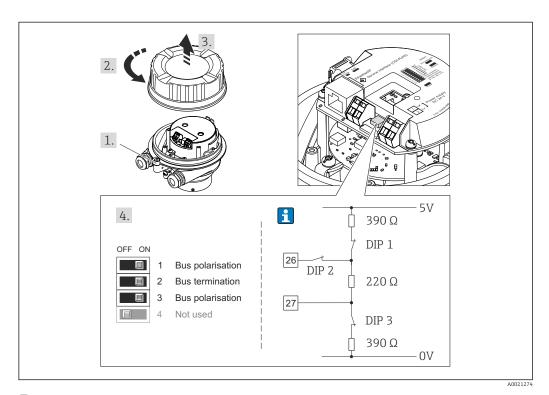

 $\blacksquare$  12 Termination using DIP switches on the I/O electronics module (for baud rates < 1.5 MBaud)

# 7.5 Ensuring the degree of protection

The measuring device fulfills all the requirements for the IP66/67 degree of protection, Type 4X enclosure.

To guarantee IP66/67 degree of protection, Type 4X enclosure, carry out the following steps after the electrical connection:

- 1. Check that the housing seals are clean and fitted correctly. Dry, clean or replace the seals if necessary.
- 2. Tighten all housing screws and screw covers.
- 3. Firmly tighten the cable glands.
- 4. To ensure that moisture does not enter the cable entry, route the cable so that it loops down before the cable entry ("water trap").

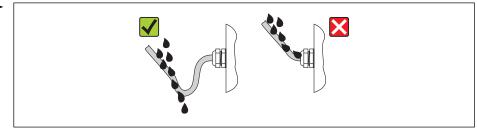

A00139

5. Insert dummy plugs into unused cable entries.

# 7.6 Post-connection check

| Are cables or the device undamaged (visual inspection)?                                                                                                    |  |
|----------------------------------------------------------------------------------------------------|--|
| Do the cables comply with the requirements (→ 🖺 27)?                                                                                                    |  |
| Do the cables have adequate strain relief?                                                                                                    |  |
| Are all the cable glands installed, firmly tightened and leak-tight? Cable run with "water trap" ( $\rightarrow \ \ \ \ \ \ \ \ \ \ \ \ \ \ \ \ \ \ \$      |  |
| Depending on the device version: are all the device plugs firmly tightened (→ 🖺 30)?                                                                        |  |
| Does the supply voltage match the specifications on the transmitter nameplate?                                                                              |  |
| Is the terminal assignment or the pin assignment of the device plug correct?                                                                                |  |
| If supply voltage is present, is the power LED on the electronics module of the transmitter lit green ( $\rightarrow \ \ \ \ \ \ \ \ \ \ \ \ \ \ \ \ \ \ \$ |  |
| Depending on the device version, is the securing clamp or fixing screw firmly tightened?                                                                    |  |

# **8** Operation options

# 8.1 Overview of operation options

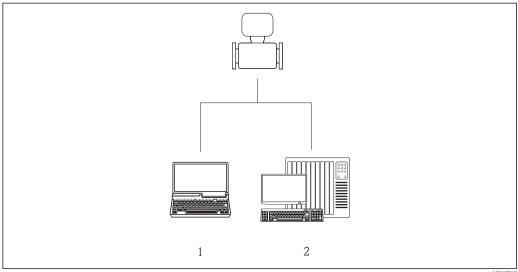

A0017760

- 1 Computer with Web browser (e.g. Internet Explorer) or with "FieldCare" operating tool
- 2 Automation system, e.g. "RSLogix" (Rockwell Automation) and work station for measuring device operation with Add-on Profile Level 3 for "RSLogix 5000" software (Rockwell Automation)

# 8.2 Structure and function of the operating menu

# 8.2.1 Structure of the operating menu

For an overview of the operating menu with menus and parameters

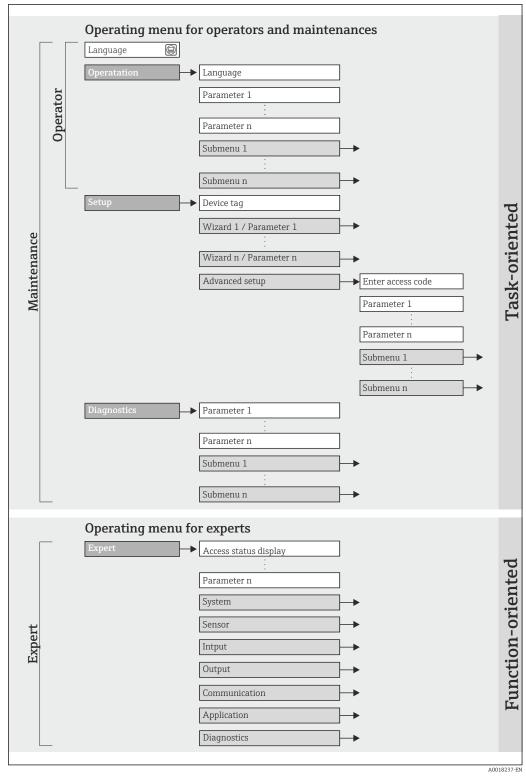

■ 13 Schematic structure of the operating menu

# 8.2.2 Operating philosophy

The individual parts of the operating menu are assigned to certain user roles (operator, maintenance etc.). Each user role contains typical tasks within the device lifecycle.

| Menu        |                   | User role and tasks                                                                                                    | Content/meaning                                                                                                    |
|-------------|-------------------|----------------------------------------------------------------------------------------------------|----------------------------------------------------------------------------------------------------|
| Language    | task-oriented     | Role "Operator", "Maintenance"                                                                                                    | Defining the operating language                                                                                                    |
| Operation   |                   | Tasks during operation:  Configuring the operational display Reading measured values                                                                                                    | <ul> <li>Configuring the operational display (e.g. display format, display contrast)</li> <li>Resetting and controlling totalizers</li> </ul>                                                                                                    |
| Setup       |                   | "Maintenance" role Commissioning: Configuration of the measurement Configuration of the inputs and outputs                                                                                                    | <ul> <li>"Advanced setup" submenu:</li> <li>For more customized configuration of the measurement (adaptation to special measuring conditions)</li> <li>Configuration of totalizers</li> <li>Administration (define access code, reset measuring device)</li> </ul>                                                                                                    |
| Diagnostics |                   | "Maintenance" role Fault elimination:  Diagnostics and elimination of process and device errors  Measured value simulation                                                                                                    | Contains all parameters for error detection and analyzing process and device errors:  "Diagnostic list" submenu Contains up to 5 currently pending diagnostic messages.  "Event logbook" submenu Contains up to 20 or 100 (order option "Extended HistoROM") event messages that have occurred.  "Device information" submenu Contains information for identifying the device.  "Measured values" submenu Contains all current measured values.  "Heartbeat Technology" submenu The functionality of the device is checked on demand and the verification results are documented.  "Simulation" submenu Is used to simulate measured values or output values. |
| Expert      | function-oriented | Tasks that require detailed knowledge of the function of the device:  Commissioning measurements under difficult conditions  Optimal adaptation of the measurement to difficult conditions  Detailed configuration of the communication interface  Error diagnostics in difficult cases | Contains all the parameters of the device and makes it possible to access these parameters directly using an access code. The structure of this menu is based on the function blocks of the device:  "System" submenu Contains all higher-order device parameters that do not pertain either to measurement or the measured value communication.  "Sensor" submenu Configuration of the measurement.  "Application" submenu Configuration of the functions that go beyond the actual measurement (e.g. totalizer).  "Diagnostics" submenu Error detection and analysis of process and device errors and for device simulation and Heartbeat Technology.       |

# 8.3 Access to the operating menu via the Web browser

# 8.3.1 Function range

Thanks to the integrated Web server the device can be operated and configured via a Web browser. In addition to the measured values, status information on the device is also displayed and allows the user to monitor the status of the device. Furthermore the device data can be managed and the network parameters can be configured.

# 8.3.2 Prerequisites

### Computer hardware

| Interface        | The computer must have an RJ45 interface.                 |  |
|------------------|-----------------------------------------------------------|--|
| Connecting cable | Standard Ethernet cable with RJ45 connector.              |  |
| Screen           | Recommended size: ≥12" (depends on the screen resolution) |  |
|                  | Web server operation is not optimized for touch screens!  |  |

## Computer software

| Recommended operating systems | Microsoft Windows 7 or higher.  Microsoft Windows XP is supported.                                          |
|-------------------------------|----------------------------------------------------------------------------------------------------|
| Web browsers supported        | <ul> <li>Microsoft Internet Explorer 8 or higher</li> <li>Mozilla Firefox</li> <li>Google chrome</li> </ul> |

### Computer settings

| User rights                                 | User rights are required for TCP/IP and proxy server settings (for changes to the IP address, subnet mask etc.).                                                                                                    |  |
|---------------------------------------------|----------------------------------------------------------------------------------------------------|--|
| Proxy server settings of the<br>Web browser | The Web browser setting <i>Use proxy server for LAN</i> must be <b>disabled</b> .                                                                                                    |  |
| JavaScript                                  | JavaScript must be enabled.                                                                                                    |  |
|                                             | If JavaScript cannot be enabled: enter http://XXX.XXX.XXXX/basic.html in the address line of the Web browser, e.g. http://192.168.1.212/basic.html. A fully functional but simplified version of the operating menu structure starts in the Web browser. |  |
|                                             | When installing a new firmware version: To enable correct data display, clear the temporary memory (cache) of the Web browser under <b>Internet options</b> .                                                                                            |  |

# Measuring device

| Web server | Web server must be enabled; factory setting: ON     |  |
|------------|-----------------------------------------------------|--|
|            | For information on enabling the Web server (→ 🖺 41) |  |

# 8.3.3 Establishing a connection

### Configuring the Internet protocol of the computer

The following information refers to the default Ethernet settings of the device.

IP address of the device: 192.168.1.212 (factory setting)

| IP address      | 192.168.1.XXX; for XXX all numerical values except: 0, 212 and 255 $\rightarrow$ e.g. 192.168.1.213 |  |
|-----------------|----------------------------------------------------------------------------------------------------|--|
| Subnet mask     | 255.255.255.0                                                                                       |  |
| Default gateway | 192.168.1.212 or leave cells empty                                                                  |  |

- 2. If a 2nd network card is not used: all the applications on the notebook should be closed, or all the applications that require the Internet or network, such as e-mail, SAP applications, Internet or Windows Explorer, i.e. close all open Internet browsers.
- 3. Configure the properties of the Internet protocol (TCP/IP) as defined in the table above.

#### Starting the Web browser

- 1. Start the Web browser on the computer.
- 2. Enter the IP address of the Web server in the address line of the Web browser: 192.168.1.212

The login page appears.

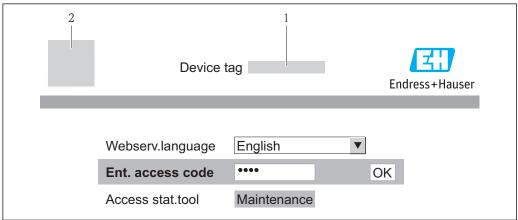

A0017362

- 1 Device tag ( $\Rightarrow \triangleq 53$ )
- 2 Picture of device
- If a login page does not appear, or if the page is incomplete ( $\rightarrow riangleq 75$ )

# 8.3.4 Logging on

- 1. Select the preferred operating language for the Web browser.
- 2. Enter the access code.
- 3. Press **OK** to confirm your entry.

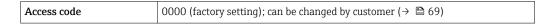

If no action is performed for 10 minutes, the Web browser automatically returns to the login page.

# 8.3.5 User interface

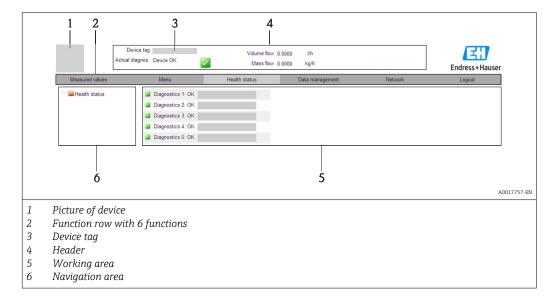

### Header

The following information appears in the header:

- Device tag ( $\rightarrow$  🖺 53)
- Device status with status signal ( $\rightarrow$  🖺 80)
- Current measured values

### **Function row**

| Functions                | Meaning                                                                                                    |  |
|--------------------------|----------------------------------------------------------------------------------------------------|--|
| Measured values          | The measured values of the device are displayed                                                                                                    |  |
| Menu                     | Access to the operating menu structure of the device, same as for the operating tool                                                                                                    |  |
| Device status            | Displays the diagnostic messages currently pending, listed in order of priority                                                                                                    |  |
| Data management          | <ul> <li>Data exchange between PC and measuring device:         <ul> <li>Upload the configuration from the device (XML format, create configuration back-up)</li> <li>Save the configuration to the device (XML format, restore configuration)</li> <li>Export the event list (.csv file)</li> <li>Export parameter settings (.csv file, create documentation of the measuring point configuration)</li> <li>Export the Heartbeat verification log (PDF file, only available with the "Heartbeat Verification" application package)</li> </ul> </li> <li>Upload the device driver for system integration from the device</li> </ul> |  |
| Network<br>configuration | Configuration and checking of all the parameters required for establishing the connection to the device:  Network settings (e.g. IP address, MAC address)  Device information (e.g. serial number, firmware version)                                                                                                    |  |
| Logout                   | End the operation and call up the login page                                                                                                    |  |

### Navigation area

If a function is selected in the function bar, the submenus of the function open in the navigation area. The user can now navigate through the menu structure.

#### Working area

Depending on the selected function and the related submenus, various actions can be performed in this area:

- Configuring parameters
- Reading measured values
- Calling up help text
- Starting an upload/download

# 8.3.6 Disabling the Web server

The Web server for the measuring device can enabled and disabled as required via the **Web server functionality** parameter.

#### **Navigation**

"Expert" menu  $\rightarrow$  Communication  $\rightarrow$  Web server

#### Parameter overview with brief description

| Parameter                | Description                       | Selection | Factory setting |
|--------------------------|-----------------------------------|-----------|-----------------|
| Web server functionality | Switch the Web server on and off. | ■ Off     | On              |
|                          |                                   | ■ On      |                 |

#### Enabling the Web server

If the Web server is disabled it can only be re-enabled with the **Web server functionality** parameter via the following operating options:

Via "FieldCare" operating tool

## 8.3.7 Logging out

- Before logging out, perform a data backup via the **Data management** function (upload configuration from device) if necessary.
- 1. Select the **Logout** entry in the function row.
  - ► The home page with the Login box appears.
- 2. Close the Web browser.
- 3. Reset the modified properties of the Internet protocol (TCP/IP) if they are no longer needed (→ 🗎 38).

# 8.4 Access to the operating menu via the operating tool

### 8.4.1 Connecting the operating tool

#### Via PROFIBUS DP network

This communication interface is available in device versions with PROFIBUS DP.

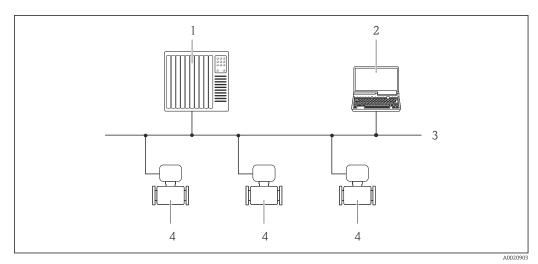

■ 14 Options for remote operation via PROFIBUS DP network

- 1 Automation system
- 2 Computer with PROFIBUS network card
- *3 PROFIBUS DP network*
- 4 Measuring device

### Via service interface (CDI-RJ45)

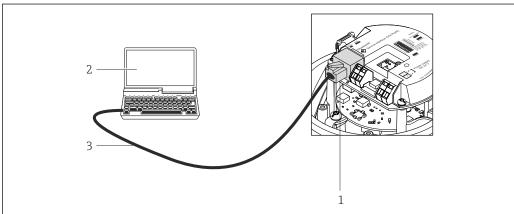

A002127

■ 15 Connection for order code for "Output", option L: PROFIBUS DP

- 1 Service interface (CDI -RJ45) of the measuring device with access to the integrated Web server
- 2 Computer with Web browser (e.g. Internet Explorer) for accessing the integrated device Web server or with "FieldCare" operating tool with COM DTM "CDI Communication TCP/IP"
- 3 Standard Ethernet connecting cable with RJ45 plug

# 8.4.2 FieldCare

## **Function scope**

FDT-based plant asset management tool from Endress+Hauser. It can configure all smart field devices in a system and helps you manage them. By using the status information, it is also a simple but effective way of checking their status and condition.

Access takes place via:

Service interface CDI-RJ45 ( $\rightarrow \implies 42$ )

#### Typical functions:

- Configuring parameters of transmitters
- Loading and saving device data (upload/download)
- Documentation of the measuring point
- Visualization of the measured value memory (line recorder) and event logbook
- $\hfill \hfill \hfill$

#### Source for device description files

See data ( $\rightarrow \implies 45$ )

#### Establishing a connection

Via service interface (CDI-RJ45)

- 1. Start FieldCare and launch the project.
- 2. In the network: Add a device.
  - ► The **Add device** window opens.
- 3. Select the **CDI Communication TCP/IP** option from the list and press **OK** to confirm.
- 4. Right-click **CDI Communication TCP/IP** and select the **Add device** option in the context menu that opens.
- 5. Select the desired device from the list and press **OK** to confirm.
  - ► The **CDI Communication TCP/IP (Configuration)** window opens.
- 6. Enter the device address in the **IP address** field and press **Enter** to confirm: 192.168.1.212 (factory setting); if the IP address is not known.
- 7. Establish the online connection to the device.
- $\ensuremath{\bigcap}$  For details, see Operating Instructions BA00027S and BA00059S

#### User interface

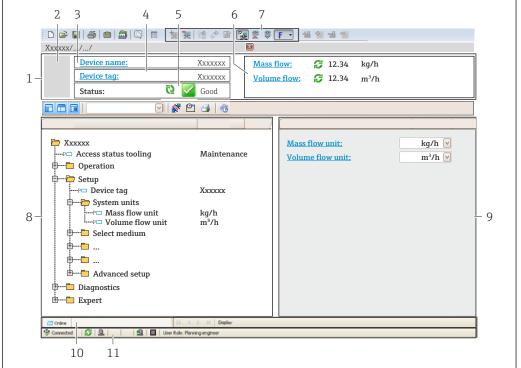

A0021051-E

- 1 Header
- 2 Picture of device
- 3 Device name
- 4 *Device tag (→ 🖺 53)*
- 5 Status area with status signal (→ 🖺 80)
- 6 Display area for current measured values ( $\rightarrow \implies 71$ )
- 7 Event list with additional functions such as save/load, events list and document creation
- 8 Navigation area with operating menu structure
- 9 Operating range
- 10 Range of action
- 11 Status area

44

# 9 System integration

# 9.1 Overview of device description files

#### 9.1.1 Current version data for the device

| Firmware version                 | 01.01.zz | <ul> <li>On the title page of the Operating instructions</li> <li>On transmitter nameplate (→ 🖺 14)</li> <li>Parameter firmware version         Diagnostics → Device info → Firmware version     </li> </ul> |
|----------------------------------|----------|----------------------------------------------------------------------------------------------------|
| Release date of firmware version | 10.2014  |                                                                                                    |
| Manufacturer ID                  | 0x11     | Manufacturer ID parameter Diagnostics → Device info→ Manufacturer ID                                                                                                    |
| Device type ID                   | 0x1561   | <b>Device type</b> parameter Diagnostics → Device info → Device type                                                                                                    |
| Profile version                  | 3.02     |                                                                                                    |

# 9.1.2 Operating tools

| Operating tool via<br>PROFIBUS protocol | Sources for obtaining device descriptions                                                                                          |
|-----------------------------------------|----------------------------------------------------------------------------------------------------|
| FieldCare                               | <ul> <li>www.endress.com → Download Area</li> <li>CD-ROM (contact Endress+Hauser)</li> <li>DVD (contact Endress+Hauser)</li> </ul> |

# 9.2 Device master file (GSD)

In order to integrate field devices into a bus system, the PROFIBUS system needs a description of the device parameters, such as output data, input data, data format, data volume and supported transmission rate.

These data are available in the device master file (GSD) which is provided to the PROFIBUS Master when the communication system is commissioned. In addition device bit maps, which appear as icons in the network structure, can also be integrated.

With the Profile 3.0 device master file (GSD) it is possible to exchange field devices made by different manufacturers without having to reconfigure.

Generally speaking two different GSD versions are possible with Profile 3.0 and higher.

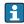

- Before configuring, the user must decide which GSD should be used to operate the system.
- The setting can be changed via a Class 2 master.

### 9.2.1 Manufacturer-specific GSD

This GSD guarantees the unrestricted functionality of the measuring device. Device-specific process parameters and functions are therefore available.

| Manufacturer-specific GSD | ID number | File name    |
|---------------------------|-----------|--------------|
| PROFIBUS DP               | 0x1561    | EH3x1561.gsd |

The fact that the manufacturer-specific GSD should be used is specified in the **Ident number selector** parameter by selecting the **Manufacturer** option.

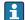

Where to acquire the manufacturer-specific GSD:

www.endress.com → Download Area

#### 9.2.2 Profile GSD

Differs in terms of the number of Analog Input blocks (AI) and the measured values. If a system is configured with a Profile GSD, it is possible to exchange devices made by different manufacturers. However, it is essential to ensure that the order of the cyclic process values is correct.

| ID number | Supported blocks                                     | Supported channels                                                                                                    |
|-----------|------------------------------------------------------|----------------------------------------------------------------------------------------------------|
| 0x9740    | <ul><li>1 Analog Input</li><li>1 Totalizer</li></ul> | <ul><li>Channel Analog Input: volume flow</li><li>Channel totalizer: volume flow</li></ul>                                                                                                    |
| 0x9741    | <ul><li>2 Analog Input</li><li>1 Totalizer</li></ul> | <ul> <li>Channel Analog Input 1: volume flow</li> <li>Channel Analog Input 2: mass flow</li> <li>Channel totalizer: volume flow</li> </ul>                                                        |
| 0x9742    | <ul><li>3 Analog Input</li><li>1 Totalizer</li></ul> | <ul> <li>Channel Analog Input 1: volume flow</li> <li>Channel Analog Input 2: mass flow</li> <li>Channel Analog Input 3: corrected volume flow</li> <li>Channel totalizer: volume flow</li> </ul> |

The Profile GSD that is to be used is specified in the **Ident number selector** parameter by selecting the **Profile 0x9740** option, **Profile 0x9741** option or **Profile 0x9742** option.

# 9.3 Cyclic data transmission

Cyclic data transmission when using the device master file (GSD).

### 9.3.1 Block model

The block model shows which input and output data the measuring device makes available for cyclic data exchange. Cyclic data exchange takes place with a PROFIBUS master (Class 1), e.g. a control system etc.

|            | Measur                       | ring device |                       |               | Control system |
|------------|------------------------------|-------------|-----------------------|---------------|----------------|
|            | Analog Input block 1 to 8    | (→ 🖺 47)    | Output value AI       | $\rightarrow$ |                |
|            |                              |             | Output value TOTAL    | <b>→</b>      |                |
|            | Totalizer block 1 to 3       | (→ 🖺 48)    | Controller SETTOT     | +             |                |
| Transducer |                              |             | Configuration MODETOT | <b>←</b>      |                |
| Block      | Analog Output block 1 to 3   | (→ 🖺 50)    | Input values AO       | +             | PROFIBUS DP    |
|            | Discrete Input block 1 to 2  | (→ 🖺 51)    | Output values DI      | $\rightarrow$ |                |
|            | Discrete Output block 1 to 3 | (→ 🖺 51)    | Input values DO       | +             |                |

#### Defined order of modules

The measuring device works as a modular PROFIBUS slave. In contrast to a compact slave, a modular slave has a variable design and consists of several individual modules. The device master file (GSD) contains a description of the individual modules (input and output data) along with their individual properties.

The modules are permanently assigned to the slots, i.e. when configuring the modules, the order and the arrangement of the modules must be respected.

| Slot     | Module              | Function block               |  |
|----------|---------------------|------------------------------|--|
| 1 to 8   | AI                  | Analog Input block 1 to 8    |  |
| 9        | TOTAL or            | Totalizer block 1            |  |
| 10       | SETTOT_TOTAL or     | Totalizer block 2            |  |
| 11       | SETOT_MODETOT_TOTAL | Totalizer block 3            |  |
| 12 to 14 | AO                  | Analog Output block 1 to 3   |  |
| 15 to 16 | DI                  | Discrete Input block 1 to 2  |  |
| 17 to 19 | DO                  | Discrete Output block 1 to 3 |  |

To optimize the data throughput rate of the PROFIBUS network, it is advisable to only configure modules that are processed in the PROFIBUS master system. Any resulting gaps between the configured modules must be assigned to the EMPTY\_MODULE.

#### 9.3.2 Description of the modules

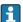

The data structure is described from the perspective of the PROFIBUS master:

- Input data: Are sent from the measuring device to the PROFIBUS master.
- Output data: Are sent from the PROFIBUS master to the measuring device.

## AI module (Analog Input)

Transmit an input variable from the measuring device to the PROFIBUS master (Class 1).

The selected input variable, along with the status, is cyclically transmitted to the PROFIBUS master (Class 1) via the AI module. The input variable is depicted in the first four bytes in the form of a floating point number as per the IEEE 754 standard. The fifth byte contains standardized status information pertaining to the input variable.

Eight Analog Input blocks are available (slot 1 to 8).

Selection: input variable

The input variable can be specified using the CHANNEL parameter.

| CHANNEL                      | Input variable                         |  |
|------------------------------|----------------------------------------|--|
| 32961                        | Mass flow                              |  |
| 33122                        | Volume flow                            |  |
| 33093                        | Corrected volume flow                  |  |
| 708                          | Flow velocity                          |  |
| 32850                        | Density                                |  |
| 33092                        | Reference density                      |  |
| 33101                        | Temperature                            |  |
| 1042 Electronics temperature |                                        |  |
| 901                          | Target fluid mass flow 1)              |  |
| 793                          | Carrier mass flow 1)                   |  |
| 794                          | Concentration 1)                       |  |
| 263                          | Carrier tube temperature <sup>2)</sup> |  |

- 1) Only available with the "Concentration" application package
- Only available with the "Heartbeat Verification" application package

## Factory setting

| Function block | Factory setting       |
|----------------|-----------------------|
| AI 1           | Mass flow             |
| AI 2           | Volume flow           |
| AI 3           | Corrected volume flow |
| AI 4           | Density               |
| AI 5           | Reference density     |
| AI 6           | Temperature           |
| AI 7           | Off                   |
| AI 8           | Off                   |

#### Data structure

### Input data of Analog Input

| Byte 1                                           | Byte 2 | Byte 3 | Byte 4 | Byte 5 |
|--------------------------------------------------|--------|--------|--------|--------|
| Measured value: floating point number (IEEE 754) |        |        |        | Status |

#### TOTAL module

Transmit a totalizer value from the measuring device to the PROFIBUS master (Class 1).

Via the TOTAL module, a selected totalizer value along with the status is cyclically transmitted to a PROFIBUS master (Class 1). The totalizer value is depicted in the first four bytes in the form of a floating point number as per the IEEE 754 standard. The fifth byte contains standardized status information pertaining to the totalizer value.

Three totalizer blocks are available (slot 9 to 11).

Selection: totalizer value

The totalizer value can be specified using the CHANNEL parameter.

| CHANNEL           | Input variable            |
|-------------------|---------------------------|
| 32961             | Mass flow                 |
| 33122 Volume flow |                           |
| 33093             | Corrected volume flow     |
| 901               | Target fluid mass flow 1) |
| 793               | Carrier mass flow 1)      |

1) Only available with the "Concentration" application package

### Factory setting

| Function block       | Factory setting: TOTAL |
|----------------------|------------------------|
| Totalizer 1, 2 and 3 | Mass flow              |

#### Data structure

### Input data of TOTAL

| Byte 1  | Byte 2                                           | Byte 3 | Byte 4 | Byte 5 |
|---------|--------------------------------------------------|--------|--------|--------|
| Measure | Measured value: floating point number (IEEE 754) |        |        |        |

#### SETTOT\_TOTAL module

The module combination consists of the SETTOT and TOTAL functions:

- SETTOT: Control the totalizers via the PROFIBUS master.
- TOTAL: Transmit the totalizer value along with the status to the PROFIBUS master.

Three totalizer blocks are available (slot 9 to 11).

Selection: control totalizer

| CHANNEL | Value SETTOT | Control totalizer               |
|---------|--------------|---------------------------------|
| 33310   | 0            | Totalize                        |
| 33046   | 1            | Resetting                       |
| 33308   | 2            | Adopt totalizer initial setting |

#### Factory setting

| Function block       | Factory setting: Value SETTOT (meaning) |  |
|----------------------|-----------------------------------------|--|
| Totalizer 1, 2 and 3 | 0 (totalizing)                          |  |

## Data structure

#### Output data of SETTOT

| Byte 1             |
|--------------------|
| Control variable 1 |

# Input data of TOTAL

| Byte 1  | Byte 2                                           | Byte 3 | Byte 4 | Byte 5 |
|---------|--------------------------------------------------|--------|--------|--------|
| Measure | Measured value: floating point number (IEEE 754) |        |        |        |

# ${\bf SETTOT\_MODETOT\_TOTAL\ module}$

The module combination consists of the SETTOT, MODETOT and TOTAL functions:

- SETTOT: Control the totalizers via the PROFIBUS master.
- MODETOT: Configure the totalizers via the PROFIBUS master.
- TOTAL: Transmit the totalizer value along with the status to the PROFIBUS master.

Three totalizer blocks are available (slot 9 to 11).

Selection: totalizer configuration

| CHANNEL | MODETOT value | Totalizer configuration   |
|---------|---------------|---------------------------|
| 33306   | 0             | Balancing                 |
| 33028   | 1             | Balance the positive flow |

| CHANNEL | MODETOT value | Totalizer configuration   |
|---------|---------------|---------------------------|
| 32976   | 2             | Balance the negative flow |
| 32928   | 3             | Stop totalizing           |

#### Factory setting

| Function block       | Factory setting: Value MODETOT (meaning) |
|----------------------|------------------------------------------|
| Totalizer 1, 2 and 3 | 0 (balancing)                            |

#### Data structure

#### Output data of SETTOT and MODETOT

| Byte 1                     | Byte 2                      |
|----------------------------|-----------------------------|
| Control variable 1: SETTOT | Control variable 2: MODETOT |

#### Input data of TOTAL

| Byte 1  | Byte 2                                    | Byte 3 | Byte 4   | Byte 5 |
|---------|-------------------------------------------|--------|----------|--------|
| Measure | Measured value: floating point number (IE |        | EEE 754) | Status |

# AO module (Analog Output)

Transmit a compensation value from the PROFIBUS master (Class 1) to the measuring device.

Via the AO module, a compensation value along with the status is cyclically transmitted from the PROFIBUS master (Class 1) to the measuring device. The compensation value is depicted in the first four bytes in the form of a floating point number as per the IEEE 754 standard. The fifth byte contains standardized status information pertaining to the compensation value.

Three Analog Output blocks are available (slot 12 to 14).

#### Assigned compensation values

A compensation value is permanently assigned to the individual Analog Output blocks.

| CHANNEL | Function block | Compensation value                 |
|---------|----------------|------------------------------------|
| 306     | AO 1           | External pressure 1)               |
| 307     | AO 2           | External temperature <sup>1)</sup> |
| 488     | AO 3           | External reference density         |

<sup>1)</sup> The compensation variables must be transmitted to the device in the SI basic unit

The selection is made via: "Expert" menu  $\rightarrow$  Sensor  $\rightarrow$  External compensation

#### Data structure

## Output data of Analog Output

| Byte 1  | Byte 2             | Byte 3           | Byte 4   | Byte 5 |
|---------|--------------------|------------------|----------|--------|
| Measure | ed value: floating | point number (IE | EEE 754) | Status |

## DI module (Discrete Input)

Transmit discrete input values from the measuring device to the PROFIBUS master (Class 1). Discrete input values are used by the measuring device to transmit the state of device functions to the PROFIBUS master (Class 1).

The DI module cyclically transmits the discrete input value, along with the status, to the PROFIBUS master (Class 1). The discrete input value is depicted in the first byte. The second byte contains standardized status information pertaining to the input value.

Two Discrete Input blocks are available (slot 15 to 16).

Selection: device function

The device function can be specified using the CHANNEL parameter.

| CHANNEL | Device function        | Factory setting: state (meaning)                              |
|---------|------------------------|---------------------------------------------------------------|
| 894     | Empty pipe detection   |                                                               |
| 895     | Low flow cut off       | 0 (device function not active)     1 (device function active) |
| 1430    | Status verification 1) |                                                               |

1) Only available with the "Heartbeat Verification" application package

#### Factory setting

| Function block | Factory setting      |
|----------------|----------------------|
| DI 1           | Empty pipe detection |
| DI 2           | Low flow cut off     |

#### Data structure

#### Input data of Discrete Input

| Byte 1   | Byte 2 |
|----------|--------|
| Discrete | Status |

### DO module (Discrete Output)

Transmit discrete output values from the PROFIBUS master (Class 1) to the measuring device. Discrete output values are used by the PROFIBUS master (Class 1) to enable and disable device functions.

The DO module cyclically transmits the discrete output value, along with the status, to the measuring device. The discrete output value is depicted in the first byte. The second byte contains standardized status information pertaining to the output value.

Three Discrete Output blocks are available (slot 17 to 19).

# Assigned device functions

A device function is permanently assigned to the individual Discrete Output blocks.

| CHANNEL | Function block | Device function       | Values: control (meaning)                                                        |
|---------|----------------|-----------------------|----------------------------------------------------------------------------------|
| 891     | DO 1           | Flow override         |                                                                                  |
| 890     | DO 2           | Zero point adjustment | <ul><li>0 (disable device function)</li><li>1 (enable device function)</li></ul> |
| 1429    | DO 3           | Start verification 1) |                                                                                  |

1) Only available with the "Heartbeat Verification" application package

#### Data structure

# Output data of Discrete Output

| Byte 1   | Byte 2 |
|----------|--------|
| Discrete | Status |

# EMPTY\_MODULE module

# 10 Commissioning

### 10.1 Function check

Before commissioning the measuring device:

- Make sure that the post-installation and post-connection checks have been performed.
- "Post-installation check" checklist (→ 🖺 25)
- "Post-connection check" checklist (→ 🖺 34)

# 10.2 Establishing a connection via FieldCare

- For FieldCare connection (→ 🗎 41)
- For FieldCare user interface (→ 🖺 44)

# 10.3 Setting the operating language

Factory setting: English or ordered local language

The operating language of the local display can be set in FieldCare or via the Web server: "Operation" menu  $\rightarrow$  Display language

# 10.4 Configuring the measuring device

The **Setup** menu with its submenus contains all the parameters needed for standard operation.

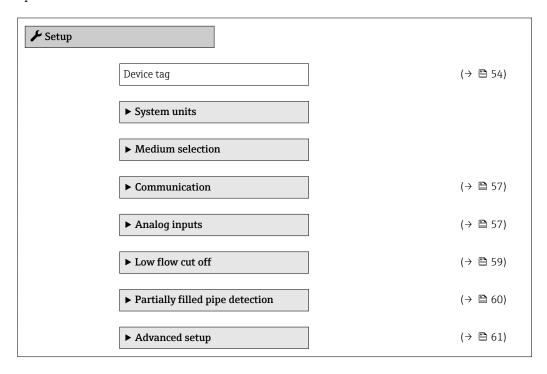

# **10.4.1** Defining the tag name

To enable fast identification of the measuring point within the system, you can enter a unique designation using the **Device tag** parameter and thus change the factory setting.

- The number of characters displayed depends on the characters used.

### Navigation

"Setup" menu  $\rightarrow$  Device tag

# Parameter overview with brief description

| Parameter  | Description                             | User entry                                                                         | Factory setting |
|------------|-----------------------------------------|------------------------------------------------------------------------------------|-----------------|
| Device tag | Enter the name for the measuring point. | Max. 32 characters, such as letters, numbers or special characters (e.g. @, %, /). | Promass 100 DP  |

# 10.4.2 Setting the system units

In the **System units** submenu the units of all the measured values can be set.

Depending on the device version, not all submenus and parameters are available in every device. The selection can vary depending on the order code.

| ► System ur | nits                       |  |
|-------------|----------------------------|--|
|             | Mass flow unit             |  |
|             | Mass unit                  |  |
|             | Volume flow unit           |  |
|             | Volume unit                |  |
|             | Corrected volume flow unit |  |
|             | Corrected volume unit      |  |
|             | Density unit               |  |
|             | Reference density unit     |  |
|             | Temperature unit           |  |
|             | Pressure unit              |  |

# Parameter overview with brief description

| Parameter                  | Description                                                                                                    | Selection        | Factory setting                              |
|----------------------------|----------------------------------------------------------------------------------------------------|------------------|----------------------------------------------|
| Mass flow unit             | Select mass flow unit.  Result  The selected unit applies for:  Output  Low flow cut off Simulation process variable             | Unit choose list | Country-specific:  kg/h lb/min               |
| Mass unit                  | Select mass unit.  Result The selected unit is taken from: Mass flow unit parameter                                              | Unit choose list | Country-specific:  kg lb                     |
| Volume flow unit           | Select volume flow unit.  Result  The selected unit applies for:  Output  Low flow cut off Simulation process variable           | Unit choose list | Country-specific:  l/h gal/min (us)          |
| Volume unit                | Select volume unit.  Result  The selected unit is taken from: Volume flow unit parameter                                         | Unit choose list | Country-specific:  l gal (us)                |
| Corrected volume flow unit | Select corrected volume flow unit.  Result  The selected unit applies for:  Output  Low flow cut off Simulation process variable | Unit choose list | Country-specific: NI/h Sft³/h                |
| Corrected volume unit      | Select corrected volume unit.  Result  The selected unit is taken from:Corrected volume flow unit parameter                      | Unit choose list | Country-specific:  NI Sft <sup>3</sup>       |
| Density unit               | Select density unit.  Result  The selected unit applies for:  Output Simulation process variable                                 | Unit choose list | Country-specific:  kg/l  lb/ft <sup>3</sup>  |
| Reference density unit     | Select reference density unit.                                                                                                   | Unit choose list | kg/Nl                                        |
| Temperature unit           | Select temperature unit.  Result  The selected unit applies for:  Output  Reference temperature Simulation process variable      | Unit choose list | Country-specific:  C(Celsius)  F(Fahrenheit) |
| Pressure unit              | Select process pressure unit.                                                                                                    | Unit choose list | Country-specific:     bar     psi            |

# 10.4.3 Selecting and setting the medium

The **Medium selection** submenu contains parameters that have to be configured for selecting and setting the medium.

# Navigation

"Setup" menu  $\rightarrow$  Select medium

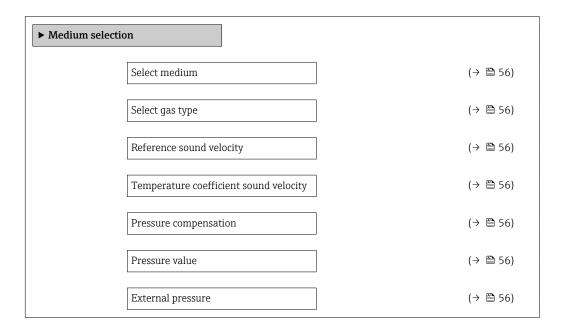

# Parameter overview with brief description

| Parameter                              | Prerequsite                                                                                    | Description                                                | Selection / User<br>entry                                        | Factory setting |
|----------------------------------------|------------------------------------------------------------------------------------------------|------------------------------------------------------------|------------------------------------------------------------------|-----------------|
| Select medium                          | -                                                                                              | Select medium type.                                        | Gas                                                              | Liquid          |
| Select gas type                        | The following option is selected in the <b>Medium</b> selection parameter:                     | Select measured gas type.                                  | Gas type choose list                                             | Methane CH4     |
| Reference sound velocity               | The following option is selected in the <b>Select gas type</b> parameter: Others               | Enter sound velocity of gas at 0 °C (32 °F).               | 1 to<br>99 999.9999 m/s                                          | 0 m/s           |
| Temperature coefficient sound velocity | The following option is selected in the <b>Select gas type</b> parameter: Others               | Enter temperature coefficient for the gas sound velocity.  | Positive floating-<br>point number                               | 0 (m/s)/K       |
| Pressure compensation                  | The following option is selected in the <b>Medium</b> selection parameter:                     | Select pressure compensation type.                         | <ul><li>Off</li><li>Fixed value</li><li>External value</li></ul> | Off             |
| Pressure value                         | The following option is selected in the <b>Pressure compensation</b> parameter: Fixed value    | Enter process pressure to be used for pressure correction. | Positive floating-<br>point number                               | 0 bar           |
| External pressure                      | The following option is selected in the <b>Pressure</b> compensation parameter: External value |                                                            | Positive floating-<br>point number                               | 0 bar           |

# 10.4.4 Configuring the communication interface

The **"Communication" submenu** guides you systematically through all the parameters that have to be configured for selecting and setting the communication interface.

#### Navigation

"Setup" menu  $\rightarrow$  Communication

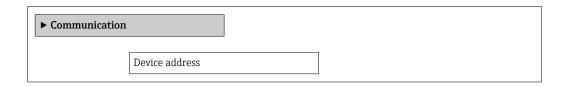

### Parameter overview with brief description

| Parameter      | Description           | User entry | Factory setting |
|----------------|-----------------------|------------|-----------------|
| Device address | Enter device address. | 0 to 126   | 126             |

# 10.4.5 Configuring the analog inputs

The **Analog inputs** submenu guides you systematically to the individual **Analog input 1 to 4** submenu. From here you get to the parameters of the individual analog input.

#### Navigation

"Setup" menu → Analog inputs

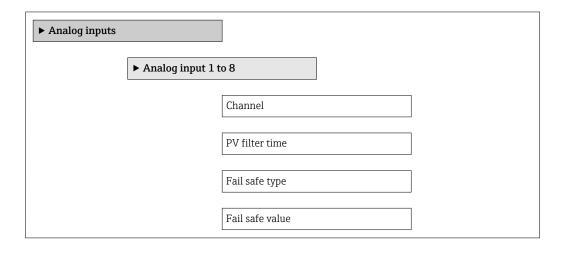

# Parameter overview with brief description

| Parameter       | Description                                                                                                    | Selection / User entry                                                                                                    | Factory setting |
|-----------------|----------------------------------------------------------------------------------------------------|----------------------------------------------------------------------------------------------------|-----------------|
| Channel         | Select the process variable.  Depending on the device version, not all options are available in this parameter. The selection can vary depending on the sensor, e.g. viscosity is available only with the Promass I. | Mass flow Volume flow Corrected volume flow Target mass flow Carrier mass flow Density Reference density Concentration Dynamic viscosity Kinematic viscosity Temp. compensated dynamic viscosity Temp. compensated kinematic viscosity Temperature Carrier pipe temperature Electronic temperature Carrier pipe temperature Carrier pipe temperature Scillation frequency 0 Oscillation frequency 1 Oscillation amplitude 0 Oscillation amplitude 1 Frequency fluctuation 0 Frequency fluctuation 1 Oscillation damping 0 Oscillation damping 1 Tube damping fluctuation 0 Tube damping fluctuation 1 Signal asymmetry Exciter current 0 Exciter current 1 Sensor integrity | Mass flow       |
| PV filter time  | Specify a time to suppress signal peaks. During the specified time the totalizer does not respond to an erratic increase in the process variable.                                                                    | Positive floating-point number                                                                                                    | 0               |
| Fail safe type  | Select the failure mode.                                                                                                    | <ul><li>Fail safe value</li><li>Fallback value</li><li>Off</li></ul>                                                                                                    | Off             |
| Fail safe value | Specify the value to be output when an error occurs.                                                                                                    | Signed floating-point number                                                                                                    | 0               |

# 10.4.6 Configuring the low flow cut off

The **Low flow cut off** submenu contains parameters that must be configured for the configuration of low flow cut off.

### Navigation

"Setup" menu  $\rightarrow$  Low flow cut off

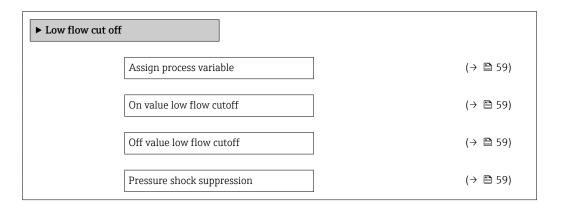

### Parameter overview with brief description

| Parameter                  | Prerequsite                                                                                                    | Description                                                                    | Selection / User<br>entry                                                                 | Factory setting                                            |
|----------------------------|----------------------------------------------------------------------------------------------------|--------------------------------------------------------------------------------|-------------------------------------------------------------------------------------------|------------------------------------------------------------|
| Assign process variable    | -                                                                                                    | Select process variable for low flow cut off.                                  | <ul><li>Off</li><li>Mass flow</li><li>Volume flow</li><li>Corrected volume flow</li></ul> | Mass flow                                                  |
| On value low flow cutoff   | In the Assign process variable parameter, one of the following options is selected:  Mass flow Volume flow Corrected volume flow | Enter on value for low flow cut off.                                           | Positive floating-<br>point number                                                        | For liquids: depends<br>on country and<br>nominal diameter |
| Off value low flow cutoff  | In the Assign process variable parameter, one of the following options is selected:  Mass flow Volume flow Corrected volume flow | Enter off value for low flow cut off.                                          | 0 to 100.0 %                                                                              | 50 %                                                       |
| Pressure shock suppression | In the Assign process variable parameter, one of the following options is selected:  Mass flow Volume flow Corrected volume flow | Enter time frame for signal suppression (= active pressure shock suppression). | 0 to 100 s                                                                                | 0 s                                                        |

# 10.4.7 Configuring the partial filled pipe detection

The **Partially filled pipe detection** submenu contains parameters that have to be set for configuring empty pipe detection.

# Navigation

"Setup" menu  $\rightarrow$  Partially filled pipe detection

| ▶ Partially filled pipe detection        |          |
|------------------------------------------|----------|
| Assign process variable                  | (→ 🖺 60) |
| Low value partial filled pipe detection  | (→ 🖺 60) |
| High value partial filled pipe detection | (→ 🖺 60) |
| Response time part. filled pipe detect.  | (→ 🖺 60) |

# Parameter overview with brief description

| Parameter                                | Prerequsite                                                                                                    | Description                                                                            | Selection / User<br>entry                                          | Factory setting                                           |
|------------------------------------------|----------------------------------------------------------------------------------------------------|----------------------------------------------------------------------------------------|--------------------------------------------------------------------|-----------------------------------------------------------|
| Assign process variable                  | -                                                                                                    | Select process variable for partially filled pipe detection.                           | <ul><li> Off</li><li> Density</li><li> Reference density</li></ul> | Off                                                       |
| Low value partial filled pipe detection  | One of the following options is selected in the <b>Assign process</b> variable parameter:  Density Reference density | Enter lower limit value for deactivating partialy filled pipe detection.               | Signed floating-point<br>number                                    | Country-dependent:  • 0.2 kg/l  • 12.5 lb/ft <sup>3</sup> |
| High value partial filled pipe detection | One of the following options is selected in the <b>Assign process</b> variable parameter:  Density Reference density | Enter upper limit value for deactivating partialy filled pipe detection.               | Signed floating-point<br>number                                    | Country-dependent:  • 6 kg/l  • 374.6 lb/ft <sup>3</sup>  |
| Response time part. filled pipe detect.  | One of the following options is selected in the <b>Assign process</b> variable parameter:  Density Reference density | Enter time before diagnostic message is displayed for partially filled pipe detection. | 0 to 100 s                                                         | 1 s                                                       |

# 10.5 Advanced settings

The **Advanced setup** submenu with its submenus contains parameters for specific settings.

The number of submenus can vary depending on the device version, e.g. viscosity is available only with the Promass I.

## Navigation

"Setup" menu → Advanced setup

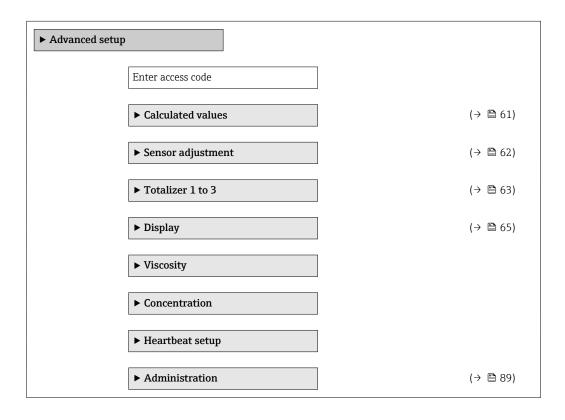

#### 10.5.1 Calculated values

The **Calculated values** submenu contains parameters for calculating the corrected volume flow.

#### **Navigation**

"Setup" menu → Advanced setup → Calculated values

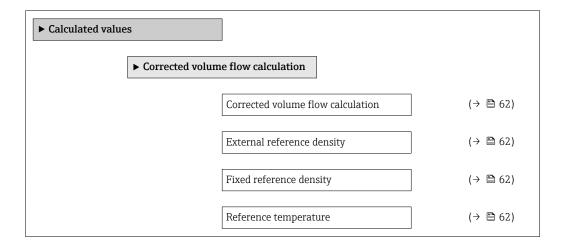

| Linear expansion coefficient | (→ 🖺 62) |
|------------------------------|----------|
| Square expansion coefficient | (→ 🖺 62) |

# Parameter overview with brief description

| Parameter                         | Prerequsite                                                                                                    | Description                                                                                                    | Selection / User<br>entry                                                                                                    | Factory setting                 |
|-----------------------------------|----------------------------------------------------------------------------------------------------|----------------------------------------------------------------------------------------------------|----------------------------------------------------------------------------------------------------|---------------------------------|
| Corrected volume flow calculation | _                                                                                                    | Select reference density for calculating the corrected volume flow.                                                                              | <ul> <li>Fixed reference density</li> <li>Calculated reference density</li> <li>Reference density by API table 53</li> <li>External reference density</li> </ul> | Calculated reference<br>density |
| External reference density        | -                                                                                                    | Shows external reference density.                                                                                                    | Floating point number with sign                                                                                                    | 0 kg/Nl                         |
| Fixed reference density           | The following option is selected in the Corrected volume flow calculation parameter: Fixed reference density      | Enter fixed value for reference density.                                                                                                    | Positive floating-<br>point number                                                                                                    | 1 kg/Nl                         |
| Reference temperature             | The following option is selected in the Corrected volume flow calculation parameter: Calculated reference density | Enter reference temperature for calculating the reference density.                                                                               | -273.15 to 99 999 °C                                                                                                    | 20 ℃                            |
| Linear expansion coefficient      | The following option is selected in the Corrected volume flow calculation parameter: Calculated reference density | Enter linear, medium-specific expansion coefficient for calculating the reference density.                                                       | Signed floating-point<br>number                                                                                                    | 0.0                             |
| Square expansion coefficient      | -                                                                                                    | For media with a non-linear expansion pattern: enter the quadratic, medium-specific expansion coefficient for calculating the reference density. | Signed floating-point<br>number                                                                                                    | 0.0                             |

# 10.5.2 Carrying out a sensor adjustment

The **Sensor adjustment** submenu contains parameters that pertain to the functionality of the sensor.

# Navigation

"Setup" menu → Advanced setup → Sensor adjustment

62

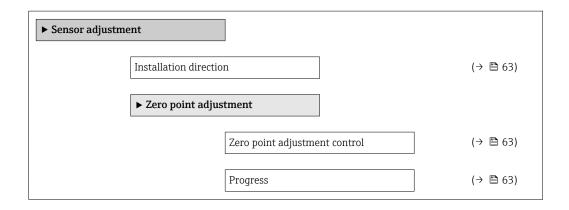

# Parameter overview with brief description

| Parameter                     | Description                                                                   | Selection / User interface                                                            | Factory setting         |
|-------------------------------|-------------------------------------------------------------------------------|---------------------------------------------------------------------------------------|-------------------------|
| Installation direction        | Set sign of flow direction to match the direction of the arrow on the sensor. | <ul><li>Flow in arrow direction</li><li>Flow against arrow direction</li></ul>        | Flow in arrow direction |
| Zero point adjustment control | Start zero point adjustment.                                                  | <ul><li>Cancel</li><li>Busy</li><li>Zero point adjust failure</li><li>Start</li></ul> | Cancel                  |
| Progress                      | Shows the progress of the process.                                            | 0 to 100 %                                                                            | 0 %                     |

# 10.5.3 Configuring the totalizer

In the **"Totalizer 1 to 3" submenu** the individual totalizer can be configured.

# Navigation

"Setup" menu  $\rightarrow$  Advanced setup  $\rightarrow$  Totalizer 1 to 3

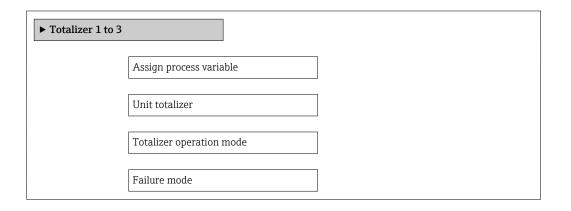

# Parameter overview with brief description

| Parameter               | Description                                        | Selection                                                                                                    | Factory setting |
|-------------------------|----------------------------------------------------|----------------------------------------------------------------------------------------------------|-----------------|
| Assign process variable | Assignment of a process variable to the totalizer. | <ul> <li>Mass flow</li> <li>Volume flow</li> <li>Corrected volume flow</li> <li>Target mass flow</li> <li>Carrier mass flow</li> </ul> | Mass flow       |
| Unit totalizer          | Select the unit for the totalizer.                 | Unit choose list                                                                                                    | kg              |

| Parameter                | Description                        | Selection                                                                                                    | Factory setting |
|--------------------------|------------------------------------|----------------------------------------------------------------------------------------------------|-----------------|
| Totalizer operation mode | Select totalizer calculation mode. | <ul> <li>Net flow total</li> <li>Forward flow total</li> <li>Reverse flow total</li> <li>Last valid value</li> </ul> | Net flow total  |
| Failure mode             | Select the failure mode.           | <ul><li>Stop</li><li>Actual value</li><li>Last valid value</li></ul>                                                 | Actual value    |

# 10.5.4 Carrying out additional display configurations

In the " $\mbox{Display}$ " submenu you can set all the parameters involved in the configuration of the local display.

# Navigation

"Setup" menu  $\rightarrow$  Advanced setup  $\rightarrow$  Display

| ► Display |                       |  |
|-----------|-----------------------|--|
|           | Format display        |  |
|           | Value 1 display       |  |
|           |                       |  |
|           | 0% bargraph value 1   |  |
|           | 100% bargraph value 1 |  |
|           | Decimal places 1      |  |
|           | Value 2 display       |  |
|           | Decimal places 2      |  |
|           |                       |  |
|           | Value 3 display       |  |
|           | 0% bargraph value 3   |  |
|           | 100% bargraph value 3 |  |
|           | Decimal places 3      |  |
|           | Value 4 display       |  |
|           | Decimal places 4      |  |
|           | Display language      |  |
|           | Display interval      |  |
|           | Display damping       |  |
|           | Header                |  |
|           | Header text           |  |
|           | Separator             |  |
|           | Backlight             |  |

# Parameter overview with brief description

| Parameter             | Prerequsite | Description                                                                                                    | Selection / User<br>entry                                                                                                    | Factory setting    |
|-----------------------|-------------|----------------------------------------------------------------------------------------------------|----------------------------------------------------------------------------------------------------|--------------------|
| Format display        | -           | Select how measured values are shown on the display.                                                                                                    | <ul> <li>1 value, max. size</li> <li>1 bargraph + 1 value</li> <li>2 values</li> <li>1 value large + 2 values</li> <li>4 values</li> </ul>                                                                                                    | 1 value, max. size |
| Value 1 display       |             | Select the measured value that is shown on the local display.  Depending on the device version, not all options are available in this parameter. The selection can vary depending on the sensor, e.g. viscosity is available only with the Promass I. | Mass flow Volume flow Corrected volume flow Target mass flow Density Reference density Concentration Dynamic viscosity Kinematic viscosity Temp. compensated dynamic viscosity Temp. compensated kinematic viscosity Temperature Carrier pipe temperature Carrier pipe temperature Carrier pipe temperature Carrier pipe temperature Oscillation frequency 0 Oscillation frequency 1 Oscillation amplitude 0 Oscillation amplitude 1 Frequency fluctuation 0 Frequency fluctuation 1 Frequency fluctuation 1 Coscillation damping 0 Oscillation damping 1 Tube damping fluctuation 0 Tube damping fluctuation 1 Signal asymmetry Exciter current 0 Exciter current 1 Sensor integrity None Totalizer 1 Totalizer 2 Totalizer 3 | Mass flow          |
| 0% bargraph value 1   | -           | Enter 0% value for bar graph display.                                                                                                    | Signed floating-point number                                                                                                    | 0 kg/h             |
| 100% bargraph value 1 | _           | Enter 100% value for bar graph display.                                                                                                    | Signed floating-point<br>number                                                                                                    | 2.5 kg/h           |

| Parameter             | Prerequsite                                                     | Description                                                                         | Selection / User<br>entry                                                                                                    | Factory setting                                                                |
|-----------------------|-----------------------------------------------------------------|-------------------------------------------------------------------------------------|----------------------------------------------------------------------------------------------------|--------------------------------------------------------------------------------|
| Decimal places 1      | -                                                               | Select the number of decimal places for the display value.                          | • x<br>• x.x<br>• x.xx<br>• x.xxx<br>• x.xxx                                                                                                    | x.xx                                                                           |
| Value 2 display       | -                                                               | Select the measured value that is shown on the local display.                       | Picklist (see 1st display value)                                                                                                    | None                                                                           |
| Decimal places 2      | -                                                               | Select the number of decimal places for the display value.                          | • X<br>• X.X<br>• X.XX<br>• X.XXX<br>• X.XXXX                                                                                                    | x.xx                                                                           |
| Value 3 display       | -                                                               | Select the measured value that is shown on the local display.                       | Picklist (see 1st<br>display value)                                                                                                    | None                                                                           |
| 0% bargraph value 3   | An option was selected in the <b>Value 3 display</b> parameter. | Enter 0% value for bar graph display.                                               | Signed floating-point number                                                                                                    | 0                                                                              |
| 100% bargraph value 3 | An option was selected in the <b>Value 3 display</b> parameter. | Enter 100% value for bar graph display.                                             | Signed floating-point number                                                                                                    | 0                                                                              |
| Decimal places 3      | -                                                               | Select the number of decimal places for the display value.                          | • x<br>• x.x<br>• x.xx<br>• x.xxx<br>• x.xxx                                                                                                    | x.xx                                                                           |
| Value 4 display       | -                                                               | Select the measured value that is shown on the local display.                       | Picklist (see 1st display value)                                                                                                    | None                                                                           |
| Decimal places 4      | -                                                               | Select the number of decimal places for the display value.                          | • X<br>• X.X<br>• X.XX<br>• X.XXX                                                                                                    | x.xx                                                                           |
| Display language      |                                                                 | Set display language.                                                               | English     Deutsch     Français     Español     Italiano     Nederlands     Portuguesa     Polski     pyсский язык (Russian)     Svenska     Türkçe     中文 (Chinese)     日本語 (Japanese)     한국어 (Korean)     武山 (Arabic)     Bahasa Indonesia     ภาษาไทย (Thai)     tiếng Việt (Vietnamese)     čeština (Czech) | English<br>(alternatively, the<br>ordered language is<br>preset in the device) |
| Display interval      | -                                                               | Set time measured values are shown on display if display alternates between values. | 1 to 10 s                                                                                                    | 5 s                                                                            |
| Display damping       | -                                                               | Set display reaction time to fluctuations in the measured value.                    | 0.0 to 999.9 s                                                                                                    | 0.0 s                                                                          |
| Header                | -                                                               | Select header contents on local display.                                            | <ul><li>Device tag</li><li>Free text</li></ul>                                                                                                    | Device tag                                                                     |
| Header text           | -                                                               | Enter display header text.                                                          |                                                                                                    |                                                                                |

| Parameter | Prerequsite | Description                                                      | Selection / User<br>entry                | Factory setting |
|-----------|-------------|------------------------------------------------------------------|------------------------------------------|-----------------|
| Separator | -           | Select decimal separator for displaying numerical values.        | • .<br>• ,                               |                 |
| Backlight | _           | Switch the local display backlight on and off.                   | <ul><li>Disable</li><li>Enable</li></ul> | Enable          |
|           |             | Only for device version with onsite display SD03 (touch control) |                                          |                 |

# 10.6 Simulation

The **"Simulation" submenu** enables you to simulate, without a real flow situation, various process variables in the process and the device alarm mode and to verify downstream signal chains (switching valves or closed-control loops).

### Navigation

"Diagnostics" menu  $\rightarrow$  Simulation

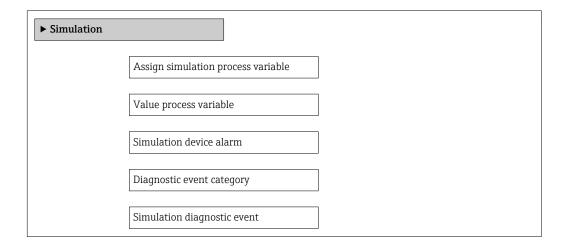

## Parameter overview with brief description

| Parameter                          | Prerequsite                                                                                | Description                                                                                                    | Selection / User<br>entry                                                                                                    | Factory setting |
|------------------------------------|--------------------------------------------------------------------------------------------|----------------------------------------------------------------------------------------------------|----------------------------------------------------------------------------------------------------|-----------------|
| Assign simulation process variable |                                                                                            | Select a process variable for the simulation process that is activated.  Depending on the device version, not all options are available in this parameter. The selection can vary depending on the sensor, e.g. viscosity is available only with the Promass I. | ■ Off ■ Mass flow ■ Volume flow ■ Corrected volume flow ■ Density ■ Reference density ■ Temperature ■ Dynamic viscosity ■ Kinematic viscosity ■ Temp. ■ compensated ■ dynamic viscosity ■ Temp. ■ compensated ■ kinematic viscosity ■ Concentration ■ Target mass flow ■ Carrier mass flow | Off             |
| Value process variable             | A process variable is selected in the <b>Assign simulation process variable</b> parameter. | Enter the simulation value for the selected process variable.                                                                                                    | Signed floating-point number                                                                                                    | 0               |
| Simulation device alarm            | -                                                                                          | Switch the device alarm on and off.                                                                                                    | Off On                                                                                                    | Off             |
| Diagnostic event category          | -                                                                                          | Select the category of the diagnostic event.                                                                                                    | <ul><li>Sensor</li><li>Electronics</li><li>Configuration</li><li>Process</li></ul>                                                                                                    | Process         |
| Simulation diagnostic event        | -                                                                                          | Switch simulation of the diagnostic event on and off. For the simulation, you can choose from the diagnostic events of the category selected in the Diagnostic event category parameter.                                                                        | Off     Picklist     Diagnostic events     (depends on the     selected category)                                                                                                    | Off             |

# 10.7 Protecting settings from unauthorized access

The following options exist for protecting the configuration of the measuring device from unintentional modification after commissioning:

- Write protection via access code for Web browser ( $\rightarrow \triangleq 69$ )

# 10.7.1 Write protection via access code

With the customer-specific access code, access to the measuring device via the Web browser is protected, as are the parameters for the measuring device configuration.

#### **Navigation**

"Setup" menu  $\rightarrow$  Advanced setup  $\rightarrow$  Administration  $\rightarrow$  Define access code

Structure of the submenu

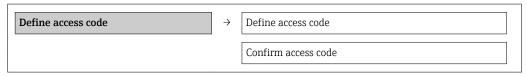

#### Defining the access code via the Web browser

- 1. Navigate to the **Enter access code** parameter.
- 2. Define a max. 4-digit numeric code as an access code.
- 3. Enter the access code again to confirm the code.
  - ► The Web browser switches to the login page.
- If no action is performed for 10 minutes, the Web browser automatically returns to the login page.
- The user role with which the user is currently logged on via the Web browser is indicated by the **Access status tooling** parameter. Navigation path: Operation → Access status tooling

# 10.7.2 Write protection via write protection switch

The write protection switch makes it possible to block write access to the entire operating menu with the exception of the following parameters:

- External pressure
- External temperature
- Reference density
- All parameters for configuring the totalizer

The parameter values are now read only and cannot be edited any more:

- Via service interface (CDI-RJ45)
- Via PROFIBUS DP

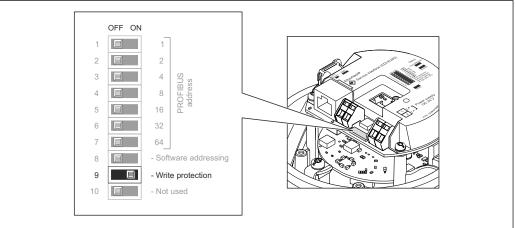

A002126

- 1. Depending on the housing version, loosen the securing clamp or fixing screw of the housing cover.
- 2. Depending on the housing version, unscrew or open the housing cover and disconnect the local display from the main electronics module where necessary  $(\rightarrow \implies 111)$ .
- 3. Setting the write protection switch on the main electronics module to the ON position enables the hardware write protection. Setting the write protection switch on the main electronics module to the OFF position (factory setting) disables the hardware write protection.
  - ☐ If hardware write protection is enabled: the **Locking status** parameter displays the **Hardware locked** option( $\rightarrow$   $\rightleftharpoons$  71); if disabled, the **Locking status** parameter does not display any option ( $\rightarrow$   $\rightleftharpoons$  71)
- 4. Reverse the removal procedure to reassemble the transmitter.

# 11 Operation

# 11.1 Reading device locking status

The write protection types that are currently active can be determined using the **Locking status** parameter.

### Navigation

"Operation" menu → Locking status

Function scope of "Locking status" parameter

| Options            | Description                                                                                                    |
|--------------------|----------------------------------------------------------------------------------------------------|
| Hardware locked    | The write protection switch (DIP switch) for hardware locking is activated on the I/O electronic module. This prevents write access to the parameters ( $\rightarrow \stackrel{\text{\tiny le}}{=} 70$ ).                              |
| Temporarily locked | Due to internal processing in the device (e.g. up-/downloading of data, reset), write access to the parameters is blocked for a short time. Once the internal processing has been completed, the parameters can be changed once again. |

# 11.2 Adjusting the operating language

Information ( $\rightarrow \implies 53$ )

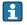

For information on the operating languages supported by the measuring device  $(\rightarrow \boxminus 113)$ 

# 11.3 Configuring the display

- Basic settings for local display

# 11.4 Reading measured values

Using the Measured values submenu, it is possible to read all the measured values.

"Diagnostics" menu  $\rightarrow$  Measured values

#### 11.4.1 Process variables

The **Process variables** submenu contains all the parameters needed to display the current measured values for every process variable.

#### Navigation

"Diagnostics" menu  $\rightarrow$  Measured values  $\rightarrow$  Process variables

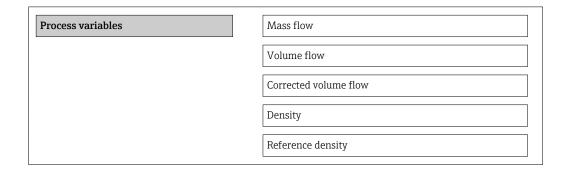

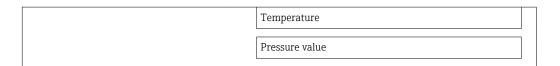

# Parameter overview with brief description

| Parameter             | Description                                                                   | User interface               |
|-----------------------|-------------------------------------------------------------------------------|------------------------------|
| Mass flow             | Displays the mass flow currently measured.                                    | Signed floating-point number |
| Volume flow           | Displays the volume flow currently calculated.                                | Signed floating-point number |
|                       | Dependency The unit is taken from the <b>Volume flow unit</b> parameter       |                              |
| Corrected volume flow | Displays the corrected volume flow currently calculated.                      | Signed floating-point number |
|                       | Dependency The unit is taken from the Corrected volume flow unit parameter    |                              |
| Density               | Displays the density currently measured.                                      | Signed floating-point number |
|                       | Dependency The unit is taken from the <b>Density unit</b> parameter           |                              |
| Reference density     | Displays the reference density currently calculated.                          | Signed floating-point number |
|                       | Dependency The unit is taken from the <b>Reference density unit</b> parameter |                              |
| Temperature           | Shows the medium temperature currently measured.                              | Signed floating-point number |
|                       | Dependency The unit is taken from the <b>Temperature unit</b> parameter       |                              |
| Pressure value        | Displays either a fixed or external pressure value.                           | Signed floating-point number |

### 11.4.2 Totalizer

The **"Totalizer" submenu** contains all the parameters needed to display the current measured values for every totalizer.

# Navigation

"Diagnostics" menu  $\rightarrow$  Measured values  $\rightarrow$  Totalizer 1 to 3

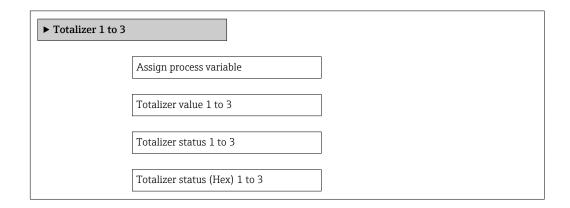

72

### Parameter overview with brief description

| Parameter                     | Prerequsite                                                                                                    | Description                                               | Selection / User<br>entry / User<br>interface                                                                                          | Factory setting |
|-------------------------------|----------------------------------------------------------------------------------------------------|-----------------------------------------------------------|----------------------------------------------------------------------------------------------------|-----------------|
| Assign process variable       | -                                                                                                    | Assignment of a process variable to the totalizer.        | <ul> <li>Mass flow</li> <li>Volume flow</li> <li>Corrected volume flow</li> <li>Target mass flow</li> <li>Carrier mass flow</li> </ul> | Mass flow       |
| Totalizer value 1 to 3        | In the Assign process variable parameter one of the following options is selected:  Volume flow  Mass flow  Corrected volume flow  Total mass flow  Condensate mass flow  Energy flow  Heat flow difference | Displays the current totalizer counter value.             | Signed floating-point<br>number                                                                                                    | 0 kg            |
| Totalizer status 1 to 3       | -                                                                                                    | Displays the current totalizer status.                    | <ul><li>Good</li><li>Uncertain</li><li>Bad</li></ul>                                                                                   | Good            |
| Totalizer status (Hex) 1 to 3 | -                                                                                                    | Displays the current status value (hex) of the totalizer. | 0 to 255                                                                                                    | 128             |

### 11.4.3 Output values

The **"Output values" submenu** contains all the parameters needed to display the current measured values for every output.

### Navigation

"Diagnostics" menu  $\rightarrow$  Measured values  $\rightarrow$  Output values

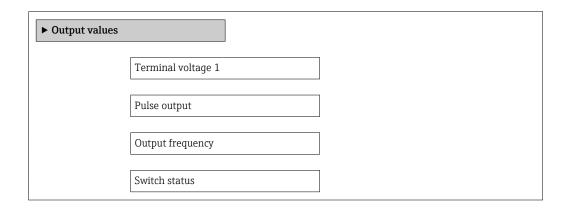

### Parameter overview with brief description

| Parameter        | Description                                                     | User interface                        | Factory setting |
|------------------|-----------------------------------------------------------------|---------------------------------------|-----------------|
| Pulse output     | Displays the value currently measured for the pulse output.     | Positive floating-point number        | 0 Hz            |
| Output frequency | Displays the value currently measured for the frequency output. | 0.0 to 1250.0 Hz                      | 0.0 Hz          |
| Switch status    | Displays the current switch output status.                      | <ul><li>Open</li><li>Closed</li></ul> | Open            |

# 11.5 Adapting the measuring device to the process conditions

The following are available for this purpose:

- Advanced settings using the **Advanced setup** submenu(→ 🗎 61)

### 11.6 Performing a totalizer reset

In the Operation submenu the totalizers are reset: Control Totalizer 1 to 3

Function scope of "Control Totalizer" parameter

| Options       | Description                                                                                                    |
|---------------|----------------------------------------------------------------------------------------------------|
| Totalize      | The totalizer is started.                                                                                                    |
| Reset + hold  | The totaling process is stopped and the totalizer is reset to 0.                                                                   |
| Preset + hold | The totaling process is stopped and the totalizer is set to its defined start value from the <b>Preset value 1 to 3</b> parameter. |

### Navigation

"Operation" menu → Operation

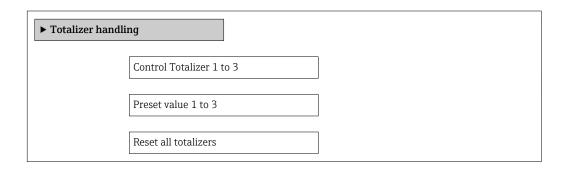

### Parameter overview with brief description

| Parameter            | Description                          | Selection / User entry                                                | Factory setting |
|----------------------|--------------------------------------|-----------------------------------------------------------------------|-----------------|
| Control Totalizer #  | Control totalizer value.             | <ul><li>Totalize</li><li>Reset + hold</li><li>Preset + hold</li></ul> | Totalize        |
| Preset value #       | Specify start value for totalizer.   | Signed floating-point number                                          | 0 kg            |
| Reset all totalizers | Reset all totalizers to 0 and start. | <ul><li>Cancel</li><li>Reset + totalize</li></ul>                     | Cancel          |

# 12 Diagnostics and troubleshooting

## 12.1 General troubleshooting

For local display

| Problem                                                                   | Possible causes                                                              | Remedial action                                                                                                    |
|---------------------------------------------------------------------------|------------------------------------------------------------------------------|----------------------------------------------------------------------------------------------------|
| Local display dark and no output signals                                  | Supply voltage does not match that specified on the nameplate.               | Apply the correct supply voltage $(\rightarrow \ \ \ \ \ \ \ \ \ \ \ \ \ \ \ \ \ \ \$                                                             |
| Local display dark and no output signals                                  | Supply voltage has incorrect polarity.                                       | Reverse polarity of supply voltage.                                                                                                    |
| Local display dark and no output signals                                  | No contact between connecting cables and terminals.                          | Check the connection of the cables and correct if necessary.                                                                                      |
| Local display dark and no output signals                                  | Terminals are not plugged into the I/O electronics module correctly.         | Check terminals.                                                                                                    |
| Local display dark and no output signals                                  | I/O electronics module is defective.                                         | Order spare part (→ 🗎 94).                                                                                                    |
| Local display is dark, but signal output is within the valid range        | Display is set too bright or too dark.                                       | <ul> <li>Set the display brighter by simultaneously pressing ± + €.</li> <li>Set the display darker by simultaneously pressing = + €.</li> </ul>  |
| Local display is dark, but signal output is within the valid range        | The cable of the display module is not plugged in correctly.                 | Insert the plug correctly into the main electronics module and display module.                                                                    |
| Local display is dark, but signal output is within the valid range        | Display module is defective.                                                 | Order spare part (→ 🗎 94).                                                                                                    |
| Backlighting of local display is red                                      | Diagnostic event with "Alarm" diagnostic behavior has occurred.              | Take remedial measures (→ 🖺 83)                                                                                                    |
| Message on local display:<br>"Communication Error"<br>"Check Electronics" | Communication between the display module and the electronics is interrupted. | <ul> <li>Check the cable and the connector between the main electronics module and display module.</li> <li>Order spare part (→ ● 94).</li> </ul> |

### For output signals

| Problem                                                                   | Possible causes                                                    | Remedial action                                                                                        |
|---------------------------------------------------------------------------|--------------------------------------------------------------------|----------------------------------------------------------------------------------------------------|
| Green power LED on the main electronics module of the transmitter is dark | Supply voltage does not match that specified on the nameplate.     | Apply the correct supply voltage $(\rightarrow \ \ \ \ \ \ \ \ \ \ \ \ \ \ \ \ \ \ \$                  |
| Device measures incorrectly.                                              | Configuration error or device is operated outside the application. | Check and correct parameter configuration.     Observe limit values specified in the "Technical Data". |

### For access

| Problem                       | Possible causes                             | Remedial action                                                                                                    |
|-------------------------------|---------------------------------------------|----------------------------------------------------------------------------------------------------|
| No write access to parameters | Hardware write protection enabled           | Set the write protection switch on the main electronics module to the OFF position ( $\rightarrow \ \ \ \ \ \ \ \ \ \ \ \ \ \ \ \ \ \ \$ |
| No connection via PROFIBUS DP | PROFIBUS DP bus cable connected incorrectly | Check the terminal assignment .                                                                                                    |
| No connection via PROFIBUS DP | Device plug connected incorrectly           | Check the pin assignment of the device plug .                                                                                            |

| Problem                                                 | Possible causes                                                                 | Remedial action                                                                                                    |
|---------------------------------------------------------|---------------------------------------------------------------------------------|----------------------------------------------------------------------------------------------------|
| No connection via PROFIBUS DP                           | PROFIBUS DP cable incorrectly terminated                                        | Check terminating resistor $(\rightarrow \ \ \ \ \ \ \ \ \ \ \ \ \ \ \ \ \ \ \$                                                         |
| Not connecting to Web server                            | Incorrect setting for the Ethernet interface of the computer                    | 1. Check the properties of the Internet protocol (TCP/IP) (→ 🗎 38). 2. Check the network settings with the IT manager.                  |
| Not connecting to Web server                            | Web server disabled                                                             | Via the "FieldCare" operating tool check whether the Web server of the measuring device is enabled and enable it if necessary (→ 🖺 41). |
| No or incomplete display of contents in the Web browser | <ul><li> JavaScript not enabled</li><li> JavaScript cannot be enabled</li></ul> | Enable JavaScript.     Enter http://XXX.XXX.XXXX/ basic.html as the IP address.                                                         |
| Web browser frozen and operation no longer possible     | Data transfer active                                                            | Wait until data transfer or current action is finished.                                                                                 |
| Web browser frozen and operation no longer possible     | Connection lost                                                                 | Check cable connection and power supply.     Refresh the Web browser and restart if necessary.                                          |
| Content of Web browser incomplete or difficult to read  | Not using optimum version of Web server.                                        | 1. Use the correct Web browser version (→ 🗎 38). 2. Clear the Web browser cache and restart the Web browser.                            |
| Content of Web browser incomplete or difficult to read  | Unsuitable view settings.                                                       | Change the font size/display ratio of the Web browser.                                                                                  |

## 12.2 Diagnostic information via light emitting diodes

### 12.2.1 Transmitter

Various light emitting diodes (LEDs) on the main electronics module of the transmitter provide information on device status.

| LED           | Color          | Meaning                                                                                                    |
|---------------|----------------|----------------------------------------------------------------------------------------------------|
| Power         | Off            | Supply voltage is off or too low                                                                              |
|               | Green          | Supply voltage is ok                                                                                          |
| Alarm         | Off            | Device status is ok                                                                                           |
|               | Flashing red   | A device error of diagnostic behavior "Warning" has occurred                                                  |
|               | Red            | <ul> <li>A device error of diagnostic behavior "Alarm" has occurred</li> <li>Boot loader is active</li> </ul> |
| Communication | Flashing white | PROFIBUS DP communication is active                                                                           |

76

## 12.3 Diagnostic information on local display

### 12.3.1 Diagnostic message

Faults detected by the self-monitoring system of the measuring device are displayed as a diagnostic message in alternation with the operational display.

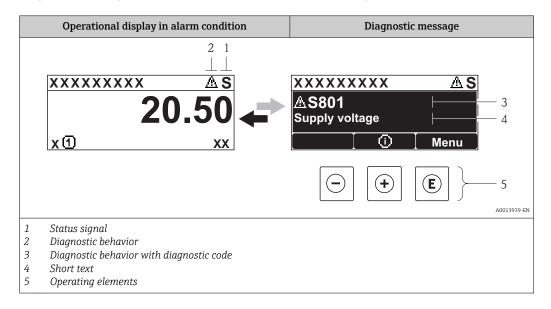

If two or more diagnostic events are pending simultaneously, only the message of the diagnostic event with the highest priority is shown.

- Other diagnostic events that have occurred can be called up in the **Diagnostics** menu:

  - Via submenus ( $\rightarrow \triangleq 87$ )

### Status signals

The status signals provide information on the state and reliability of the device by categorizing the cause of the diagnostic information (diagnostic event).

The status signals are categorized according to VDI/VDE 2650 and NAMUR Recommendation NE 107: F = Failure, C = Function Check, S = Out of Specification, M = Maintenance Required

| Symbol   | Meaning                                                                                                    |
|----------|----------------------------------------------------------------------------------------------------|
| A0013956 | Failure A device error has occurred. The measured value is no longer valid.                                                          |
| <b>C</b> | Function check The device is in service mode (e.g. during a simulation).                                                             |
| <b>S</b> | Out of specification The device is operated: Outside its technical specification limits (e.g. outside the process temperature range) |
| A0013957 | Maintenance required Maintenance is required. The measured value remains valid.                                                      |

### Diagnostic behavior

| Symbol   | Meaning                                                                                                    |
|----------|----------------------------------------------------------------------------------------------------|
| A0013961 | <ul> <li>Alarm</li> <li>Measurement is interrupted.</li> <li>Signal outputs and totalizers assume the defined alarm condition.</li> <li>A diagnostic message is generated.</li> </ul> |
| A0013962 | <b>Warning</b> Measurement is resumed. The signal outputs and totalizers are not affected. A diagnostic message is generated.                                                         |

### Diagnostic information

The fault can be identified using the diagnostic information. The short text helps you by providing information about the fault.

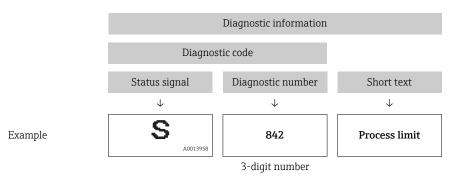

### Operating elements

| Key      | Meaning                                                           |
|----------|-------------------------------------------------------------------|
|          | Plus key                                                          |
| A0013970 | In a menu, submenu Opens the message about the remedial measures. |
|          | Enter key                                                         |
| A0013952 | In a menu, submenu Opens the operating menu.                      |

78

### XXXXXXXX AS XXXXXXXX **∆S801** Supply voltage x ① 1. **(+)** Diagnostic list $\Delta$ S Diagnostics 1 ∆S801 Supply voltage Diagnostics 2 **Diagnostics 3** 2. (E) Supply voltage (ID:203) -3△ S801 0d00h02m25s Increase supply voltage

### 12.3.2 Calling up remedial measures

A0013940-EN

- 16 Message for remedial measures
- 1 Diagnostic information
- 2 Short text
- 3 Service ID
- 4 Diagnostic behavior with diagnostic code
- 5 Operation time of occurrence
- 6 Remedial measures

The user is in the diagnostic message.

- 1. Press ± (i) symbol).
  - └ The **Diagnostic list** submenu opens.
- 2. Select the desired diagnostic event with  $\pm$  or  $\Box$  and press  $\blacksquare$ .
  - └ The message for the remedial measures for the selected diagnostic event opens.

3.

 $| \ominus | + | \oplus |$ 

- 3. Press  $\Box$  +  $\pm$  simultaneously.
  - **→** The message for the remedial measures closes.

The user is in the **Diagnostics** menu at an entry for a diagnostics event, e.g. in the **Diagnostic list** submenu or the **Previous diagnostics** parameter.

- 1. Press €.
  - └ The message for the remedial measures for the selected diagnostic event opens.
- 2. Press  $\Box$  +  $\pm$  simultaneously.
  - ► The message for the remedial measures closes.

## 12.4 Diagnostic information in FieldCare

### 12.4.1 Diagnostic options

Any faults detected by the measuring device are displayed on the home page of the operating tool once the connection has been established.

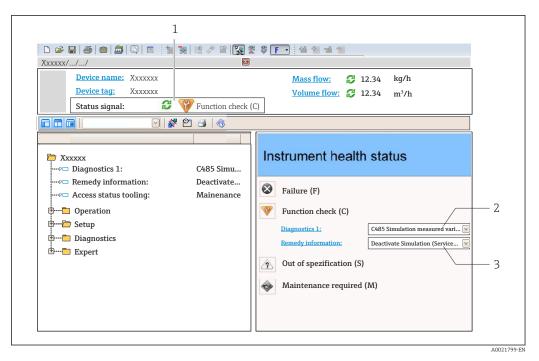

- 1 Status area with status signal (→ 🖺 77)
- 3 Remedial measures with Service ID
- Furthermore, diagnostic events that have occurred can be viewed in the **Diagnostics** menu:
  - Via parameters ( $\rightarrow \triangleq 86$ )
  - Via submenu (→ 87)

### Status signals

The status signals provide information on the state and reliability of the device by categorizing the cause of the diagnostic information (diagnostic event).

| Symbol   | Meaning                                                                                                    |
|----------|----------------------------------------------------------------------------------------------------|
| A0017271 | Failure A device error has occurred. The measured value is no longer valid.                                                          |
| A0017278 | Function check The device is in service mode (e.g. during a simulation).                                                             |
| A0017277 | Out of specification The device is operated: Outside its technical specification limits (e.g. outside the process temperature range) |
| A0017276 | Maintenance required Maintenance is required. The measured value is still valid.                                                     |

The status signals are categorized in accordance with VDI/VDE 2650 and NAMUR Recommendation NE 107.

### Diagnostic information

The fault can be identified using the diagnostic information. The short text helps you by providing information about the fault.

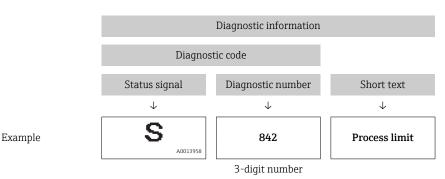

## 12.4.2 Calling up remedy information

Remedy information is provided for every diagnostic event to ensure that problems can be rectified quickly:

- On the home page Remedy information is displayed in a separate field below the diagnostics information.
- In the **Diagnostics** menu
   Remedy information can be called up in the working area of the user interface.

The user is in the **Diagnostics** menu.

- 1. Call up the desired parameter.
- 2. On the right in the working area, mouse over the parameter.
  - ► A tool tip with remedy information for the diagnostic event appears.

## 12.5 Adapting the diagnostic information

### 12.5.1 Adapting the diagnostic behavior

Each item of diagnostic information is assigned a specific diagnostic behavior at the factory. The user can change this assignment for certain diagnostic information in the  ${\bf Diagnostic\ behavior\ submenu\ }$ .

Diagnostic behavior in accordance with Specification PROFIBUS Profile 3.02, Condensed Status.

"Expert" menu → System → Diagnostic handling → Diagnostic behavior

### Available diagnostic behaviors

The following diagnostic behaviors can be assigned:

| Diagnostic behavior | Description                                                                                                    |
|---------------------|----------------------------------------------------------------------------------------------------|
| Alarm               | Measurement is interrupted. The totalizers assume the defined alarm condition. A diagnostic message is generated.                                                                       |
| Warning             | Measurement is resumed. Measured value output via PROFIBUS and totalizers are not affected. A diagnostics message is generated.                                                         |
| Logbook entry only  | The device continues to measure. The diagnostic message is entered in the Event logbook (events list) submenu only and is not displayed in alternation with the measured value display. |
| Off                 | The diagnostic event is ignored, and no diagnostic message is generated or entered.                                                                                                    |

### Displaying the measured value status

If the Analog Input, Digital Input and Totalizer function blocks are configured for cyclic data transmission, the device status is coded as per PROFIBUS Profile Specification 3.02 and transmitted along with the measured value to the PROFIBUS Master (Class 1) via the coding byte (byte 5). The coding byte is split into three segments: Quality, Quality Substatus and Limits.

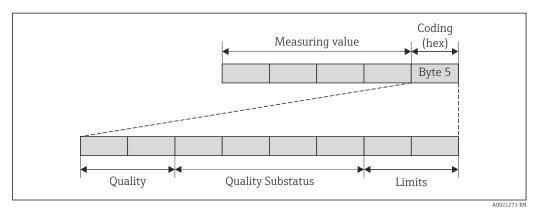

■ 17 Structure of the coding byte

The content of the coding byte depends on the configured failsafe mode in the particular function block. Depending on which failsafe mode has been configured, status information in accordance with PROFIBUS Profile Specification 3.02 is transmitted to the PROFIBUS Master (Class 1) via the coding byte.

### Determining the measured value status and device status via the diagnostic behavior

When the diagnostic behavior is assigned, this also changes the measured value status and device status for the diagnostic information. The measured value status and device status depend on the choice of diagnostic behavior and the group in which the diagnostic information is located. The measured value status and device status are firmly assigned to the particular diagnostic behavior and cannot be changed individually.

The diagnostic information is grouped as follows:

- Diagnostic information pertaining to the sensor: diagnostic number 000 to 199
   (→ 82)

- Diagnostic information pertaining to the process: diagnostic number 800 to 999
   (→ 🖺 83)

Depending on the group in which diagnostic information is located, the following measured value status and device status are firmly assigned to the particular diagnostic behavior:

Diagnostic information pertaining to the sensor (diagnostic no.: 000 to 199)

| Diagnostic behavior | IV.     | leasured value st       | Doving diagnostics |                     |                                          |
|---------------------|---------|-------------------------|--------------------|---------------------|------------------------------------------|
| (configurable)      | Quality | Quality<br>Substatus    | Coding<br>(hex)    | Category<br>(NE107) | Device diagnostics<br>(fixed assignment) |
| Alarm               | BAD     | Maintenance<br>alarm    | 0x24 to 0x27       | F<br>(Failure)      | Maintenance<br>alarm                     |
| Warning             | GOOD    | Maintenance<br>demanded | 0xA8 to 0xAB       | M<br>(Maintenance)  | Maintenance<br>demanded                  |

| Diagnostic behavior | IV.     | Measured value status (fixed assignment) |                 |                     | Device diagnostics |
|---------------------|---------|------------------------------------------|-----------------|---------------------|--------------------|
| (configurable)      | Quality | Quality<br>Substatus                     | Coding<br>(hex) | Category<br>(NE107) | (fixed assignment) |
| Logbook entry only  | GOOD    | ole                                      | 0v90 to 0v9E    | _                   | _                  |
| Off                 | GOOD    | OD ok                                    | 0x80 to 0x8E    | _                   | _                  |

Diagnostic information pertaining to the electronics (diagnostic no.: 200 to 399)

| Diagnostis behavior                   | IV      | Measured value status (fixed assignment) |                                  |           | Dovigo dio apporting                     |  |
|---------------------------------------|---------|------------------------------------------|----------------------------------|-----------|------------------------------------------|--|
| Diagnostic behavior<br>(configurable) | Quality | Quality<br>Substatus                     | Coding Category<br>(hex) (NE107) |           | Device diagnostics<br>(fixed assignment) |  |
| Alarm                                 | BAD     | Maintenance                              | 0x24 to 0x27                     | F         | Maintenance                              |  |
| Warning                               | DAD     | alarm                                    | 0.24 (0.0.27                     | (Failure) | alarm                                    |  |
| Logbook entry only                    | GOOD    | alr                                      | 000 to 00E                       |           |                                          |  |
| Off                                   | GOOD    | ok                                       | 0x80 to 0x8E                     | _         | _                                        |  |

Diagnostic information pertaining to the configuration (diagnostic no.: 400 to 599)

| Diagnostic behavior    | M             | leasured value st    | Device diagnostics |                                |                              |
|------------------------|---------------|----------------------|--------------------|--------------------------------|------------------------------|
| (configurable)         | Quality       | Quality<br>Substatus | Coding<br>(hex)    | Category<br>(NE107)            | (fixed assignment)           |
| Alarm                  | BAD           | Process<br>related   | 0x28 to 0x2B       | F<br>(Failure)                 | Invalid process condition    |
| Warning                | UNCERTA<br>IN | Process<br>related   | 0x78 to 0x7B       | S<br>(Out of<br>specification) | Invalid process<br>condition |
| Logbook entry only Off | GOOD          | ok                   | 0x80 to 0x8E       | -                              | -                            |

Diagnostic information pertaining to the process (diagnostic no.: 800 to 999)

| Diagnostic behavior | M             | Measured value status (fixed assignment) |                 |                                | Device diagnostics           |
|---------------------|---------------|------------------------------------------|-----------------|--------------------------------|------------------------------|
| (configurable)      | Quality       | Quality<br>Substatus                     | Coding<br>(hex) | Category<br>(NE107)            | (fixed assignment)           |
| Alarm               | BAD           | Process<br>related                       | 0x28 to 0x2B    | F<br>(Failure)                 | Invalid process condition    |
| Warning             | UNCERTA<br>IN | Process<br>related                       | 0x78 to 0x7B    | S<br>(Out of<br>specification) | Invalid process<br>condition |
| Logbook entry only  | GOOD          | ok                                       | 0x80 to 0x8E    |                                | _                            |
| Off                 | GOOD          | OK.                                      | OXOO TO OXOE    |                                |                              |

## 12.6 Overview of diagnostic information

- The amount of diagnostic information and the number of measured variables affected increase if the measuring device has one or more application packages.

| Diagnostic<br>number | Short text               | Remedy instructions                                                | Status<br>signal<br>[from the<br>factory] | Diagnostic<br>behavior<br>[from the<br>factory] |
|----------------------|--------------------------|--------------------------------------------------------------------|-------------------------------------------|-------------------------------------------------|
| Diagnostic of s      | sensor                   |                                                                    | <u>'</u>                                  | <u>'</u>                                        |
| 022                  | Sensor temperature       | 1.Change main electronic module<br>2.Change sensor                 | F                                         | Alarm                                           |
| 046                  | Sensor limit exceeded    | Inspect sensor     Check process condition                         | S                                         | Warning 1)                                      |
| 062                  | Sensor connection        | 1.Change main electronic module<br>2.Change sensor                 | F                                         | Alarm                                           |
| 082                  | Data storage             | Check module connections     Contact service                       | F                                         | Alarm                                           |
| 083                  | Memory content           | 1. Restart device<br>2. Contact service                            | F                                         | Alarm                                           |
| 140                  | Sensor signal            | 1.Check or change main electronics<br>2.Change sensor              | S                                         | Alarm 1)                                        |
| 144                  | Measuring error too high | Check or change sensor     Check process conditions                | F                                         | Alarm 1)                                        |
| 190                  | Special event 1          | Contact service                                                    | F                                         | Alarm                                           |
| 191                  | Special event 5          | Contact service                                                    | F                                         | Alarm                                           |
| 192                  | Special event 9          | Contact service                                                    | F                                         | Alarm 1)                                        |
| Diagnostic of e      | electronic               |                                                                    | <u>'</u>                                  | 1                                               |
| 201                  | Device failure           | 1. Restart device<br>2. Contact service                            | F                                         | Alarm                                           |
| 242                  | Software incompatible    | Check software     Flash or change main electronics module         | F                                         | Alarm                                           |
| 252                  | Modules incompatible     | 1. Check electronic modules 2.<br>Change electronic modules        | F                                         | Alarm 1)                                        |
| 262                  | Module connection        | Check module connections     Change main electronics               | F                                         | Alarm                                           |
| 270                  | Main electronic failure  | Change main electronic module                                      | F                                         | Alarm                                           |
| 271                  | Main electronic failure  | Restart device     Change main electronic module                   | F                                         | Alarm                                           |
| 272                  | Main electronic failure  | Restart device     Contact service                                 | F                                         | Alarm                                           |
| 273                  | Main electronic failure  | Change electronic                                                  | F                                         | Alarm                                           |
| 274                  | Main electronic failure  | Change electronic                                                  | S                                         | Warning 1)                                      |
| 283                  | Memory content           | 1. Reset device 2. Contact service                                 | F                                         | Alarm                                           |
| 311                  | Electronic failure       | 1. Reset device 2. Contact service                                 | F                                         | Alarm                                           |
| 311                  | Electronic failure       | 1. Do not reset device<br>2. Contact service                       | М                                         | Warning                                         |
| 382                  | Data storage             | 1. Insert DAT module 2. Change<br>DAT module                       | F                                         | Alarm                                           |
| 383                  | Memory content           | 1. Restart device 2. Check or change DAT module 3. Contact service | F                                         | Alarm                                           |
| 390                  | Special event 2          | Contact service                                                    | F                                         | Alarm                                           |
| 391                  | Special event 6          | Contact service                                                    | F                                         | Alarm                                           |

| Diagnostic<br>number | Short text                      | Remedy instructions                                                                       | Status<br>signal<br>[from the<br>factory] | Diagnostic<br>behavior<br>[from the<br>factory] |
|----------------------|---------------------------------|-------------------------------------------------------------------------------------------|-------------------------------------------|-------------------------------------------------|
| 392                  | Special event 10                | Contact service                                                                           | F                                         | Alarm 1)                                        |
| Diagnostic of c      | onfiguration                    |                                                                                           |                                           |                                                 |
| 410                  | Data transfer                   | Check connection     Retry data transfer                                                  | F                                         | Alarm                                           |
| 411                  | Up-/download active             | Up-/download active, please wait                                                          | С                                         | Warning                                         |
| 437                  | Configuration incompatible      | Restart device     Contact service                                                        | F                                         | Alarm                                           |
| 438                  | Dataset                         | Check data set file     Check device configuration     Up- and download new configuration | М                                         | Warning                                         |
| 453                  | Flow override                   | Deactivate flow override                                                                  | С                                         | Warning                                         |
| 482                  | Block in OOS                    | Set Block in AUTO mode                                                                    | F                                         | Alarm                                           |
| 484                  | Simulation failure mode         | Deactivate simulation                                                                     | С                                         | Alarm                                           |
| 485                  | Simulation measured variable    | Deactivate simulation                                                                     | С                                         | Warning                                         |
| 495                  | Simulation diagnostic event     | Deactivate simulation                                                                     | С                                         | Warning                                         |
| 497                  | Simulation block output         | Deactivate simulation                                                                     | С                                         | Warning                                         |
| 537                  | Configuration                   | Check IP addresses in network     Change IP address                                       | F                                         | Warning                                         |
| 590                  | Special event 3                 | Contact service                                                                           | F                                         | Alarm                                           |
| 591                  | Special event 7                 | Contact service                                                                           | F                                         | Alarm                                           |
| 592                  | Special event 11                | Contact service                                                                           | F                                         | Alarm 1)                                        |
| Diagnostic of p      | rocess                          |                                                                                           |                                           |                                                 |
| 825                  | Operating temperature           | Check ambient temperature     Check process temperature                                   | S                                         | Warning                                         |
| 825                  | Operating temperature           | Check ambient temperature     Check process temperature                                   | F                                         | Alarm                                           |
| 830                  | Sensor temperature too high     | Reduce ambient temp. around the sensor housing                                            | S                                         | Warning                                         |
| 831                  | Sensor temperature too low      | Increase ambient temp. around the sensor housing                                          | S                                         | Warning                                         |
| 832                  | Electronic temperature too high | Reduce ambient temperature                                                                | S                                         | Warning 1)                                      |
| 833                  | Electronic temperature too low  | Increase ambient temperature                                                              | S                                         | Warning 1)                                      |
| 834                  | Process temperature too high    | Reduce process temperature                                                                | S                                         | Warning <sup>1)</sup>                           |
| 835                  | Process temperature too low     | Increase process temperature                                                              | S                                         | Warning <sup>1)</sup>                           |
| 842                  | Process limit                   | Low flow cut off active!  1. Check low flow cut off configuration                         | S                                         | Warning                                         |
| 843                  | Process limit                   | Check process conditions                                                                  | S                                         | Warning                                         |
| 862                  | Partly filled pipe              | 1.Check for gas in process     2. Adjust detection limits                                 | S                                         | Warning                                         |

| Diagnostic<br>number | Short text            | Remedy instructions                                                       | Status<br>signal<br>[from the<br>factory] | Diagnostic<br>behavior<br>[from the<br>factory] |
|----------------------|-----------------------|---------------------------------------------------------------------------|-------------------------------------------|-------------------------------------------------|
| 882                  | Input signal          | Check input configuration     Check external device or process conditions | F                                         | Alarm                                           |
| 910                  | Tubes not oscillating | Check electronic     Inspect sensor                                       | F                                         | Alarm                                           |
| 912                  | Medium inhomogeneous  | Check process cond.     Increase system pressure                          | S                                         | Warning 1)                                      |
| 912                  | Inhomogeneous         | Check process cond.     Increase system pressure                          | S                                         | Warning 1)                                      |
| 913                  | Medium unsuitable     | Check process conditions     Check electronic modules or sensor           | S                                         | Warning <sup>1)</sup>                           |
| 944                  | Monitoring failed     | Check process conditions for<br>Heartbeat Monitoring                      | S                                         | Warning 1)                                      |
| 948                  | Tube damping too high | Check process conditions                                                  | S                                         | Warning                                         |
| 990                  | Special event 4       | Contact service                                                           | F                                         | Alarm                                           |
| 991                  | Special event 8       | Contact service                                                           | F                                         | Alarm                                           |
| 992                  | Special event 12      | Contact service                                                           | F                                         | Alarm 1)                                        |

1) Diagnostic status is changeable.

### 12.7 Pending diagnostic events

The **Diagnostics** menu allows the user to view the current diagnostic event and the previous diagnostic event separately.

- To call up the measures to rectify a diagnostic event:
  - Via Web browser
    - Via "FieldCare" operating tool (→ 🖺 81)
- Other pending diagnostic events can be displayed in the **Diagnostic list** submenu( $\rightarrow \implies 87$ )

### Navigation

"Diagnostics" menu

### Structure of the submenu

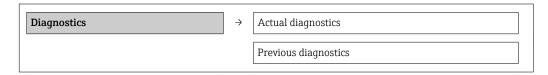

### Parameter overview with brief description

| Parameter            | Prerequsite                                | Description                                                                                                    | User interface                                                              | Factory setting |
|----------------------|--------------------------------------------|----------------------------------------------------------------------------------------------------|-----------------------------------------------------------------------------|-----------------|
| Actual diagnostics   | 1 diagnostic event has occurred.           | Displays the current diagnostic event along with the diagnostic information.  If two or more messages occur simultaneously, the message with the highest priority is shown on the display. | Symbol for diagnostic<br>behavior, diagnostic<br>code and short<br>message. | _               |
| Previous diagnostics | 2 diagnostic events have already occurred. | Displays the diagnostic event that occurred prior to the current diagnostic event along with the diagnostic information.                                                                   | Symbol for diagnostic<br>behavior, diagnostic<br>code and short<br>message. | -               |

#### 12.8 Diagnostic list

In the **Diagnostic list** submenu, up to 5 currently pending diagnostic events can be displayed along with the related diagnostic information. If more than 5 diagnostic events are pending, the events with the highest priority are shown on the display.

### Navigation path

**Diagnostics** menu → **Diagnostic list** submenu

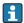

To call up the measures to rectify a diagnostic event:

- Via Web browser

#### 12.9 Event logbook

#### 12.9.1 **Event history**

A chronological overview of the event messages that have occurred is provided in the events list which contains a maximum of 20 message entries. This list can be displayed via FieldCare if necessary.

#### Navigation path

Event list:  $\mathbf{F} \rightarrow \text{Tool box} \rightarrow \text{Additional functions}$ 

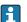

For information on the event list, see the FieldCare user interface

This event history includes entries for:

- Diagnostic events (→ 🖺 83)
- Information events (→ 🖺 88)

In addition to the operation time of its occurrence and possible troubleshooting measures, each event is also assigned a symbol that indicates whether the event has occurred or is ended:

- Diagnostic event
  - →: Event has occurred
  - (→: Event has ended
- Information event
  - : Event has occurred

A chronological overview of the event messages that have occurred is provided in the Events list submenu.

### Navigation path

"Diagnostics" menu  $\rightarrow$  Event logbook  $\rightarrow$  Events list

- To call up the measures to rectify a diagnostic event:
  - Via Web browser
  - Via "FieldCare" operating tool (→ 🖺 81)
- For filtering the displayed event messages (→ 🖺 88)

### 12.9.2 Filtering the event logbook

Using the **Filter options** parameter, you can define which category of event messages is displayed in the **Events list** submenu.

### Navigation path

"Diagnostics" menu  $\rightarrow$  Event logbook  $\rightarrow$  Filter options

### Filter categories

- All
- Failure (F)
- Function check (C)
- Out of specification (S)
- Maintenance required (M)
- Information (I)

### 12.9.3 Overview of information events

Unlike a diagnostic event, an information event is displayed in the event logbook only and not in the diagnostic list.

| Info number | Info name                        |
|-------------|----------------------------------|
| I1000       | (Device ok)                      |
| I1089       | Power on                         |
| 11090       | Configuration reset              |
| I1091       | Configuration changed            |
| I1110       | Write protection switch changed  |
| I1111       | Density adjust failure           |
| I1137       | Electronic changed               |
| I1151       | History reset                    |
| I1155       | Reset electronic temperature     |
| I1157       | Memory error event list          |
| I1185       | Display backup done              |
| I1186       | Restore via display done         |
| I1187       | Settings downloaded with display |
| I1188       | Display data cleared             |
| I1189       | Backup compared                  |
| I1209       | Density adjustment ok            |
| I1221       | Zero point adjust failure        |
| I1222       | Zero point adjustment ok         |
| I1256       | Display: access status changed   |
| I1264       | Safety sequence aborted          |
| I1335       | Firmware changed                 |
| I1361       | Wrong web server login           |
| I1397       | Fieldbus: access status changed  |

| Info number | Info name                                |
|-------------|------------------------------------------|
| I1398       | CDI: access status changed               |
| I1444       | Device verification passed               |
| I1445       | Device verification failed               |
| I1446       | Device verification active               |
| I1447       | Record application reference data        |
| I1448       | Application reference data recorded      |
| I1449       | Recording application ref. data failed   |
| I1450       | Monitoring off                           |
| I1451       | Monitoring on                            |
| I1457       | Failed:Measured error verification       |
| I1459       | Failed: I/O module verification          |
| I1460       | Failed: Sensor integrity verification    |
| I1461       | Failed: Sensor verification              |
| I1462       | Failed:Sensor electronic module verific. |

### 12.10 Resetting the measuring device

Using the **Device reset** parameter it is possible to reset the entire device configuration or some of the configuration to a defined state.

### Navigation

"Setup" menu  $\rightarrow$  Advanced setup  $\rightarrow$  Administration  $\rightarrow$  Device reset

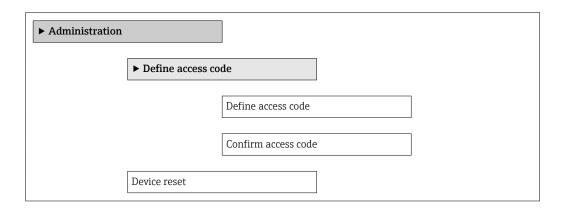

### Parameter overview with brief description

| Parameter    | Description                       | Selection                                                                    | Factory setting |
|--------------|-----------------------------------|------------------------------------------------------------------------------|-----------------|
| Device reset | Restart or reset device manually. | <ul><li>Cancel</li><li>To delivery settings</li><li>Restart device</li></ul> | Cancel          |

### 12.10.1 Function scope of "Device reset" parameter

| Options              | Description                                                                                                    |
|----------------------|----------------------------------------------------------------------------------------------------|
| Cancel               | No action is executed and the user exits the parameter.                                                                                                    |
| To delivery settings | Every parameter for which a customer-specific default setting was ordered is reset to this customer-specific value. All other parameters are reset to the factory setting.    |
| Restart device       | The restart resets every parameter whose data are in the volatile memory (RAM) to the factory setting (e.g. measured value data). The device configuration remains unchanged. |
| History reset        | Every parameter is reset to its factory setting.                                                                                                    |

### 12.11 Device information

The **Device information** submenu contains all the parameters that display different information for identifying the device.

### Navigation

"Diagnostics" menu  $\rightarrow$  Device information

| ► Device informa | ation                         |
|------------------|-------------------------------|
|                  | Device tag                    |
|                  | Serial number                 |
|                  | Firmware version              |
|                  | Device name                   |
|                  | Order code                    |
|                  | Extended order code 1         |
|                  | Extended order code 2         |
|                  | Extended order code 3         |
|                  | ENP version                   |
|                  | PROFIBUS ident number         |
|                  | Status PROFIBUS Master Config |
|                  | IP address                    |
|                  | Subnet mask                   |
|                  | Default gateway               |

### Parameter overview with brief description

| Parameter                     | Description                                                        | User interface                                                                    | Factory setting |
|-------------------------------|--------------------------------------------------------------------|-----------------------------------------------------------------------------------|-----------------|
| Device tag                    | Enter the name for the measuring point.                            | Max. 32 characters, such as letters, numbers or special characters (e.g. @, %, /) | Promass 100 DP  |
| Serial number                 | Displays the serial number of the measuring device.                | Max. 11-digit character string comprising letters and numbers.                    | 79AFFF16000     |
| Firmware version              | Displays the device firmware version installed.                    | Character string with the following format: xx.yy.zz                              | 01.01           |
| Device name                   | Displays the name of the transmitter.                              | Character string composed of letters, numbers and certain punctuation marks.      | Promass 100 DP  |
| Order code                    | Displays the device order code.                                    | Character string composed of letters, numbers and certain punctuation marks       | -               |
| Extended order code 1         | Displays the 1st part of the extended order code.                  | Character string                                                                  | -               |
| Extended order code 2         | Displays the 2nd part of the extended order code.                  | Character string                                                                  | -               |
| Extended order code 3         | Displays the 3rd part of the extended order code.                  | Character string                                                                  | -               |
| ENP version                   | Displays the version of the electronic nameplate.                  | Character string in the format xx.yy.zz                                           | 2.02.00         |
| PROFIBUS ident number         | Displays the Profibus identification number.                       | 0 to 65 535                                                                       | 5473            |
| Status PROFIBUS Master Config | Displays the status of the Profibus Master configuration.          | <ul><li>Active</li><li>Not active</li></ul>                                       | Not active      |
| IP address                    | Displays the IP address of the Web server of the measuring device. | 4 octet: 0 to 255 (in the particular octet)                                       | 192.168.1.212   |
| Subnet mask                   | Displays the subnet mask.                                          | 4 octet: 0 to 255 (in the particular octet)                                       | 255.255.255.0   |
| Default gateway               | Displays the default gateway.                                      | 4 octet: 0 to 255 (in the particular octet)                                       | 0.0.0.0         |

## 12.12 Firmware history

| Release<br>date | Firmware<br>version | Order code<br>for<br>"Firmware<br>version" | Firmware<br>changes                                                                                                    | Documentation<br>type     | Documentation        |
|-----------------|---------------------|--------------------------------------------|----------------------------------------------------------------------------------------------------|---------------------------|----------------------|
| 09.2013         | 01.00.00            | Option 78                                  | Original firmware                                                                                                    | Operating<br>Instructions | BA01250D/06/EN/01.13 |
| 10.2014         | 01.01.zz            | Option <b>69</b>                           | <ul> <li>Integration of optional local display</li> <li>New unit "Beer Barrel (BBL)"</li> <li>Simulation of diagnostic events</li> </ul> | Operating<br>Instructions | BA01250D/06/EN/02.14 |

Flashing the firmware to the current version or to the previous version is possible via the service interface (CDI) .

- For the compatibility of the firmware version with the previous version, the installed device description files and operating tools, observe the information about the device in the "Manufacturer's information" document.
- The manufacturer's information is available:
  - $\blacksquare$  In the Download Area of the Endress+Hauser Internet site: www.endress.com  $\Rightarrow$  Download
  - Specify the following details:
    - Product root, e.g. 8E1B
    - Text search: Manufacturer's information
    - Search range: documentation

### 13 Maintenance

### 13.1 Maintenance tasks

No special maintenance work is required.

### 13.1.1 Exterior cleaning

When cleaning the exterior of measuring devices, always use cleaning agents that do not attack the surface of the housing or the seals.

### 13.2 Measuring and test equipment

Endress+Hauser offers a wide variety of measuring and test equipment, such as W@M or device tests.

Your Endress+Hauser Sales Center can provide detailed information on the services.

For a list of some of the measuring and test equipment, refer to the "Accessories" chapter of the "Technical Information" document for the device.

### 13.3 Endress+Hauser services

Endress+Hauser offers a wide variety of services for maintenance such as recalibration, maintenance service or device tests.

Your Endress+Hauser Sales Center can provide detailed information on the services.

## 14 Repair

### 14.1 General notes

#### Repair and conversion concept

The Endress+Hauser repair and conversion concept provides for the following:

- The measuring devices have a modular design.
- Spare parts are grouped into logical kits with the associated Installation Instructions.
- Repairs are carried out by Endress+Hauser Service or by correspondingly trained customers.
- Certified devices can be converted into other certified devices by Endress+Hauser Service or at the factory only.

#### Notes for repair and conversion

For repair and modification of a measuring device, observe the following notes:

- Use only original Endress+Hauser spare parts.
- Carry out the repair according to the Installation Instructions.
- Observe the applicable standards, federal/national regulations, Ex documentation (XA) and certificates.
- Document every repair and each conversion and enter them into the W@M life cycle management database.

### 14.2 Spare parts

*W@M Device Viewer* (www.endress.com/deviceviewer):

All the spare parts for the measuring device, along with the order code, are listed here and can be ordered. If available, users can also download the associated Installation Instructions.

- Measuring device serial number:
  - Is located on the nameplate of the device.
  - Can be read out via the **Serial number** parameter in the **Device information** submenu ( $\rightarrow \boxminus 90$ ).

### 14.3 Endress+Hauser services

Contact your Endress+Hauser Sales Center for information on services and spare parts.

### 14.4 Return

The measuring device must be returned if it is need of repair or a factory calibration, or if the wrong measuring device has been delivered or ordered. Legal specifications require Endress+Hauser, as an ISO-certified company, to follow certain procedures when handling products that are in contact with the medium.

To ensure safe, swift and professional device returns, please refer to the procedure and conditions for returning devices provided on the Endress+Hauser website at <a href="http://www.endress.com/support/return-material">http://www.endress.com/support/return-material</a>

## 14.5 Disposal

### 14.5.1 Removing the measuring device

1. Switch off the device.

2. **WARNING!** Danger to persons from process conditions. Beware of hazardous process conditions such as pressure in the measuring device, high temperatures or aggressive fluids.

Carry out the mounting and connection steps from the chapters "Mounting the measuring device" and "Connecting the measuring device" in the logically reverse sequence. Observe the safety instructions.

### 14.5.2 Disposing of the measuring device

### **A** WARNING

### Danger to personnel and environment from fluids that are hazardous to health.

► Ensure that the measuring device and all cavities are free of fluid residues that are hazardous to health or the environment, e.g. substances that have permeated into crevices or diffused through plastic.

Observe the following notes during disposal:

- Observe valid federal/national regulations.
- Ensure proper separation and reuse of the device components.

### 15 Accessories

Various accessories, which can be ordered with the device or subsequently from Endress +Hauser, are available for the device. Detailed information on the order code in question is available from your local Endress+Hauser sales center or on the product page of the Endress+Hauser website: www.endress.com.

### 15.1 Device-specific accessories

### 15.1.1 For the sensor

| Accessories    | Description                                                                                                    |
|----------------|----------------------------------------------------------------------------------------------------|
| Heating jacket | Is used to stabilize the temperature of the fluids in the sensor.  Water, water vapor and other non-corrosive liquids are permitted for use as fluids.  If using oil as a heating medium, please consult with Endress+Hauser.  For details, see Operating Instructions BA00099D |

## 15.2 Service-specific accessories

| Accessories | Description                                                                                                    |
|-------------|----------------------------------------------------------------------------------------------------|
| Applicator  | Software for selecting and sizing Endress+Hauser measuring devices:  Calculation of all the necessary data for identifying the optimum flowmeter: e.g. nominal diameter, pressure loss, accuracy or process connections.  Graphic illustration of the calculation results                                                                                                    |
|             | Administration, documentation and access to all project-related data and parameters throughout the entire life cycle of a project.                                                                                                    |
|             | Applicator is available:  • Via the Internet: https://wapps.endress.com/applicator  • On CD-ROM for local PC installation.                                                                                                    |
| W@M         | Life cycle management for your plant  W@M supports you with a wide range of software applications over the entire process: from planning and procurement, to the installation, commissioning and operation of the measuring devices. All the relevant device information, such as the device status, spare parts and device-specific documentation, is available for every device over the entire life cycle.  The application already contains the data of your Endress+Hauser device. Endress+Hauser also takes care of maintaining and updating the data records.  W@M is available:  Via the Internet: www.endress.com/lifecyclemanagement  On CD-ROM for local PC installation. |
| FieldCare   | FDT-based plant asset management tool from Endress+Hauser. It can configure all smart field units in your system and helps you manage them. By using the status information, it is also a simple but effective way of checking their status and condition.                                                                                                    |
|             | For details, see Operating Instructions BA00027S and BA00059S                                                                                                    |

# 15.3 System components

| Accessories                             | Description                                                                                                    |
|-----------------------------------------|----------------------------------------------------------------------------------------------------|
| Memograph M graphic<br>display recorder | The Memograph M graphic display recorder provides information on all relevant measured variables. Measured values are recorded correctly, limit values are monitored and measuring points analyzed. The data are stored in the 256 MB internal memory and also on a SD card or USB stick. |
|                                         | For details, see "Technical Information" TI00133R and Operating Instructions BA00247R                                                                                                    |
| iTEMP                                   | The temperature transmitters can be used in all applications and are suitable for the measurement of gases, steam and liquids. They can be used to read in the fluid temperature.                                                                                                    |
|                                         | For details, see "Fields of Activity", FA00006T                                                                                                    |

### 16 Technical data

### 16.1 Application

The measuring device is suitable for flow measurement of liquids and gases only.

Depending on the version ordered, the measuring device can also measure potentially explosive, flammable, poisonous and oxidizing media.

To ensure that the device remains in proper operating condition for its service life, use the measuring device only for media against which the process-wetted materials are adequately resistant.

### 16.2 Function and system design

### Measuring principle

Mass flow measurement based on the Coriolis measuring principle

### Measuring system

The device consists of a transmitter and a sensor.

One device version is available: compact version - transmitter and sensor form a mechanical unit.

For information on the structure of the device  $(\rightarrow \implies 12)$ 

### 16.3 Input

### Measured variable

#### Direct measured variables

- Mass flow
- Density
- Temperature

### Calculated measured variables

- Volume flow
- Corrected volume flow
- Reference density

### Measuring range

### Measuring ranges for liquids

| DN   |      | Measuring range full scale values $\dot{m}_{min(F)}$ to $\dot{m}_{max(F)}$ |            |
|------|------|----------------------------------------------------------------------------|------------|
| [mm] | [in] | [kg/h]                                                                     | [lb/min]   |
| 8    | 3/8  | 0 to 2 000                                                                 | 0 to 73.50 |
| 15   | 1/2  | 0 to 6 500                                                                 | 0 to 238.9 |
| 25   | 1    | 0 to 18 000                                                                | 0 to 661.5 |
| 40   | 1½   | 0 to 45 000                                                                | 0 to 1654  |
| 50   | 2    | 0 to 70 000                                                                | 0 to 2 573 |

### Measuring ranges for gases

Measuring ranges only valid for Promass H with tantalum 2.5W.

98

The full scale values depend on the density of the gas and can be calculated with the formula below:

 $\dot{m}_{max(G)} = \dot{m}_{max(F)} \cdot \rho_G : x$ 

| m <sub>max(G)</sub>                     | Maximum full scale value for gas [kg/h]                           |  |
|-----------------------------------------|-------------------------------------------------------------------|--|
| ṁ <sub>max(F)</sub>                     | Maximum full scale value for liquid [kg/h]                        |  |
| $\dot{m}_{\max(G)} < \dot{m}_{\max(F)}$ | $\dot{m}_{ max(G)}$ can never be greater than $\dot{m}_{ max(F)}$ |  |
| ρ <sub>G</sub>                          | Gas density in [kg/m³] at operating conditions                    |  |

| D    | х    |         |
|------|------|---------|
| [mm] | [in] | [kg/m³] |
| 8    | 3/8  | 60      |
| 15   | 1/2  | 80      |
| 25   | 1    | 90      |
| 40   | 1½   | 90      |
| 50   | 2    | 90      |

### Recommended measuring range

"Flow limit" section ( $\Rightarrow \triangleq 107$ )

### Operable flow range

Over 1000:1.

Flow rates above the preset full scale value are not overridden by the electronics unit, with the result that the totalizer values are registered correctly.

#### 16.4 **Output**

### Output signal

### **PROFIBUS DP**

| Signal encoding | NRZ code          |
|-----------------|-------------------|
| Data transfer   | 9.6 kBaud12 MBaud |

### Signal on alarm

Depending on the interface, failure information is displayed as follows:

### **PROFIBUS DP**

| Status and alarm | Diagnostics in accordance with PROFIBUS PA Profile 3.02 |
|------------------|---------------------------------------------------------|
| messages         |                                                         |

### Local display

| Plain text display | With information on cause and remedial measures |  |
|--------------------|-------------------------------------------------|--|
| Backlight          | Red backlighting indicates a device error.      |  |

Status signal as per NAMUR recommendation NE 107

### Operating tool

- Via digital communication: PROFIBUS DP
- Via service interface

| Plain text display | With information on cause and remedial measures |
|--------------------|-------------------------------------------------|
|--------------------|-------------------------------------------------|

### Web browser

| Plain text display | With information on cause and remedial measures |
|--------------------|-------------------------------------------------|
|--------------------|-------------------------------------------------|

Low flow cut off

The switch points for low flow cut off are user-selectable.

Galvanic isolation

The following connections are galvanically isolated from each other:

- Outputs
- Power supply

### Protocol-specific data

### **PROFIBUS DP**

| Manufacturer ID                                            | 0x11                                                                                                    |  |
|------------------------------------------------------------|----------------------------------------------------------------------------------------------------|--|
| Ident number                                               | 0x1561                                                                                                    |  |
| Profile version                                            | 3.02                                                                                                    |  |
| Device description files (GSD, DTM, DD)                    | Information and files under:  ■ www.endress.com  On the product page for the device: Documents/Software → Device drivers  ■ www.profibus.org                                                                                                    |  |
| Output values (from measuring device to automation system) | Analog input 1 to 8  Mass flow Volume flow Corrected volume flow Target mass flow Density Reference density Concentration Temperature Carrier pipe temperature Electronic temperature Oscillation frequency Oscillation amplitude Frequency fluctuation Oscillation damping Tube damping fluctuation Signal asymmetry Exciter current  Digital input 1 to 2 Partially filled pipe detection Low flow cut off  Totalizer 1 to 3 Mass flow Volume flow Corrected volume flow |  |

100

| Input values<br>(from automation system to<br>measuring device) | Analog output 1 to 3 (fixed assignment)  Pressure  Temperature  Reference density  Digital output 1 to 3 (fixed assignment)  Digital output 1: switch positive zero return on/off  Digital output 2: perform zero point adjustment  Digital output 3: switch switch output on/off                                                                                    |  |
|-----------------------------------------------------------------|----------------------------------------------------------------------------------------------------|--|
|                                                                 | Totalizer 1 to 3  Totalize  Reset and hold  Preset and hold  Stop  Operating mode configuration:  Net flow total  Forward flow total  Reverse flow total                                                                                                    |  |
| Supported functions                                             | Identification & Maintenance     Simplest device identification on the part of the control system and nameplate     PROFIBUS upload/download     Reading and writing parameters is up to ten times faster with PROFIBUS upload/download     Condensed status     Simplest and self-explanatory diagnostic information by categorizing diagnostic messages that occur |  |
| Configuration of the device address                             | <ul> <li>DIP switches on the I/O electronics module</li> <li>Via operating tools (e.g. FieldCare)</li> </ul>                                                                                                    |  |

## 16.5 Power supply

| Terminal assignment         | (→ 🖺 28) |
|-----------------------------|----------|
| Pin assignment, device plug | (→ 🖺 29) |

Supply voltage

The power unit must be tested to ensure it meets safety requirements (e.g. PELV, SELV).

### Transmitter

DC 20 to 30 V

### Power consumption

### Transmitter

| Order code for "Output" | Maximum<br>Power consumption |  |
|-------------------------|------------------------------|--|
| Option L: PROFIBUS DP   | 3.5 W                        |  |

### Current consumption

### Transmitter

| Order code for "Output" | Maximum<br>Current consumption | Maximum<br>switch-on current |
|-------------------------|--------------------------------|------------------------------|
| Option L: PROFIBUS DP   | 145 mA                         | 18 A (<0.125 ms)             |

| Power supply failure   | <ul> <li>Totalizers stop at the last value measured.</li> <li>Depending on the device version, the configuration is retained in the device memory or in the plug-in memory (HistoROM DAT).</li> <li>Error messages (incl. total operated hours) are stored.</li> </ul> |
|------------------------|----------------------------------------------------------------------------------------------------|
| Electrical connection  | (→ 🖺 29)                                                                                                    |
| Potential equalization | (→ 🖺 31)                                                                                                    |
| Terminals              | <b>Transmitter</b> Spring terminals for wire cross-sections0.5 to 2.5 mm <sup>2</sup> (20 to 14 AWG)                                                                                                    |
| Cable entries          | <ul> <li>Cable gland: M20 × 1.5 with cable \$\phi\$6 to 12 mm (0.24 to 0.47 in)</li> <li>Thread for cable entry:         <ul> <li>NPT ½"</li> <li>G ½"</li> <li>M20</li> </ul> </li> </ul>                                                                             |
| Cable specification    | (→ 🗎 27)                                                                                                    |

### 16.6 Performance characteristics

# Reference operating conditions

- Error limits based on ISO 11631
- Water with +15 to +45 °C (+59 to +113 °F) at 2 to 6 bar (29 to 87 psi)
- Specifications as per calibration protocol
- Accuracy based on accredited calibration rigs that are traced to ISO 17025.

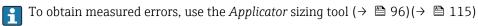

Maximum measured error

o.r. = of reading;  $1 \text{ g/cm}^3 = 1 \text{ kg/l}$ ; T = medium temperature

### Base accuracy

### Mass flow and volume flow (liquids)

±0.10 %

#### Mass flow (gases)

±0.50 % o.r. (tantalum 2.5W)

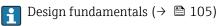

#### Density (liquids)

- Reference conditions:±0.0005 g/cm<sup>3</sup>
- Standard density calibration:±0.02 g/cm³
   (valid over the entire temperature range and density range)
- Wide-range density specification (order code for "Application package", option EF "Special density and concentration" or EH " Special density and viscosity"):  $\pm 0.002$  g/cm³ (valid range for special density calibration: 0 to 2 g/cm³, +10 to +80 °C (+50 to +176 °F))

#### Temperature

 $\pm 0.5 \,^{\circ}\text{C} \pm 0.005 \cdot \text{T} \,^{\circ}\text{C} \, (\pm 0.9 \,^{\circ}\text{F} \pm 0.003 \cdot (\text{T} - 32) \,^{\circ}\text{F})$ 

### Zero point stability

| DN   |      | Zero point stability |          |
|------|------|----------------------|----------|
| [mm] | [in] | [kg/h]               | [lb/min] |
| 8    | 3/8  | 0.40                 | 0.015    |
| 15   | 1/2  | 0.65                 | 0.024    |
| 25   | 1    | 1.80                 | 0.066    |
| 40   | 1½   | 9.00                 | 0.331    |
| 50   | 2    | 14.00                | 0.514    |

### Flow values

Flow values as turndown parameter depending on nominal diameter.

### SI units

| DN   | 1:1     | 1:10   | 1:20    | 1:50   | 1:100  | 1:500  |
|------|---------|--------|---------|--------|--------|--------|
| [mm] | [kg/h]  | [kg/h] | [kg/h]  | [kg/h] | [kg/h] | [kg/h] |
| 8    | 2 000   | 200    | 100     | 40     | 20     | 4      |
| 15   | 6 5 0 0 | 650    | 325     | 130    | 65     | 13     |
| 25   | 18 000  | 1800   | 900     | 360    | 180    | 36     |
| 40   | 45 000  | 4500   | 2 2 5 0 | 900    | 450    | 90     |
| 50   | 70 000  | 7 000  | 3 500   | 1400   | 700    | 140    |

### US units

| DN     | 1:1      | 1:10     | 1:20     | 1:50     | 1:100    | 1:500    |
|--------|----------|----------|----------|----------|----------|----------|
| [inch] | [lb/min] | [lb/min] | [lb/min] | [lb/min] | [lb/min] | [lb/min] |
| 3/8    | 73.50    | 7.350    | 3.675    | 1.470    | 0.735    | 0.147    |
| 1/2    | 238.9    | 23.89    | 11.95    | 4.778    | 2.389    | 0.478    |
| 1      | 661.5    | 66.15    | 33.08    | 13.23    | 6.615    | 1.323    |
| 11/2   | 1654     | 165.4    | 82.70    | 33.08    | 16.54    | 3.308    |
| 2      | 2573     | 257.3    | 128.7    | 51.46    | 25.73    | 5.146    |

Repeatability

o.r. = of reading;  $1 \text{ g/cm}^3 = 1 \text{ kg/l}$ ; T = medium temperature

### Base repeatability

Mass flow and volume flow (liquids)

±0.05 % o.r.

### Mass flow (gases)

±0.25 % o.r. (tantalum 2.5W)

i

Design fundamentals (→ 🖺 105)

### Density (liquids)

 $\pm 0.00025 \text{ g/cm}^3$ 

#### **Temperature**

 $\pm 0.25$  °C  $\pm 0.0025$  · T °C ( $\pm 0.45$  °F  $\pm 0.0015$  · (T-32) °F)

Response time

The response time depends on the configuration (damping).

Influence of medium temperature

#### Mass flow and volume flow

When there is a difference between the temperature for zero point adjustment and the process temperature, the typical measured error of the sensor is  $\pm 0.0002$  % of the full scale value/°C ( $\pm 0.0001$  % of the full scale value/°F).

### Density

When there is a difference between the density calibration temperature and the process temperature, the typical measured error of the sensor is  $\pm 0.0001 \text{ g/cm}^3$  /°C ( $\pm 0.00005 \text{ g/cm}^3$  /°F). Field density calibration is possible.

### Wide-range density specification (special density calibration)

If the process temperature is outside the valid range ( $\rightarrow \equiv 102$ ) the measured error is  $\pm 0.0001 \text{ g/cm}^3$  /°C ( $\pm 0.00005 \text{ g/cm}^3$  /°F)

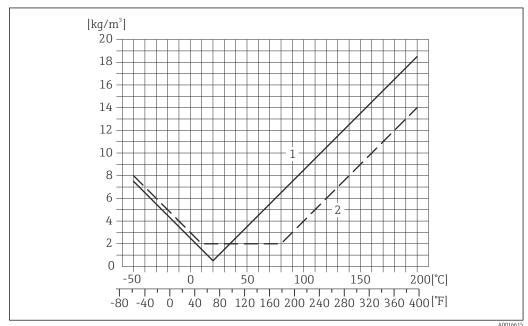

- 1 Field density calibration, for example at  $+20 \,^{\circ}\text{C}$  ( $+68 \,^{\circ}\text{F}$ )
- 2 Special density calibration

### **Temperature**

 $\pm 0.005 \cdot \text{T} \, ^{\circ}\text{C} \, (\pm 0.005 \cdot (\text{T} - 32) \, ^{\circ}\text{F})$ 

Influence of medium pressure

The table below shows the effect on accuracy of mass flow due to a difference between calibration pressure and process pressure.

### o.r. = of reading

| DN   |      | Promass H zirconium | 702/R 60702  | Promass H tantalum 2.5W |              |  |
|------|------|---------------------|--------------|-------------------------|--------------|--|
| [mm] | [in] | [% o.r./bar]        | [% o.r./psi] | [% o.r./bar]            | [% o.r./psi] |  |
| 8    | 3/8  | -0.017              | -0.0012      | -0.007                  | -0.0005      |  |
| 15   | 1/2  | -0.021              | -0.0014      | -0.005                  | -0.0003      |  |
| 25   | 1    | -0.013              | -0.0009      | -0.015                  | -0.0010      |  |
| 40   | 11/2 | -0.018              | -0.0012      | -0.012                  | -0.0008      |  |
| 50   | 2    | -0.015              | -0.0010      | -0.011                  | -0.0008      |  |

104

Design fundamentals

o.r. = of reading, o.f.s. = of full scale value

BaseAccu = base accuracy in % o.r., BaseRepeat = base repeatability in % o.r.

MeasValue = measured value; ZeroPoint = zero point stability

Calculation of the maximum measured error as a function of the flow rate

| Flow rate                                                 | Maximum measured error in % o.r. |
|-----------------------------------------------------------|----------------------------------|
| $\geq \frac{\text{ZeroPoint}}{\text{BaseAccu}} \cdot 100$ | ± BaseAccu                       |
| A0021332                                                  | RODELSSS                         |
| < ZeroPoint BaseAccu · 100                                | ± ZeroPoint MeasValue · 100      |
| A0021333                                                  | A0021334                         |

Calculation of the maximum repeatability as a function of the flow rate

| Flow rate                                                       | Maximum repeatability in % o.r.                                             |
|-----------------------------------------------------------------|-----------------------------------------------------------------------------|
| $\geq \frac{\frac{1}{2} \cdot ZeroPoint}{BaseRepeat} \cdot 100$ | ± BaseRepeat                                                                |
| A0021335                                                        | A0021340                                                                    |
| $<\frac{\frac{1}{2}\cdot ZeroPoint}{BaseRepeat}\cdot 100$       | $\pm \frac{1}{2} \cdot \frac{\text{ZeroPoint}}{\text{MeasValue}} \cdot 100$ |
| A0021336                                                        | A0021337                                                                    |

### Example for max. measured error

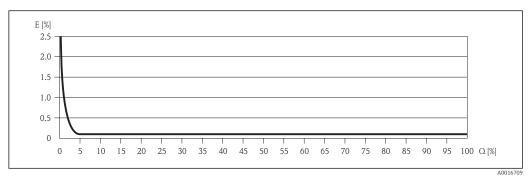

- E Error: Maximum measured error as % o.r. (example)
- Q Flow rate as %

 $\square$  Design fundamentals ( $\rightarrow \square$  105)

### 16.7 Installation

"Mounting requirements" ( $\rightarrow \equiv 19$ )

### 16.8 Environment

Ambient temperature range

(→ 🖺 21)

### Temperature tables

Observe the interdependencies between the permitted ambient and fluid temperatures when operating the device in hazardous areas.

For detailed information on the temperature tables, see the separate document entitled "Safety Instructions" (XA) for the device.

#### Storage temperature

All components apart from the display modules:

- -40 to +80 °C (-40 to +176 °F), preferably at +20 °C (+68 °F) (standard version)
- -50 to +80  $^{\circ}$ C (-58 to +176  $^{\circ}$ F) (Order code for "Test, certificate", option JM)

### Display modules

 $-40 \text{ to } +80 ^{\circ}\text{C} (-40 \text{ to } +176 ^{\circ}\text{F})$ 

### Climate class

DIN EN 60068-2-38 (test Z/AD)

### Degree of protection

#### Transmitter and sensor

- As standard: IP66/67, type 4X enclosure
- With the order code for "Sensor options", option **CM**: IP69K can also be ordered
- When housing is open: IP20, type 1 enclosure
- Display module: IP20, type 1 enclosure

Shock resistance

As per IEC/EN 60068-2-31

Vibration resistance

Acceleration up to 1 q, 10 to 150 Hz, based on IEC/EN 60068-2-6

#### Interior cleaning

- Sterilization in place (SIP)
- Cleaning in place (CIP)

# Electromagnetic compatibility (EMC)

- As per IEC/EN 61326 and NAMUR Recommendation 21 (NE 21)
- Complies with emission limits for industry as per EN 55011 (Class A)
- Device version with PROFIBUS DP: Complies with emission limits for industry as per EN 50170 Volume 2, IEC 61784
- The following applies for PROFIBUS DP: If baud rates > 1.5 MBaud an EMC cable entry must be used and the cable shield must continue as far as the terminal wherever possible.
- For details refer to the Declaration of Conformity.

### 16.9 Process

### Medium temperature range

#### Sensor

- Zirconium 702/R 60702:-50 to +200 °C (-58 to +392 °F)
- Tantalum 2.5W:-50 to +150 °C (-58 to +302 °F)

#### **Seals**

No internal seals

Density

0 to  $5000 \text{ kg/m}^3$  (0 to 312 lb/cf)

# Pressure-temperature ratings

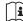

An overview of the pressure-temperature ratings for the process connections is provided in the "Technical Information" document

# Secondary containment pressure rating

The sensor housing is filled with dry nitrogen and protects the electronics and mechanics inside.

The following secondary containment pressure rating is only valid for a fully welded sensor housing and/or a device equipped with closed purge connections (never opened/as delivered).

| DN   |      | pressur | a safety factor | Secondary containment burst pressur |       |
|------|------|---------|-----------------|-------------------------------------|-------|
| [mm] | [in] | [bar]   | [psi]           | [bar]                               | [psi] |
| 8    | 3/8  | 25      | 362             | 170                                 | 2465  |
| 15   | 1/2  | 25      | 362             | 160                                 | 2320  |
| 25   | 1    | 25      | 362             | 130                                 | 1885  |
| 40   | 1½   | 16      | 232             | 85                                  | 1200  |
| 50   | 2    | 16      | 232             | 85                                  | 1200  |

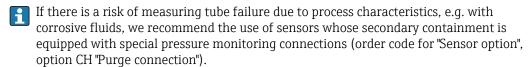

With the help of these connections, the fluid collected in the secondary containment can be bled off in the event of tube failure. This is especially important in high-pressure gas applications. These connections can also be used for gas purging (gas detection).

Do not open the purge connections unless the containment can be filled immediately with a dry, inert gas. Use only low gauge pressure to purge. Maximum pressure: 5 bar (72.5 psi).

If a device fitted with purge connections is connected to the purge system, the maximum nominal pressure is determined by the purge system itself or by the device, depending on which component has the lower nominal pressure.

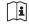

For the dimensions and installation lengths of the device, see the "Technical Information" document, "Mechanical construction" section

#### Flow limit

Select the nominal diameter by optimizing between the required flow range and permissible pressure loss.

- For an overview of the measuring range full scale values, see the "Measuring range" section  $( \rightarrow \bigcirc 98)$
- The minimum recommended full scale value is approx. 1/20 of the maximum full scale value
- In most applications, 20 to 50 % of the maximum full scale value can be considered ideal
- A low full scale value must be selected for abrasive media (such as liquids with entrained solids): flow velocity < 1 m/s (< 3 ft/s).
- For gas measurement the following rules apply:
  - The flow velocity in the measuring tubes should not exceed half the sonic velocity (0.5 Mach).
  - The maximum mass flow depends on the density of the gas: formula ( $\Rightarrow \triangleq 98$ )

Pressure loss

# 16.10 Mechanical construction

Design, dimensions

For the dimensions and installation lengths of the device, see the "Technical Information" document, "Mechanical construction" section

## Weight

# **Compact version**

Weight in SI units

All values (weight) refer to devices with EN/DIN PN 40 flanges. Weight information in [kg].

| DN<br>[mm] | Weight [kg] |
|------------|-------------|
| 8          | 10          |
| 15         | 11          |
| 25         | 17          |
| 40         | 34          |
| 50         | 67          |

# Weight in US units

All values (weight) refer to devices with EN/DIN PN 40 flanges. Weight information in [lbs].

| DN<br>[in] | Weight [lbs] |
|------------|--------------|
| 3/8        | 22           |
| 1/2        | 24           |
| 1          | 37           |
| 1½         | 75           |
| 2          | 148          |

# Materials

#### Transmitter housing

- Order code for "Housing", option A "Compact, aluminum coated": Aluminum, AlSi10Mg, coated
- Order code for "Housing", option B "Compact, stainless": Stainless steel 1.4301 (304)
- Order code for "Housing", option **C** "Ultra-compact, stainless": Stainless steel 1.4301 (304)

# Cable entries/cable glands

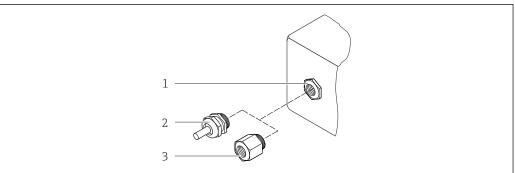

A0020640

■ 18 Possible cable entries/cable glands

- 1 Cable entry in transmitter housing, wall-mount housing or connection housing with internal thread M20 x 1.5
- 2 Cable gland M20 x 1.5
- 3 Adapter for cable entry with internal thread G ½" or NPT ½"

Order Code for "Housing", Option A "Compact, coated aluminum"

The various cable entries are suitable for hazardous and non-hazardous areas.

| Cable entry/cable gland                             | Material            |
|-----------------------------------------------------|---------------------|
| Cable gland M20 × 1.5                               | Nickel-plated brass |
| Adapter for cable entry with internal thread G ½"   |                     |
| Adapter for cable entry with internal thread NPT ½" |                     |

Order code for "Housing", option B "Compact, stainless"

The various cable entries are suitable for hazardous and non-hazardous areas.

| Cable entry/cable gland                             | Material                       |
|-----------------------------------------------------|--------------------------------|
| Cable gland M20 × 1.5                               | Stainless steel, 1.4404 (316L) |
| Adapter for cable entry with internal thread G ½"   |                                |
| Adapter for cable entry with internal thread NPT ½" |                                |

# Device plug

| Electrical connection | Material                                                                                                    |
|-----------------------|----------------------------------------------------------------------------------------------------|
| Plug M12x1            | <ul> <li>Socket: Stainless steel, 1.4404 (316L)</li> <li>Contact housing: Polyamide</li> <li>Contacts: Gold-plated brass</li> </ul> |

# Sensor housing

- Acid and alkali-resistant outer surface
- Stainless steel 1.4301 (304)

# Measuring tubes

- Zirconium 702/R 60702
- Tantalum 2.5W

#### **Process connections**

- Stainless steel, 1.4301 (304); wetted parts: zirconium 702, tantalum
- Flanges according to EN 1092-1 (DIN 2501) / according to ASME B16.5 / according to JIS B2220
- ho List of all available process connections (ho 🗎 111)

#### Surface quality (parts in contact with medium)

#### Seals

Welded process connections without internal seals

### **Safety Barrier Promass 100**

Housing: Polyamide

### Process connections

#### Flanges:

- EN 1092-1 (DIN 2501)
- EN 1092-1 (DIN 2512N)
- ASME B16.5
- JIS B2220
- For information on the materials of the process connections ( $\rightarrow = 109$ )

# 16.11 Operability

# Local display

The local display is only available with the following device order code: Order code for "Display; Operation", option **B**: 4-line; lit, via communication

### Display element

- 4-line liquid crystal display with 16 characters per line.
- White background lighting; switches to red in event of device errors.
- Format for displaying measured variables and status variables can be individually configured.
- Permitted ambient temperature for the display: -20 to +60 °C (-4 to +140 °F). The readability of the display may be impaired at temperatures outside the temperature range.

## Disconnecting the local display from the main electronics module

In the case of the "Compact, aluminum coated" housing version, the local display must only be disconnected manually from the main electronics module. In the case of the "Compact, hygienic, stainless" and "Ultra-compact, hygienic, stainless" housing versions, the local display is integrated in the housing cover and is disconnected from the main electronics module when the housing cover is opened.

"Compact, aluminum coated" housing version

The local display is plugged onto the main electronics module. The electronic connection between the local display and main electronics module is established via a connecting cable.

For some work performed on the measuring device (e.g. electrical connection), it is advisable to disconnect the local display from the main electronics module:

1. Press in the side latches of the local display.

2. Remove the local display from the main electronics module. Pay attention to the length of the connecting cable when doing so.

Once the work is completed, plug the local display back on.

## Remote operation

## Via PROFIBUS DP network

This communication interface is available in device versions with PROFIBUS DP.

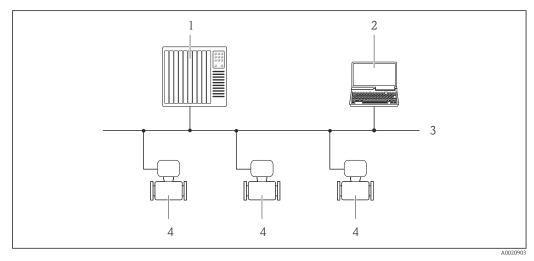

■ 19 Options for remote operation via PROFIBUS DP network

- 1 Automation system
- 2 Computer with PROFIBUS network card
- 3 PROFIBUS DP network
- 4 Measuring device

## Service interface

# Via service interface (CDI-RJ45)

# PROFIBUS DP

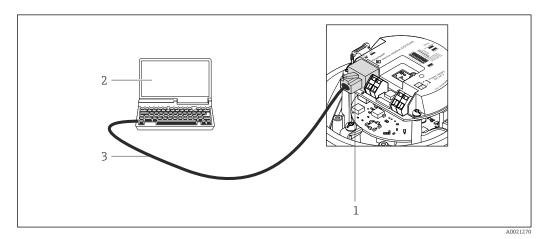

■ 20 Connection for order code for "Output", option L: PROFIBUS DP

- $1\qquad \textit{Service interface (CDI-RJ45) of the measuring device with access to the integrated Web server}$
- 2 Computer with Web browser (e.g. Internet Explorer) for accessing the integrated device Web server or with "FieldCare" operating tool with COM DTM "CDI Communication TCP/IP"
- 3 Standard Ethernet connecting cable with RJ45 plug

### Languages

Can be operated in the following languages:

- Via "FieldCare" operating tool: English, German, French, Spanish, Italian, Chinese, Japanese
- Via Web browser

English, German, French, Spanish, Italian, Dutch, Portuguese, Polish, Russian, Turkish, Chinese, Japanese, Bahasa (Indonesian), Vietnamese, Czech

# 16.12 Certificates and approvals

#### CE mark

The measuring system is in conformity with the statutory requirements of the applicable EC Directives. These are listed in the corresponding EC Declaration of Conformity along with the standards applied.

Endress+Hauser confirms successful testing of the device by affixing to it the CE mark.

#### C-Tick symbol

The measuring system meets the EMC requirements of the "Australian Communications and Media Authority (ACMA)".

# Ex approval

The devices are certified for use in hazardous areas and the relevant safety instructions are provided in the separate "Safety Instructions" (XA) document. Reference is made to this document on the nameplate.

#### Certification PROFIBUS

#### **PROFIBUS** interface

The measuring device is certified and registered by the PROFIBUS User Organization (PNO). The measuring system meets all the requirements of the following specifications:

- Certified in accordance with PROFIBUS PA Profile 3.02
- The device can also be operated with certified devices of other manufacturers (interoperability)

# Pressure Equipment Directive

- With the PED/G1/x (x = category) marking on the sensor nameplate, Endress+Hauser confirms compliance with the "Essential Safety Requirements" specified in Annex I of the Pressure Equipment Directive 97/23/EC.
- Devices not bearing this marking (PED) are designed and manufactured according to good engineering practice. They meet the requirements of Art.3 Section 3 of the Pressure Equipment Directive 97/23/EC. The range of application is indicated in tables 6 to 9 in Annex II of the Pressure Equipment Directive.

# Other standards and quidelines

### ■ EN 60529

Degrees of protection provided by enclosures (IP code)

■ IEC/EN 60068-2-6

Environmental influences: Test procedure - Test Fc: vibrate (sinusoidal).

■ IEC/EN 60068-2-31

Environmental influences: Test procedure - Test Ec: shocks due to rough handling, primarily for devices.

■ EN 61010-1

Safety requirements for electrical equipment for measurement, control and laboratory use

■ IEC/EN 61326

Emission in accordance with Class A requirements. Electromagnetic compatibility (EMC requirements).

■ NAMUR NE 21

Electromagnetic compatibility (EMC) of industrial process and laboratory control equipment

■ NAMUR NE 32

Data retention in the event of a power failure in field and control instruments with microprocessors

■ NAMUR NE 43

Standardization of the signal level for the breakdown information of digital transmitters with analog output signal.

NAMUR NE 53

Software of field devices and signal-processing devices with digital electronics

NAMUR NE 80

The application of the pressure equipment directive to process control devices

■ NAMUR NE 105

Specifications for integrating fieldbus devices in engineering tools for field devices

■ NAMUR NE 107

Self-monitoring and diagnosis of field devices

■ NAMUR NE 131

Requirements for field devices for standard applications

■ NAMUR NE 132

Coriolis mass meter

#### 16.13 Application packages

Many different application packages are available to enhance the functionality of the device. Such packages might be needed to address safety aspects or specific application requirements.

The application packages can be ordered with the device or subsequently from Endress+Hauser. Detailed information on the order code in question is available from your local Endress+Hauser sales center or on the product page of the Endress+Hauser website: www.endress.com.

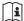

Detailed information on the application packages:

Special Documentation on the device

#### Heartbeat Technology

#### Package Description Heartbeat Verification **Heartbeat Monitoring:** Continuously supplies monitoring data, which are characteristic of the measuring +Monitoring principle, for an external condition monitoring system. This makes it possible to: Draw conclusions - using these data and other information - about the impact the measuring application has on the measuring performance over time. Schedule servicing in time. • Monitor the product quality, e.g. gas pockets. **Heartbeat Verification:** Makes it possible to check the device functionality on demand when the device is installed, without having to interrupt the process. • Access via onsite operation or other operating interfaces, such as FieldCare for instance • Documentation of device functionality within the framework of manufacturer specifications, for proof testing for instance. End-to-end, traceable documentation of the verification results, including report. • Makes it possible to extend calibration intervals in accordance with operator's risk assessment.

## Concentration

| Package                                             | Description                                                                                                    |
|-----------------------------------------------------|----------------------------------------------------------------------------------------------------|
| Concentration<br>measurement and special<br>density | Calculation and outputting of fluid concentrations  Many applications use density as a key measured value for monitoring quality or controlling processes. The device measures the density of the fluid as standard and makes this value available to the control system.  The "Special Density" application package offers high-precision density measurement over a wide density and temperature range particularly for applications subject to varying process conditions.        |
|                                                     | With the help of the "Concentration Measurement" application package, the measured density is used to calculate other process parameters:  Temperature-compensated density (reference density).  Percentage mass of the individual substances in a two-phase fluid. (Concentration in %).  Fluid concentration is output with special units ("Brix, "Baumé, "API, etc.) for standard applications.  The measured values are output via the digital and analog outputs of the device. |

# 16.14 Accessories

# 16.15 Documentation

- For an overview of the scope of the associated Technical Documentation, refer to the following:
  - The CD-ROM provided for the device (depending on the device version, the CD-ROM might not be part of the delivery!)
  - The *W@M Device Viewer*: Enter the serial number from the nameplate (www.endress.com/deviceviewer)
  - The *Endress+Hauser Operations App*: Enter the serial number from the nameplate or scan the 2-D matrix code (QR code) on the nameplate.

# Standard documentation

## **Brief Operating Instructions**

| Measuring device | Documentation code |
|------------------|--------------------|
| Promass H 100    | KA01146D           |

## **Technical Information**

| Measuring device | Documentation code |
|------------------|--------------------|
| Promass H 100    | TI01106D           |

# Supplementary devicedependent documentation

## **Safety Instructions**

| Contents         | Documentation code |
|------------------|--------------------|
| ATEX/IECEx Ex i  | XA00159D           |
| ATEX/IECEx Ex nA | XA01029D           |
| cCSAus IS        | XA00160D           |
| INMETRO Ex i     | XA01219D           |
| INMETRO Ex nA    | XA01220D           |

| Contents    | Documentation code |
|-------------|--------------------|
| NEPSI Ex i  | XA01249D           |
| NEPSI Ex nA | XA01262D           |

# **Special Documentation**

| Contents                                        | Documentation code |
|-------------------------------------------------|--------------------|
| Information on the Pressure Equipment Directive | SD00142D           |
| Concentration Measurement                       | SD01152D           |
| Heartbeat Technology                            | SD01153D           |

# **Installation instructions**

| Contents                                      | Documentation code                                   |
|-----------------------------------------------|------------------------------------------------------|
| Installation Instructions for spare part sets | Specified for each individual accessory (→ 🖺 96)     |
|                                               | Overview of accessories available for order (→ 🖺 96) |

(→ 🖺 74)

# 17 Appendix

# 17.1 Overview of the operating menu

The following graphic provides an overview of the entire operating menu structure with its menus, submenus and parameters. The page reference indicates where a description of the parameter can be found in the manual.

Depending on the device version, not all submenus and parameters are available in every device. The selection can vary depending on the order code.

For the Order Code "Application Package", the associated parameters are described in the Special Documentation.

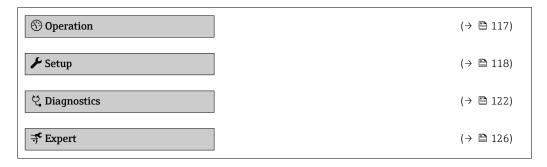

# 17.1.1 "Operation" menu

Operation

Navigation

Operation (→ 🖺 71) Display language (→ 🖺 67) Access status tooling Locking status **▶** Display (→ 🖺 65) Format display (→ 🖺 66) Contrast display Backlight (→ 🖺 68) Display interval (→ 🖺 67) ► Totalizer handling

Control Totalizer 1 to 3

Preset value 1 to 3  $( \rightarrow \ \ )$  Reset all totalizers  $( \rightarrow \ \ )$   $( \rightarrow \ \ )$ 

# 17.1.2 "Setup" menu

Navigation 📵 🖺 Setup

| <b>⊁</b> Setup |                  |                                        | (→ 🖺 53) |
|----------------|------------------|----------------------------------------|----------|
|                | Device tag       |                                        | (→ 🖺 54) |
|                | ► System units   |                                        |          |
|                |                  | Mass flow unit                         | (→ 🖺 55) |
|                |                  | Mass unit                              | (→ 🖺 55) |
|                |                  | Volume flow unit                       | (→ 🖺 55) |
|                |                  | Volume unit                            | (→ 🖺 55) |
|                |                  | Corrected volume flow unit             | (→ 🖺 55) |
|                |                  | Corrected volume unit                  | (→ 🖺 55) |
|                |                  | Density unit                           | (→ 🖺 55) |
|                |                  | Reference density unit                 | (→ 🖺 55) |
|                |                  | Temperature unit                       | (→ 🖺 55) |
|                |                  | Pressure unit                          | (→ 🖺 55) |
|                | ► Medium selecti | ion                                    |          |
|                |                  | Select medium                          | (→ 🖺 56) |
|                |                  | Select gas type                        | (→ 🖺 56) |
|                |                  | Reference sound velocity               | (→ 🖺 56) |
|                |                  | Temperature coefficient sound velocity | (→ 🖺 56) |
|                |                  | Pressure compensation                  | (→ 🖺 56) |

|                   | Pressure value                           | (→ 🖺 56)   |
|-------------------|------------------------------------------|------------|
|                   | External pressure                        | (→ 🖺 56)   |
| ► Communicati     | on                                       | (→ 🖺 57)   |
|                   | Device address                           | (→ 🖺 57)   |
| ► Analog input    | s                                        | (→ 🖺 57)   |
| <u> </u>          | ► Analog input 1 to 8                    |            |
|                   | P Allalog input 1 to 0                   |            |
|                   | Channel                                  | (→ 🖺 58)   |
|                   | PV filter time                           | (→ 🖺 58)   |
|                   | Fail safe type                           | (→ 🖺 58)   |
|                   | Fail safe value                          | (→ 🖺 58)   |
| ► Low flow cut    | off                                      | (→ 🖺 59)   |
|                   | Assign process variable                  | (→ 🖺 59)   |
|                   | On value low flow cutoff                 | (→ 🖺 59)   |
|                   | Off value low flow cutoff                | (→ 🖺 59)   |
|                   | Pressure shock suppression               | (→ 🖺 59)   |
| ► Partially fille | d pipe detection                         | (→ 🖺 60)   |
|                   | Assign process variable                  | (→ 🖺 60)   |
|                   | Low value partial filled pipe detection  | (→ 🖺 60)   |
|                   | High value partial filled pipe detection | (→ 🖺 60)   |
|                   | Response time part. filled pipe detect.  | (→ 🖺 60)   |
| ► Advanced set    | пир                                      | (→ 🖺 61)   |
|                   | Enter access code                        |            |
|                   | ► Calculated values                      | (→ 🖺 61)   |
|                   | ► Corrected volume flow calculation      | , <u> </u> |
|                   | - corrected volume now calculation       |            |
|                   | Corrected volume flow calculation        | (→ 🖺 62)   |

|                    | External reference density    | (→ 🖺 62) |
|--------------------|-------------------------------|----------|
|                    | Fixed reference density       | (→ 🖺 62) |
|                    | Reference temperature         | (→ 🖺 62) |
|                    | Linear expansion coefficient  | (→ 🖺 62) |
|                    | Square expansion coefficient  | (→ 🖺 62) |
| ► Sensor adjustm   | ent                           | (→ 🖺 62) |
|                    | Installation direction        | (→ 🗎 63) |
|                    | ► Zero point adjustment       |          |
|                    | Zero point adjustment control | (→ 🗎 63) |
|                    |                               |          |
|                    | Progress                      | (→ 🖺 63) |
| ► Totalizer 1 to 3 |                               | (→ 🖺 63) |
|                    | Assign process variable       | (→ 🖺 63) |
|                    | Unit totalizer                | (→ 🖺 63) |
|                    | Control Totalizer 1 to 3      | (→ 🖺 74) |
|                    | Totalizer operation mode      | (→ 🖺 64) |
|                    | Failure mode                  | (→ 🖺 64) |
| <b>▶</b> Display   |                               | (→ 🖺 65) |
|                    | Format display                | (→ 🖺 66) |
|                    |                               |          |
|                    | Value 1 display               | (→ 🖺 66) |
|                    | 0% bargraph value 1           | (→ 🖺 66) |
|                    | 100% bargraph value 1         | (→ 🖺 66) |
|                    | Decimal places 1              | (→ 🖺 67) |
|                    | Value 2 display               | (→ 🖺 67) |
|                    | Decimal places 2              | (→ 🖺 67) |
|                    | Value 3 display               | (→ 🖺 67) |
|                    |                               |          |

|                    | 0% bargraph value 3          | (→ 🖺 67) |
|--------------------|------------------------------|----------|
|                    | 100% bargraph value 3        | (→ 🖺 67) |
|                    | Decimal places 3             | (→ 🖺 67) |
|                    | Value 4 display              | (→ 🖺 67) |
|                    | Decimal places 4             | (→ 🖺 67) |
|                    | Display language             | (→ 🖺 67) |
|                    | Display interval             | (→ 🖺 67) |
|                    | Display damping              | (→ 🖺 67) |
|                    | Header                       | (→ 🖺 67) |
|                    | Header text                  | (→ 🖺 67) |
|                    | Separator                    | (→ 🖺 68) |
|                    | Backlight                    | (→ 🖺 68) |
| <b>▶</b> Viscosity |                              |          |
|                    | ► Temperature compensation   |          |
|                    | Calculation model            |          |
|                    | Reference temperature        |          |
|                    | Compensation coefficient X 1 |          |
|                    | Compensation coefficient X 2 |          |
|                    | ▶ Dynamic viscosity          |          |
|                    | Dynamic viscosity unit       |          |
|                    | ► Kinematic viscosity        |          |
|                    | Kinematic viscosity unit     |          |
| ► Concentration    |                              |          |
| Concentration      |                              |          |
|                    | Concentration unit           |          |
|                    | A 0                          |          |

|                   | A 1                    |          |
|-------------------|------------------------|----------|
|                   |                        |          |
|                   | A 2                    |          |
|                   |                        |          |
|                   | A 3                    |          |
|                   |                        |          |
|                   | A 4                    |          |
|                   |                        |          |
|                   | B 1                    |          |
|                   |                        |          |
|                   | B 2                    |          |
|                   | D Z                    |          |
|                   |                        |          |
|                   | B 3                    |          |
|                   |                        |          |
| ► Heartbeat setup |                        |          |
|                   |                        |          |
|                   | ► Heartbeat Monitoring |          |
|                   |                        |          |
|                   | Activate monitoring    |          |
|                   | L                      | J        |
| ► Administration  |                        | (→ 🖺 89) |
|                   |                        | . ,      |
|                   | Define access code     |          |
|                   | Service access code    |          |
|                   | Davisa vasat           | (→ 🖺 89) |
|                   | Device reset           | (7 🖃 07) |

# 17.1.3 "Diagnostics" menu

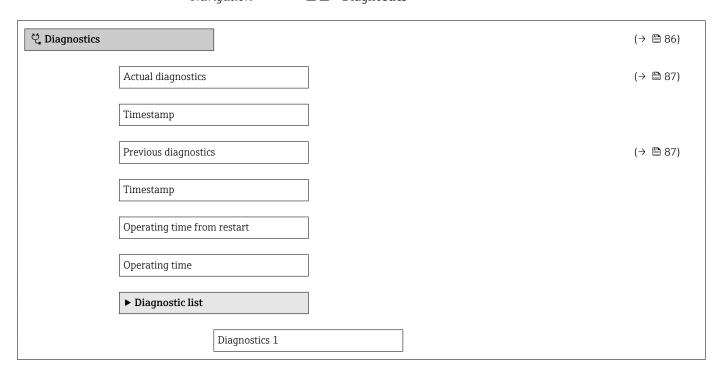

|                  | Timestamp                     |        |          |
|------------------|-------------------------------|--------|----------|
|                  | Diagnostics 2                 |        |          |
|                  | Timestamp                     |        |          |
|                  | Diagnostics 3                 |        |          |
|                  | Timestamp                     |        |          |
|                  | Diagnostics 4                 | ]      |          |
|                  | Timestamp                     | ]      |          |
|                  | Diagnostics 5                 | ]      |          |
|                  |                               | ]      |          |
|                  | Timestamp                     |        |          |
| ► Event logbook  |                               | 7      |          |
|                  | Filter options                |        |          |
| ► Device informa | tion                          |        | (→ 🖺 90) |
|                  | Device tag                    |        | (→ 🖺 91) |
|                  | Serial number                 |        | (→ 🖺 91) |
|                  | Firmware version              |        | (→ 🖺 91) |
|                  | Device name                   |        | (→ 🖺 91) |
|                  | Order code                    |        | (→ 🖺 91) |
|                  | Extended order code 1         | ]      | (→ 🖺 91) |
|                  | Extended order code 2         | -<br>] | (→ 🖺 91) |
|                  | Extended order code 3         | ]      | (→ 🖺 91) |
|                  | ENP version                   | ]      | (→ 🖺 91) |
|                  |                               | ]      |          |
|                  | PROFIBUS ident number         |        | (→ 🖺 91) |
|                  | Status PROFIBUS Master Config |        | (→ 🖺 91) |
|                  | IP address                    |        | (→ 🖺 91) |

|                | Subnet mask        |                                       | (→ 🖺 91) |
|----------------|--------------------|---------------------------------------|----------|
|                | Default gateway    |                                       | (→ 🖺 91) |
| ► Measured val | ues                | <br>]                                 |          |
|                |                    |                                       |          |
|                | ▶ Process variable | es                                    | (→ 🗎 71) |
|                |                    | Mass flow                             | (→ 🖺 72) |
|                |                    | Volume flow                           | (→ 🗎 72) |
|                |                    | Corrected volume flow                 | (→ 🖺 72) |
|                |                    | Density                               | (→ 🖺 72) |
|                |                    | Reference density                     | (→ 🖺 72) |
|                |                    | Temperature                           | (→ 🖺 72) |
|                |                    | Pressure value                        | (→ 🖺 72) |
|                |                    | Dynamic viscosity                     |          |
|                |                    | Kinematic viscosity                   |          |
|                |                    | Temp. compensated dynamic viscosity   |          |
|                |                    | Temp. compensated kinematic viscosity |          |
|                |                    | Concentration                         |          |
|                |                    | Target mass flow                      |          |
|                |                    | Carrier mass flow                     |          |
|                | ► Totalizer 1 to 3 |                                       | (→ 🖺 72) |
|                |                    | Assign process variable               | (→ 🖺 73) |
|                |                    | Totalizer value 1 to 3                | (→ 🖺 73) |
|                |                    | Totalizer status 1 to 3               | (→ 🖺 73) |
|                |                    | Totalizer status (Hex) 1 to 3         | (→ 🖺 73) |

| ► Analog inputs |                     | ]                  |   | (→ 🖺 57) |
|-----------------|---------------------|--------------------|---|----------|
|                 | ► Analog input 1 t  | ro 8               |   |          |
|                 |                     | Channel            |   | (→ 🖺 58) |
|                 |                     | Out value          |   |          |
|                 |                     | Out status         |   |          |
|                 |                     | Out status         |   |          |
| ► Heartbeat     |                     | ]                  | J |          |
|                 | ► Performing veri   | fication           |   |          |
|                 | r renorming veri    |                    | 1 |          |
|                 |                     | Year               |   |          |
|                 |                     | Month              |   |          |
|                 |                     | Day                |   |          |
|                 |                     | Hour               |   |          |
|                 |                     | AM/PM              |   |          |
|                 |                     | Minute             |   |          |
|                 |                     | Start verification |   |          |
|                 |                     | Progress           |   | (→ 🖺 63) |
|                 |                     | Status             |   |          |
|                 |                     | Overall result     |   |          |
|                 | ► Verification resu | ılts               | ı |          |
|                 |                     | Date/time          |   |          |
|                 |                     |                    |   |          |
|                 |                     | Verification ID    |   |          |
|                 |                     | Operating time     |   |          |
|                 |                     | Overall result     |   |          |
|                 |                     | Sensor             |   |          |
|                 |                     | Sensor integrity   |   |          |

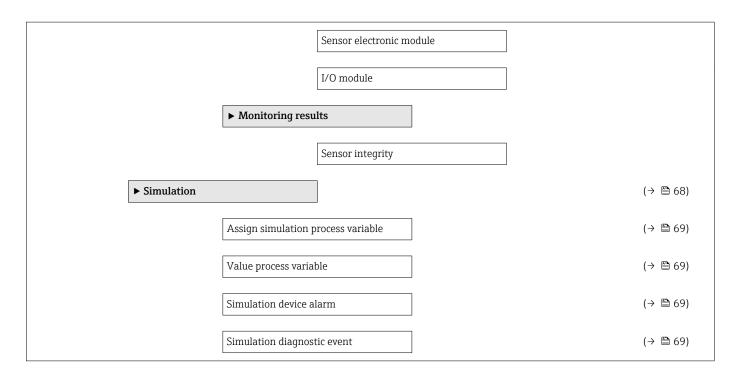

# 17.1.4 "Expert" menu

The following tables provide an overview of the **Expert** menu with its submenus and parameters. The direct access code to the parameter is given in brackets. The page reference indicates where a description of the parameter can be found in the manual.

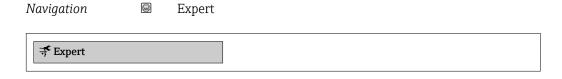

# "System" submenu

Navigation  $\blacksquare \blacksquare$  Expert  $\rightarrow$  System

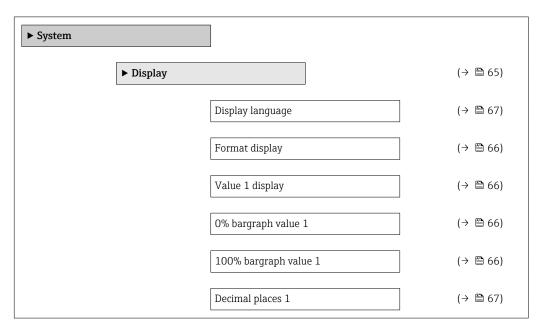

|                  | Value 2 display          | (→ 🖺 67) |
|------------------|--------------------------|----------|
|                  | Decimal places 2         | (→ 🖺 67) |
|                  | Value 3 display          | (→ 🖺 67) |
|                  | 0% bargraph value 3      | (→ 🖺 67) |
|                  | 100% bargraph value 3    | (→ 🖺 67) |
|                  | Decimal places 3         | (→ 🖺 67) |
|                  | Value 4 display          | (→ 🖺 67) |
|                  | Decimal places 4         | (→ 🖺 67) |
|                  | Display interval         | (→ 🖺 67) |
|                  | Display damping          | (→ 🖺 67) |
|                  | Header                   | (→ 🖺 67) |
|                  | Header text              | (→ 🖺 67) |
|                  | Separator                | (→ 🖺 68) |
|                  | Contrast display         |          |
|                  | Backlight                | (→ 🖺 68) |
|                  | Access status display    |          |
| ► Diagnostic han | dling                    |          |
|                  | Alarm delay              |          |
| ► Administration | 1                        | (→ 🖺 89) |
|                  | Define access code       |          |
|                  | Device reset             | (→ 🖺 89) |
|                  | Activate SW option       |          |
|                  | Software option overview |          |
|                  |                          |          |

# "Sensor" submenu

Navigation  $\blacksquare \Box$  Expert  $\rightarrow$  Sensor

| ► Sensor |                  |                    |                                       |          |
|----------|------------------|--------------------|---------------------------------------|----------|
|          | ► Measured value | s                  |                                       |          |
|          |                  | ▶ Process variable | S                                     | (→ 🖺 71) |
|          |                  |                    | Mass flow                             | (→ 🖺 72) |
|          |                  |                    | Volume flow                           | (→ 🖺 72) |
|          |                  |                    | Corrected volume flow                 | (→ 🖺 72) |
|          |                  |                    | Density                               | (→ 🖺 72) |
|          |                  |                    | Reference density                     | (→ 🖺 72) |
|          |                  |                    | Temperature                           | (→ 🖺 72) |
|          |                  |                    | Pressure value                        | (→ 🖺 72) |
|          |                  |                    | Dynamic viscosity                     |          |
|          |                  |                    | Kinematic viscosity                   |          |
|          |                  |                    | Temp. compensated dynamic viscosity   |          |
|          |                  |                    | Temp. compensated kinematic viscosity |          |
|          |                  |                    | Concentration                         |          |
|          |                  |                    | Target mass flow                      |          |
|          |                  |                    | Carrier mass flow                     |          |
|          |                  | ► Totalizer        |                                       | (→ 🖺 63) |
|          |                  |                    | Totalizer value 1 to 3                | (→ 🖺 73) |
|          |                  |                    | Totalizer status (Hex) 1 to 3         | (→ 🖺 73) |
|          |                  |                    | Totalizer status 1 to 3               | (→ 🖺 73) |
|          | ► System units   |                    |                                       |          |
|          |                  | Mass flow unit     |                                       | (→ 🖺 55) |

|                  | Mass unit                                | (→ 🖺 55) |
|------------------|------------------------------------------|----------|
|                  | Volume flow unit                         | (→ 🖺 55) |
|                  | Volume unit                              | (→ 🖺 55) |
|                  | Corrected volume flow unit               | (→ 🖺 55) |
|                  | Corrected volume unit                    | (→ 🖺 55) |
|                  | Density unit                             | (→ 🖺 55) |
|                  | Reference density unit                   | (→ 🖺 55) |
|                  | Temperature unit                         | (→ 🖺 55) |
|                  | Pressure unit                            | (→ 🖺 55) |
|                  | Date/time format                         |          |
| ▶ Process parame | ters                                     |          |
|                  | Flow damping                             |          |
|                  | Density damping                          |          |
|                  | Temperature damping                      |          |
|                  | Flow override                            |          |
|                  | ► Low flow cut off                       | (→ 🖺 59) |
|                  | Assign process variable                  | (→ 🖺 59) |
|                  | On value low flow cutoff                 | (→ 🖺 59) |
|                  | Off value low flow cutoff                | (→ 🖺 59) |
|                  | Pressure shock suppression               | (→ 🖺 59) |
|                  | ▶ Partially filled pipe detection        | (→ 🖺 60) |
|                  | Assign process variable                  | (→ 🖺 60) |
|                  | Low value partial filled pipe detection  | (→ 🖺 60) |
|                  | High value partial filled pipe detection | (→ 🖺 60) |
|                  |                                          |          |

|                         | Response time part. filled pipe detect.  | (→ 🖺 60 |
|-------------------------|------------------------------------------|---------|
|                         | Maximum damping partial filled pipe det. |         |
| ► Measurement mode      |                                          |         |
| Select me               | edium                                    | (→ 🖺 56 |
| Select gas              | s type                                   | (→ 🖺 56 |
| Reference               | e sound velocity                         | (→ 🖺 56 |
| Temperat                | ture coefficient sound velocity          | (→ 🖺 50 |
| ► External compensation |                                          |         |
| Pressure                | compensation                             | (→ 🖺 56 |
| Pressure                | value                                    | (→ 🖺 56 |
| External                | pressure                                 | (→ 🖺 56 |
| ► Calculated values     |                                          | (→ 🖺 62 |
| ► Correc                | ted volume flow calculation              |         |
|                         | Corrected volume flow calculation        | (→ 🖺 62 |
|                         | External reference density               | (→ 🖺 62 |
|                         | Fixed reference density                  | (→ 🖺 62 |
|                         | Reference temperature                    | (→ 🖺 62 |
|                         | Linear expansion coefficient             | (→ 🖺 62 |
|                         | Square expansion coefficient             | (→ 🖺 62 |
| ► Sensor adjustment     |                                          | (→ 🖺 62 |
| T 11                    | on direction                             | (→ 🖺 63 |

|               | ► Zero point adjus | stment                        |          |
|---------------|--------------------|-------------------------------|----------|
|               |                    | Zero point adjustment control | (→ 🖺 63) |
|               |                    | Progress                      | (→ 🖺 63) |
|               | ► Process variable | e adjustment                  |          |
|               |                    | Mass flow offset              |          |
|               |                    | Mass flow factor              |          |
|               |                    | Volume flow offset            |          |
|               |                    | Volume flow factor            |          |
|               |                    | Density offset                |          |
|               |                    | Density factor                |          |
|               |                    | Corrected volume flow offset  |          |
|               |                    | Corrected volume flow factor  |          |
|               |                    | Reference density offset      |          |
|               |                    | Reference density factor      |          |
|               |                    | Temperature offset            |          |
|               |                    | Temperature factor            |          |
| ► Calibration |                    |                               |          |
|               | Calibration factor |                               |          |
|               | Zero point         |                               |          |
|               | Nominal diameter   |                               |          |
|               | С                  |                               |          |
|               | С                  |                               |          |
|               | С                  |                               |          |
|               | С                  |                               |          |
|               |                    |                               |          |

|               | С                                  |  |
|---------------|------------------------------------|--|
|               | С                                  |  |
| ► Testpoints  |                                    |  |
| ▶ Testpoints  |                                    |  |
|               | Oscillation frequency              |  |
|               | Oscillation frequency              |  |
|               | Frequency fluctuation              |  |
|               | Frequency fluctuation              |  |
|               | Oscillation amplitude              |  |
|               | Oscillation amplitude              |  |
|               | Oscillation damping                |  |
|               | Oscillation damping                |  |
|               | Tube damping fluctuation           |  |
|               | Tube damping fluctuation           |  |
|               | Signal asymmetry                   |  |
|               | Electronic temperature             |  |
|               | Carrier pipe temperature           |  |
|               | Exciter current                    |  |
|               | Exciter current                    |  |
|               | RawMassFlow                        |  |
| ► Supervision |                                    |  |
|               | Limit value measuring tube damping |  |

# "Current input" submenu

Navigation  $\blacksquare \blacksquare$  Expert  $\rightarrow$  Input  $\rightarrow$  Current input

| ► Input |                | ]                          |  |
|---------|----------------|----------------------------|--|
|         | ► Status input |                            |  |
|         |                | Assign status input        |  |
|         |                | Value status input         |  |
|         |                | Active level               |  |
|         |                | Response time status input |  |

| ► Output       |                                       |  |
|----------------|---------------------------------------|--|
| ► Puls<br>to 2 | e/frequency/switch output 1           |  |
|                | Operating mode                        |  |
|                | Channel 2                             |  |
|                | Assign pulse output                   |  |
|                | Value per pulse                       |  |
|                | Pulse width                           |  |
|                | Measuring mode                        |  |
|                | Failure mode                          |  |
|                | Pulse output $(\rightarrow \ \ \ \ )$ |  |
|                | Assign frequency output               |  |
|                | Minimum frequency value               |  |
|                | Maximum frequency value               |  |
|                | Measuring value at maximum frequency  |  |
|                | Measuring mode                        |  |

Damping output Failure mode Failure frequency (→ 🖺 73) Output frequency Switch output function Assign diagnostic behavior Assign limit Switch-on value Switch-off value Assign flow direction check Assign status Failure mode (→ 🖺 73) Switch status Invert output signal

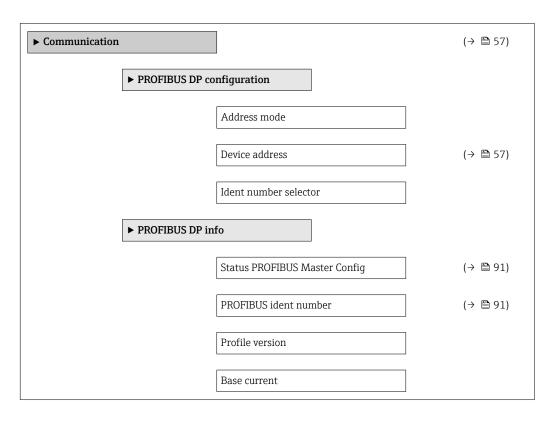

|                  | Baudrate              |          |
|------------------|-----------------------|----------|
|                  | Master availability   |          |
| ▶ Physical block |                       |          |
|                  | Device tag            | (→ 🖺 54) |
|                  | Static revision       |          |
|                  | Strategy              |          |
|                  | Alert key             |          |
|                  | Target mode           |          |
|                  | Mode block actual     |          |
|                  | Mode block permitted  |          |
|                  | Mode block normal     |          |
|                  | Alarm summary         |          |
|                  | Software revision     |          |
|                  | Hardware revision     |          |
|                  | Manufacturer ID       |          |
|                  | Device ID             |          |
|                  | Serial number         |          |
|                  | Diagnostics           |          |
|                  | Diagnostics mask      |          |
|                  | Device certification  |          |
|                  | Factory reset         |          |
|                  | Descriptor            |          |
|                  | Device message        |          |
|                  | Device install date   |          |
|                  | Ident number selector |          |

|                 | Hardware lock               |          |
|-----------------|-----------------------------|----------|
|                 | Feature supported           |          |
|                 | Feature enabled             |          |
|                 | Condensed status diagnostic |          |
| ▶ Web server    |                             | (→ 🖺 41) |
|                 | Web server language         |          |
|                 | MAC address                 |          |
|                 | IP address                  | (→ 🖺 91) |
|                 | Subnet mask                 | (→ 🖺 91) |
|                 | Default gateway             | (→ 🖺 91) |
|                 | Web server functionality    | (→ 🖺 41) |
| ► Channel Confi | guration                    |          |

| ► Application        |          |
|----------------------|----------|
| ► Totalizer 1 to 3   | (→ 🖺 63) |
| Tag description      |          |
| Static revision      |          |
| Strategy             |          |
| Alert key            |          |
| Target mode          |          |
| Mode block actual    |          |
| Mode block permitted |          |
| Mode block normal    |          |
| Alarm summary        |          |
| Batch ID             |          |

| Batch operation               |          |
|-------------------------------|----------|
| Batch phase                   |          |
| Batch Recipe Unit Procedure   |          |
| Totalizer value 1 to 3        | (→ 🖺 73) |
| Totalizer status 1 to 3       | (→ 🖺 73) |
| Totalizer status (Hex) 1 to 3 | (→ 🖺 73) |
| Unit totalizer                | (→ 🖺 63) |
| Assign process variable       | (→ 🖺 63) |
| Control Totalizer 1 to 3      | (→ 🖺 74) |
| Totalizer operation mode      | (→ 🖺 64) |
| Failure mode                  | (→ 🖺 64) |
| Preset value 1 to 3           | (→ 🖺 74) |
| Alarm hysteresis              |          |
| Hi Hi Lim                     |          |
| Hi Lim                        |          |
| Lo Lim                        |          |
| Lo Lo Lim                     |          |
| Hi Hi alarm value             |          |
| Hi Hi alarm state             |          |
| Hi alarm value                |          |
| Hi alarm state                |          |
| Lo alarm value                |          |
| Lo alarm state                |          |
| Lo Lo alarm value             |          |
| Lo Lo alarm state             |          |
| Lo Lo diarin state            |          |

|   | ► Viscosity     |                     |                            |     |  |
|---|-----------------|---------------------|----------------------------|-----|--|
|   |                 | Viscosity damping   |                            |     |  |
|   |                 | ► Temperature cor   | pensation                  |     |  |
|   |                 |                     | Calculation model          |     |  |
|   |                 |                     | Reference temperature      |     |  |
|   |                 |                     | Compensation coefficient X | (1  |  |
|   |                 |                     | Compensation coefficient X | T 2 |  |
|   |                 | ► Dynamic viscosit  | ı                          |     |  |
|   |                 | ,                   | Dynamic viscosity unit     |     |  |
|   |                 | b Win amaki ani asa |                            |     |  |
|   |                 | ► Kinematic viscos  |                            |     |  |
|   |                 |                     | Kinematic viscosity unit   |     |  |
|   | ► Concentration |                     |                            |     |  |
|   |                 | Concentration damp  | ing                        |     |  |
|   |                 | Concentration unit  |                            |     |  |
|   |                 | A 0                 |                            |     |  |
| 1 |                 | A 1                 |                            |     |  |
|   |                 | A 2                 |                            |     |  |
|   |                 | A 3                 |                            |     |  |
|   |                 | A 4                 |                            |     |  |
|   |                 | B 1                 |                            |     |  |
|   |                 | B 2                 |                            |     |  |
|   |                 | В 3                 |                            |     |  |
|   |                 |                     |                            |     |  |

| <b>▶</b> Diagnostics | (→ 🖺 86) |
|----------------------|----------|
| Actual diagnostics   | (→ 🖺 87) |

| Times  | stamp                   |          |
|--------|-------------------------|----------|
| Previo | ous diagnostics         | (→ 🖺 87) |
| Times  | stamp                   |          |
| Opera  | ating time from restart |          |
|        |                         |          |
| Opera  | tting time              |          |
| ▶ Dia  | ngnostic list           |          |
|        | Diagnostics 1           |          |
|        | Timestamp               |          |
|        | Diagnostics 2           |          |
|        | Timestamp               |          |
|        | Diagnostics 3           |          |
|        | Timestamp               |          |
|        | Diagnostics 4           |          |
|        | Timestamp               |          |
|        | Diagnostics 5           |          |
|        | Timestamp               |          |
| ► Eve  | ent logbook             |          |
|        | Filter options          |          |
| ▶ De   | vice information        | (→ 🖺 90) |
|        | Device tag              | (→ 🗎 91) |
|        | Serial number           | (→ 🖺 91) |
|        | Firmware version        | (→ 🖺 91) |
|        | Device name             | (→ 🖺 91) |
|        | Order code              | (→ 🖺 91) |
|        | Extended order code 1   | (→ 🖺 91) |

|                 | Extended order code   | 2             | (→ 🖺 91) |
|-----------------|-----------------------|---------------|----------|
|                 | Extended order code   | 3             | (→ 🖺 91) |
|                 | ENP version           |               | (→ 🖺 91) |
| ▶ Min/max value | s                     |               |          |
|                 | Reset min/max valu    | es            |          |
|                 | ► Electronic tempe    | rature        |          |
|                 |                       | Minimum value |          |
|                 |                       | Maximum value |          |
|                 | ► Medium tempera      | ature         |          |
|                 |                       | Minimum value |          |
|                 |                       | Maximum value |          |
|                 | ► Carrier pipe tem    | perature      |          |
|                 |                       | Minimum value |          |
|                 |                       | Maximum value |          |
|                 | ► Oscillation frequ   | ency          |          |
|                 |                       | Minimum value |          |
|                 |                       | Maximum value |          |
|                 | ► Torsion oscillation | on frequency  |          |
|                 |                       | Minimum value |          |
|                 |                       | Maximum value |          |
|                 | ► Oscillation ampli   | tude          |          |
|                 |                       | Minimum value |          |
|                 |                       | Maximum value |          |

|             | ► Torsion oscillation amplitude |                    |   |          |
|-------------|---------------------------------|--------------------|---|----------|
|             |                                 | Minimum value      |   |          |
|             |                                 | Maximum value      |   |          |
|             | ► Oscillation damping           |                    |   |          |
|             | Minimum value                   |                    |   |          |
|             |                                 | Maximum value      |   |          |
|             | ► Torsion oscillation damping   |                    |   |          |
|             | Minimum value                   |                    | , |          |
|             |                                 | Maximum value      |   |          |
|             | ► Signal asymmetry              |                    |   |          |
|             | 5 5                             | Minimum value      | J |          |
|             |                                 | Maximum value      |   |          |
| ► Heartbeat |                                 |                    |   |          |
| Fileatibeat | Doufoussiu a sociil             | Gastian.           | 1 |          |
|             | ► Performing veri               |                    | ] |          |
|             |                                 | Year               |   |          |
|             |                                 | Month              |   |          |
|             |                                 | Day                |   |          |
|             |                                 | Hour               |   |          |
|             |                                 | AM/PM              |   |          |
|             |                                 | Minute             |   |          |
|             |                                 | Start verification |   |          |
|             |                                 | Progress           |   | (→ 🖺 63) |
|             |                                 | Status             |   |          |
|             |                                 | Overall result     |   | <br>     |

| ► Verification results             |          |  |  |  |
|------------------------------------|----------|--|--|--|
| Date/time                          |          |  |  |  |
| Verification ID                    |          |  |  |  |
| Operating time                     |          |  |  |  |
| Overall result                     |          |  |  |  |
| Sensor                             |          |  |  |  |
| Sensor integrity                   |          |  |  |  |
| Sensor electronic module           |          |  |  |  |
| I/O module                         |          |  |  |  |
| ► Heartbeat Monitoring             |          |  |  |  |
| Activate monitoring                |          |  |  |  |
| ► Monitoring results               |          |  |  |  |
| Sensor integrity                   |          |  |  |  |
| <b>▶</b> Simulation                | (→ 🖺 68) |  |  |  |
| Assign simulation process variable | (→ 🖺 69) |  |  |  |
| Value process variable             | (→ 🖺 69) |  |  |  |
| Simulation device alarm            | (→ 🖺 69) |  |  |  |
| Simulation diagnostic event        | (→ 🖺 69) |  |  |  |

# Index

| A                                   | Device locking, status                              |
|-------------------------------------|-----------------------------------------------------|
| Accuracy                            | Device master file                                  |
| Adapting the diagnostic behavior 81 | GSD                                                 |
| Ambient temperature range           | Device name                                         |
| Application                         | Sensor                                              |
| Application packages                | Transmitter                                         |
| Applicator                          | Device repair                                       |
| Approvals                           | Device revision                                     |
| C                                   | Device type ID                                      |
|                                     | Diagnostic behavior                                 |
| C-Tick symbol                       | Explanation         78           Symbols         78 |
| Cable entries                       | Diagnostic information                              |
| Technical data                      | Design, description                                 |
| Cable entry                         | FieldCare                                           |
| Degree of protection                | Light emitting diodes                               |
| CE mark                             | Local display                                       |
| Certificates                        | Overview                                            |
| Check                               | Remedial measures                                   |
| Installation                        | Diagnostic list                                     |
| Checklist                           | Diagnostic message                                  |
| Post-connection check               | Diagnostics                                         |
| Post-installation check             | Symbols                                             |
| Cleaning                            | Diagnostics (Menu)                                  |
| Exterior cleaning                   | DIP switch                                          |
| Cleaning in place (CIP)             | see Write protection switch                         |
| Climate class                       | Disabling write protection 69                       |
| Commissioning                       | Display                                             |
| Advanced settings 61                | Current diagnostic event                            |
| Configuring the measuring device    | Previous diagnostic event                           |
| Compatibility with earlier model    | Display values                                      |
| Connecting cable                    | For locking status                                  |
| Connecting the measuring device     | Disposal                                            |
| Connection                          | Document                                            |
| see Electrical connection           | Function 6                                          |
| Connection preparations             | Symbols used 6                                      |
| Connection tools                    | Document function 6                                 |
| Current consumption                 | Down pipe                                           |
| Current input (Submenu)             | rr                                                  |
| Cyclic data transmission            | E                                                   |
| -,                                  | Electrical connection                               |
| D                                   | Degree of protection                                |
| Declaration of Conformity           | Measuring device 27                                 |
| Define access code                  | Operating tools                                     |
| Degree of protection                | Via PROFIBUS DP network 41, 112                     |
| Density                             | Via service interface (CDI-RJ45) 42, 112            |
| Design                              | Web server                                          |
| Measuring device                    | Electromagnetic compatibility 106                   |
| Design fundamentals                 | Enabling write protection 69                        |
| Maximum measured error              | Endress+Hauser services                             |
| Repeatability                       | Maintenance                                         |
| Designated use                      | Repair                                              |
| Device components                   | Environment                                         |
| Device description files            | Storage temperature                                 |
| Device documentation                | Error messages                                      |
| Supplementary documentation 8       | see Diagnostic messages                             |
|                                     |                                                     |

| Event history87Events list87                                                                                                    | Local display see Diagnostic message        |
|----------------------------------------------------------------------------------------------------|---------------------------------------------|
| Ex approval       113         Expert (Menu)       126                                                                                                    | see In alarm condition  Low flow cut off    |
| Extended order code                                                                                                    |                                             |
| Sensor                                                                                                    | M                                           |
| Transmitter                                                                                                    | Main electronics module                     |
| Exterior cleaning                                                                                                    | Maintenance tasks                           |
| F                                                                                                    | Manufacturer ID                             |
| F                                                                                                    | Manufacturing date                          |
| Field of application                                                                                                    | Materials                                   |
| Residual risks                                                                                                    | Maximum measured error                      |
| FieldCare                                                                                                    | Measured variables<br>see Process variables |
| Device description file                                                                                                    | Measuring and test equipment                |
| Function                                                                                                    | Measuring device                            |
| User interface                                                                                                    | Configuration                               |
| Filtering the event logbook                                                                                                    | Conversion                                  |
| Firmware                                                                                                    | Design                                      |
| Release date                                                                                                    | Disposal                                    |
| Version                                                                                                    | Mounting the sensor                         |
| Firmware history                                                                                                    | Preparing for electrical connection 29      |
| Flow direction                                                                                                    | Preparing for mounting 24                   |
| Flow limit                                                                                                    | Removing                                    |
| Function check                                                                                                    | Repair                                      |
| Functions                                                                                                    | Measuring principle                         |
| see Parameters                                                                                                    | Measuring range                             |
| C                                                                                                    | For gases                                   |
| G Colombia inclusion                                                                                                    | For liquids                                 |
| Galvanic isolation                                                                                                    | Measuring range, recommended                |
| Н                                                                                                    | Measuring system                            |
| Hardware write protection                                                                                                    | Media                                       |
| The proceedings of the second of the second | Medium pressure Influence                   |
| I                                                                                                    | Medium temperature                          |
| I/O electronics module                                                                                                    | Influence                                   |
| Identifying the measuring device                                                                                                    | Menu                                        |
| Incoming acceptance                                                                                                    | Diagnostics                                 |
| Influence                                                                                                    | Expert                                      |
| Medium pressure                                                                                                    | Operation                                   |
| Medium temperature                                                                                                    | Setup                                       |
| Information on the document                                                                                                    | Menus                                       |
| Inlet runs                                                                                                    | For measuring device configuration 53       |
| Input                                                                                                    | For specific settings 61                    |
| Received goods                                                                                                    | Mounting dimensions                         |
| Inspection check                                                                                                    | see Installation dimensions                 |
| Connection                                                                                                    | Mounting location                           |
| Installation                                                                                                    | Mounting preparations                       |
| Installation conditions                                                                                                    | Mounting requirements                       |
| Down pipe                                                                                                    | Inlet and outlet runs                       |
| Mounting location                                                                                                    | Orientation                                 |
| System pressure                                                                                                    | Sensor heating                              |
| Thermal insulation                                                                                                    | Mounting tools                              |
| Vibrations                                                                                                    | mounting tools                              |
| Installation dimensions                                                                                                    | N                                           |
| Interior cleaning                                                                                                    | Nameplate                                   |
| L                                                                                                    | Sensor                                      |
|                                                                                                    | Transmitter                                 |
| Languages, operation options                                                                                                    |                                             |

| Nominal pressure Secondary containment | Product safety                               |
|----------------------------------------|----------------------------------------------|
| 0                                      | R                                            |
| Operable flow range                    | Reading measured values                      |
| Operating elements                     | Recalibration                                |
| Operating menu                         | Reference operating conditions 102           |
| Menus, submenus                        | Registered trademarks                        |
| Overview of menus with parameters 117  | Remedial measures                            |
| Structure                              | Calling up                                   |
| Submenus and user roles                | Closing                                      |
| Operating philosophy                   | Remote operation                             |
| Operation                              | Repair                                       |
| Operation (Menu)                       | Notes                                        |
| Operation options                      | Repair of a device                           |
| Operational safety                     | Repeatability                                |
| Order code                             | Replacement                                  |
| Orientation (vertical, horizontal) 20  | Device components                            |
| Outlet runs                            | Requirements for personnel                   |
| Output                                 | Response time                                |
| Output signal                          | Return                                       |
| Overview                               | _                                            |
| Operating menu                         | S                                            |
| D                                      | Safety                                       |
| P                                      | Seals                                        |
| Packaging disposal                     | Medium temperature range                     |
| Parameter settings                     | Sensor                                       |
| Administration (Submenu)               | Medium temperature range                     |
| Analog inputs (Submenu)                | Mounting                                     |
| Calculated values (Submenu) 61         | Sensor (Submenu)                             |
| Communication (Submenu)                | Sensor heating                               |
| Device information (Submenu)           | Serial number                                |
| Diagnostics (Menu)                     | Setting the operating language               |
| Display (Submenu)                      | Settings                                     |
| Low flow cut off (Wizard)              | Adapting the measuring device to the process |
| Operation (Submenu)                    | conditions                                   |
| Output values (Submenu)                | Advanced display configurations              |
|                                        | Analog input                                 |
| Process variables (Submenu)            | Device reset                                 |
| Sensor adjustment (Submenu) 62         | Device tag                                   |
| Setup (Menu)                           | Low flow cut off                             |
| Simulation (Submenu)                   | Medium                                       |
| Totalizer 1 to 3 (Submenu) 63, 72      | Operating language                           |
| Web server (Submenu)                   | Partial filled pipe detection 60             |
| Performance characteristics            | Resetting the totalizer                      |
| Post-connection check (checklist)      | Sensor adjustment                            |
| Post-installation check                | Simulation                                   |
| Post-installation check (checklist)    | System units                                 |
| Potential equalization                 | Totalizer                                    |
| Power consumption                      | Totalizer reset                              |
| Power supply failure                   | Setup (Menu)                                 |
| Pressure Equipment Directive           | Shock resistance                             |
| Pressure loss                          | Signal on alarm                              |
| Pressure-temperature ratings 107       | Software release                             |
| Process connections                    | Spare part                                   |
| Process variables                      | Spare parts                                  |
| Calculated                             | Special connection instructions              |
| Measured                               | Standards and guidelines                     |
|                                        |                                              |

| Status signals                                                           |   |
|--------------------------------------------------------------------------|---|
| Sterilization in place (SIP)                                             |   |
| Storage conditions                                                       |   |
| Storage temperature       17         Storage temperature range       106 |   |
| Structure                                                                | , |
| Operating menu                                                           | ó |
| Submenu                                                                  | - |
| Administration                                                           | ) |
| Advanced setup 61                                                        | L |
| Analog inputs 57                                                         |   |
| Calculated values 61                                                     | L |
| Communication                                                            |   |
| Current input                                                            |   |
| Define access code                                                       |   |
| Device information                                                       |   |
| Display                                                                  |   |
|                                                                          |   |
| Operation                                                                | • |
| Overview                                                                 |   |
| Process variables 61, 71                                                 |   |
| Select medium                                                            |   |
| Sensor                                                                   | 3 |
| Sensor adjustment 62                                                     |   |
| Simulation                                                               |   |
| System                                                                   | 5 |
| Totalizer 1 to 3                                                         | 2 |
| Web server 41                                                            | _ |
| Supply voltage                                                           |   |
| System (Submenu)                                                         | ) |
| System design                                                            | ) |
| Measuring system                                                         | ) |
| System integration                                                       | - |
| System pressure                                                          |   |
|                                                                          | _ |
| T                                                                        |   |
| Technical data, overview                                                 | 3 |
| Temperature range                                                        |   |
| Medium temperature                                                       |   |
| Storage temperature                                                      |   |
| Terminal assignment                                                      |   |
| Terminals                                                                |   |
| Thermal insulation                                                       |   |
| Electrical connection                                                    | 7 |
| Installation                                                             |   |
| Transport                                                                | _ |
| Transmitter                                                              |   |
| Connecting the signal cables 30                                          | ) |
| Turning the display module 24                                            |   |
| Transporting the measuring device 17                                     | 7 |
| Troubleshooting                                                          |   |
| General                                                                  |   |
| Turning the display module                                               | ł |
| U                                                                        |   |
| Use of the measuring device                                              |   |
| me medeating device                                                      |   |

| Borderline cases                                                                                                    |
|----------------------------------------------------------------------------------------------------|
| VVersion data for the device45Vibration resistance106Vibrations23                                                        |
| W         W@M       93, 94         W@M Device Viewer       13, 94                                                        |
| Weight       SI units       109         Transport (notes)       17         US units       109         Wizard       109   |
| Define access code         69           Low flow cut off         59           Partially filled pipe detection         60 |
| Workplace safety                                                                                                    |
| Via access code69Via write protection switch70Write protection switch70                                                  |

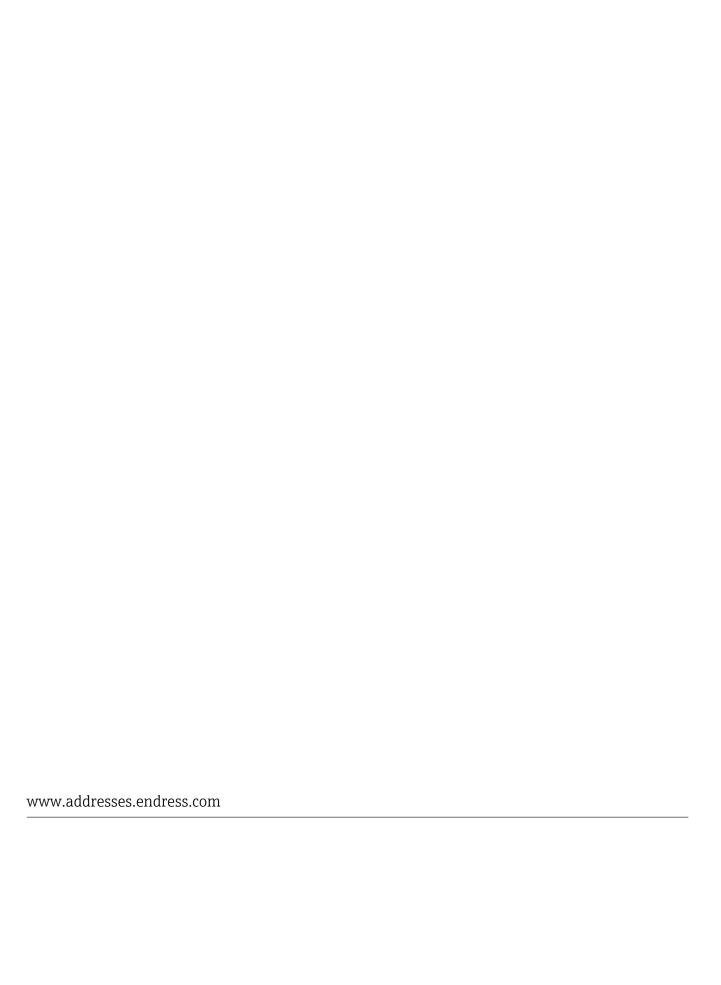

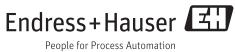